# <sup>5</sup> software<sup>46</sup>

# ARIS PROCESS PERFORMANCE MANAGER GUIA DE OPERAÇÃO

OUTUBRO 2021 VERSÃO 10.5.3

This document applies to ARIS Process Performance Manager Version 10.5.3 and to all subsequent releases.

Specifications contained herein are subject to change and these changes will be reported in subsequent release notes or new editions.

Copyright © 2000 - 2021 Software AG, Darmstadt, Germany and/or Software AG USA Inc., Reston, VA, USA, and/or its subsidiaries and/or its affiliates and/or their licensors.

The name Software AG and all Software AG product names are either trademarks or registered trademarks of Software AG and/or Software AG USA Inc. and/or its subsidiaries and/or its affiliates and/or their licensors. Other company and product names mentioned herein may be trademarks of their respective owners.

Detailed information on trademarks and patents owned by Software AG and/or its subsidiaries is located at https://softwareag.com/licenses.

Use of this software is subject to adherence to Software AG's licensing conditions and terms. These terms are part of the product documentation, located at

https://softwareag.com/licenses and/or in the root installation directory of the licensed product(s).

This software may include portions of third-party products. For third-party copyright notices, license terms, additional rights or restrictions, please refer to "License Texts, Copyright Notices and Disclaimers of Third Party Products". For certain specific third-party license restrictions, please refer to section E of the Legal Notices available under "License Terms and Conditions for Use of Software AG Products / Copyright and Trademark Notices of Software AG Products". These documents are part of the product documentation, located at https://softwareag.com/licenses and/or in the root installation directory of the licensed product(s).

# **Sumário**

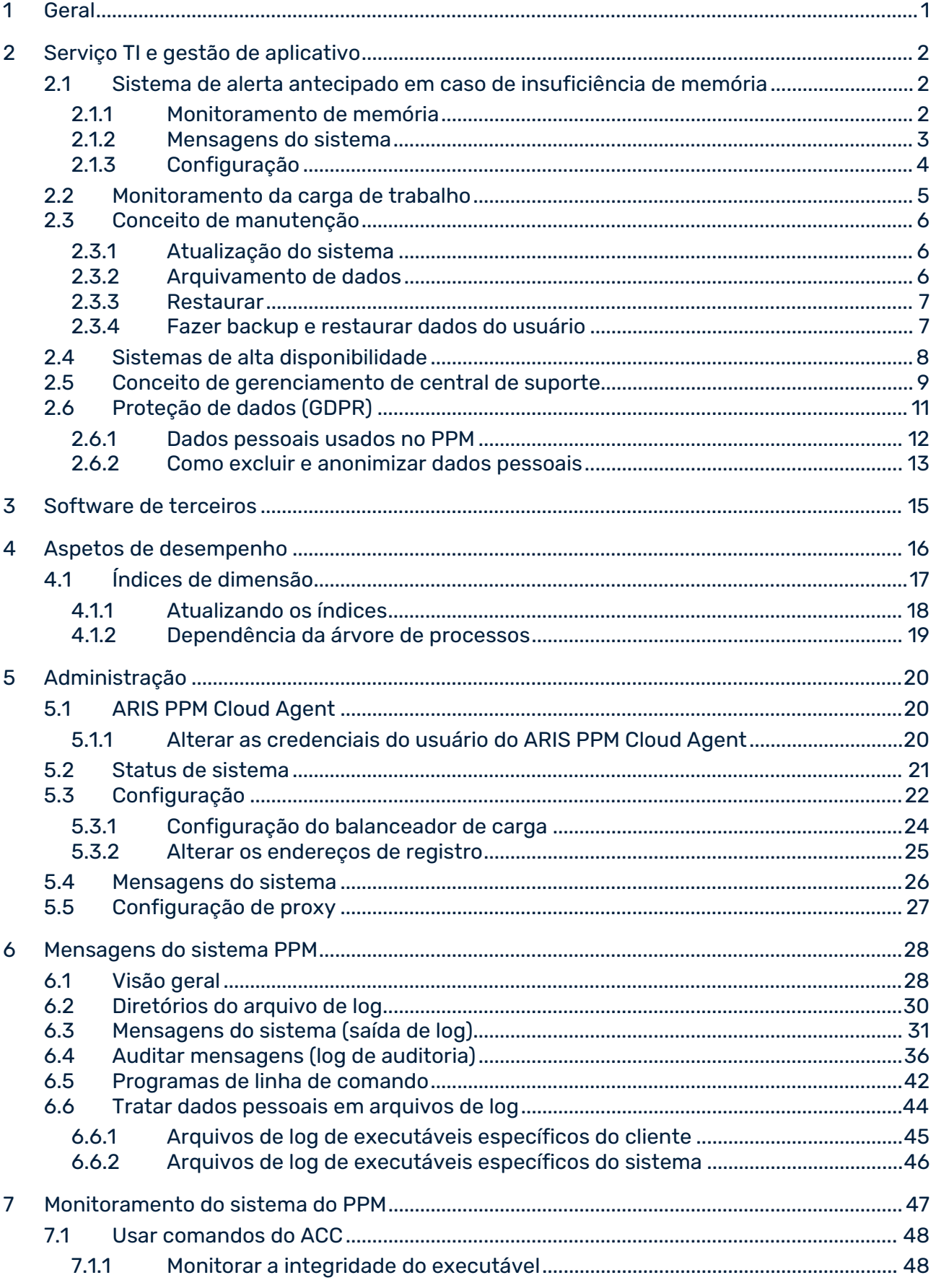

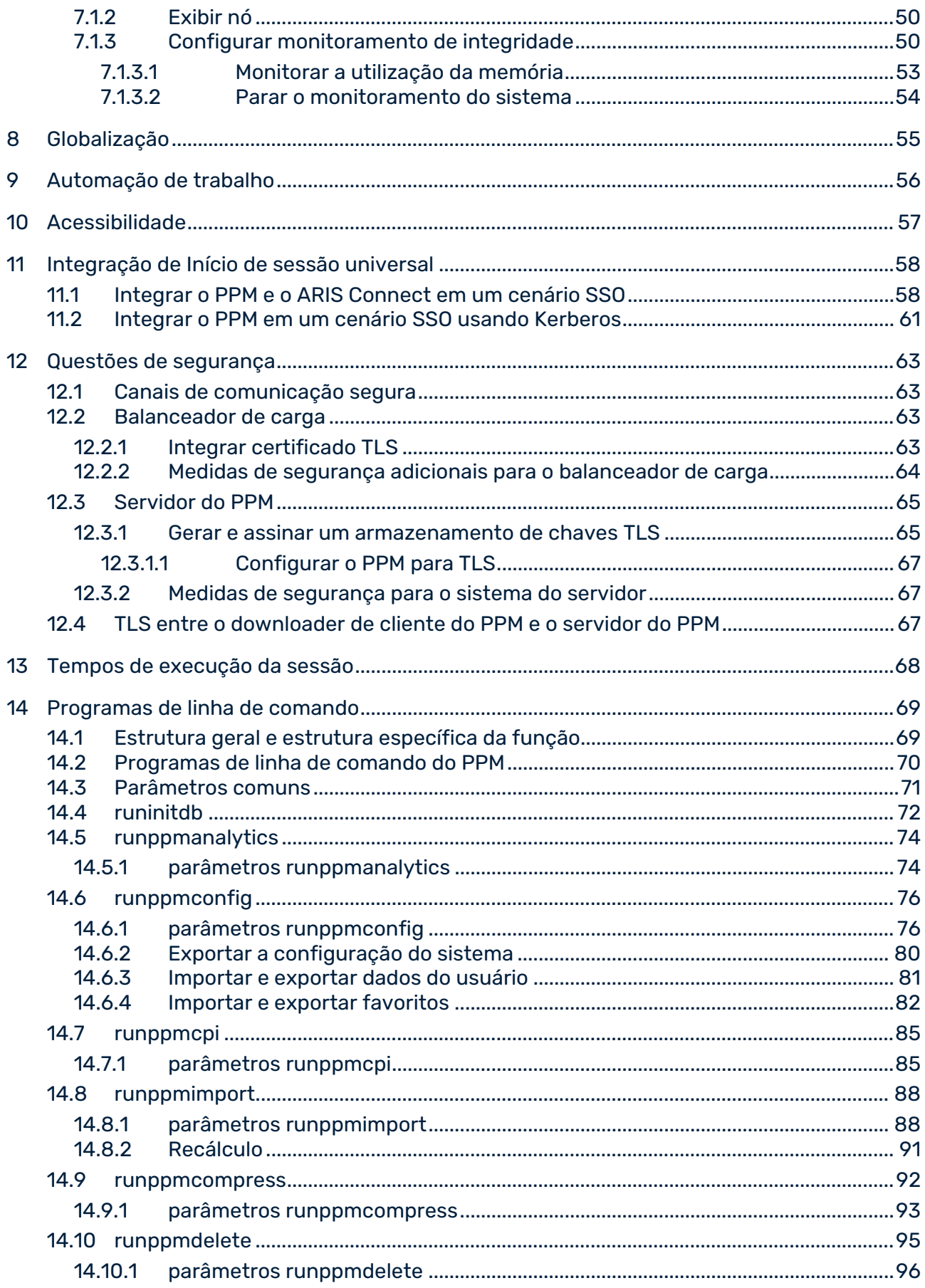

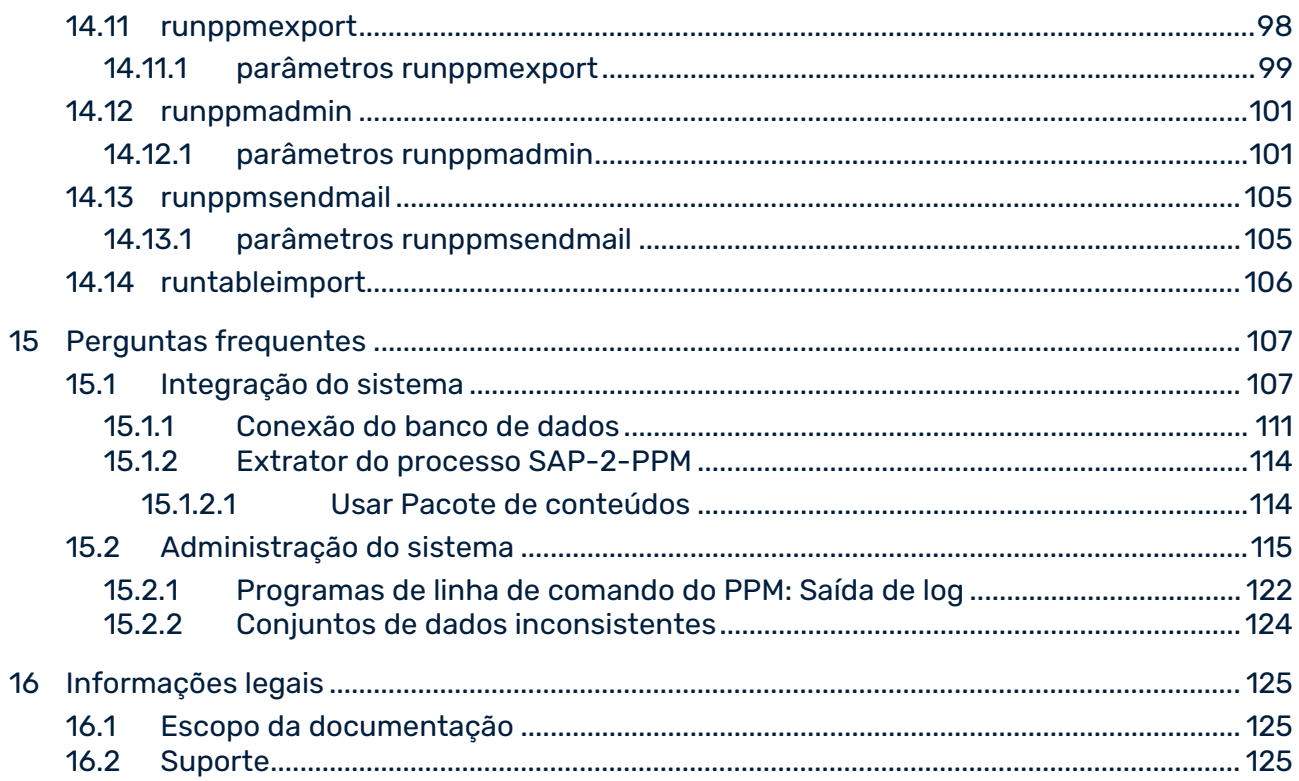

# <span id="page-5-0"></span>1 Geral

Este guia fornece informações sobre a integração de componentes do produto do PPM **ARIS Process Performance Manager**, **PPM Customizing Toolkit**, e extratores do processo **PPM** em uma paisagem de sistema complexa. Ele descreve determinados aspetos que facilitam a integração desses produtos em uma paisagem de sistema existente.

Além disso, este guia contém referências a documentos detalhados específicos dos componentes.

### <span id="page-6-0"></span>2 Serviço TI e gestão de aplicativo

O ARIS Process Performance Manager é uma ferramenta concebida para analisar processos de trabalho reais. Os dados que incluem os passos desses processos são extraídos de sistemas de aplicativo e consolidados em instâncias de processo. Em seguida, as medidas são calculadas para essas instâncias de processo. Desse modo, o PPM fornece uma visão geral abrangente dos processos em uma empresa e presta suporte a você na identificação de pontos fracos.

O PPM usa um SQL RDBMS como repositório no qual todas as configurações e dados são salvos. O PPM foi desenvolvido em Java como aplicativo de cliente-servidor.

#### ALTA DISPONIBILIDADE

O PPM é um aplicativo analítico que importa dados, calcula-os e depois os salva em um esquema do banco de dados. O sistema de banco de dados usado deve assegurar a integridade dos dados. Você pode restaurar um status de sistema específico em qualquer momento, importando os dados de referência novamente. O PPM ele mesmo não suporta critérios de alta disponibilidade ou conceitos de computação adaptáveis.

### <span id="page-6-1"></span>2.1 Sistema de alerta antecipado em caso de insuficiência de memória

Ao iniciar, o servidor de análise PPM somente pode usar a quantidade de memória principal que foi especificada nas propriedades do cliente. Se este limite for alcançado, ocorrem exceções de memória insuficiente. Esses erros de memória podem resultar na instabilidade do servidor de análise que constitui uma situação crítica durante a importação de dados. Eles também podem resultar em diferenças entre os dados de análise e do servidor cliente, o que exige a reinicialização do servidor de análise. Contudo, a reinicialização do servidor de análise deve ser evitada porque poderá demorar até várias horas com grandes volumes de dados. O desempenho do servidor de análise também diminui com carga de memória elevada por meio de tarefas de administração interna frequentes (coleta de lixo).

### <span id="page-6-2"></span>2.1.1 Monitoramento de memória

Para evitar a perda de desempenho e exceções de memória, bem como toda a instabilidade associada durante as insuficiências de memória, o uso da memória do servidor de análise e monitorado. O sistema comunica o risco de perda de desempenho iminente do servidor causado por erros e insuficiências de memória. As verificações de uso da memória da utilização da memória do servidor de análise exigem recursos de sistema específicos. Para

evitar que a verificação afete o desempenho global do sistema, ela será cíclica e executada somente para determinadas atividades do sistema:

- **Importação de dados** 
	- Depois de iniciar a importação de novos dados com o programa de linha de comando **runppmimport** (ou recálculo específico com conjuntos de parâmetros)

- Antes de as EPCs calculadas serem gravadas no banco de dados durante a importação de novos dados. Assim, as EPCs cujos dados calculados não podem mais ser salvos no servidor de análise não são gravados no banco de dados, e o servidor de análise e arquivos de recuperação permanecem consistentes.

- No final da importação de dados
- Antes e depois da entrada manual de medidas independentes da instância de processo
- Antes e depois da importação de medidas independentes da instância de processo usando o programa de linha de comando **runpikidata**, e antes de os conjuntos de dados PIKI importados serem gravados no banco de dados.

### <span id="page-7-0"></span>2.1.2 Mensagens do sistema

A verificação da carga de memória do sistema pode ter os seguintes resultados:

- Normal Memória suficiente disponível para importação de dados contínua e ilimitada.
- **Desfavorável**

A memória disponível é tão reduzida que a perda de desempenho é esperada. Se continuar a importar dados, o limite crítico será atingido em breve e não será mais possível importar dados.

Crítico

A memória disponível é tão reduzida que não é mais possível importar dados. Se este for o caso, qualquer importação de dados atual será cancelada. A partir deste momento, o sistema fica bloqueado para outra importação de dados.

Durante o monitoramento, os estados de sistema desfavoráveis ou críticos são apresentados como um aviso nos registros do servidor de análise.

Se o sistema foi bloqueado para outra importação de dados devido a uma carga de memória crítica, você pode desbloqueá-lo:

- Parando o servidor cliente e o servidor de análise e aumentando a utilização da memória do servidor de análise. Em seguida, reinicie o servidor de análise e o servidor cliente.
- Agregando ou excluindo uma quantidade suficiente de dados.

Se o sistema tiver sido bloqueado para outra importação de dados devido a uma carga de memória crítica, você não pode desbloqueá-lo diretamente ao agregar ou excluir dados. Em vez disso, reinicie os servidores PPM com utilização de memória suficiente para o servidor de análise e inicie de novo a importação de dados executando o programa de linha de comando **runppmimport**. Posteriormente, você pode agregar ou excluir dados. No final, você pode restaurar a utilização da memória para o valor original.

#### **Dica**

Ao executar o programa de linha de comando **runppmadmin** com a opção **-memoryinfo**, você pode verificar manualmente a carga de memória em qualquer momento.

### <span id="page-8-0"></span>2.1.3 Configuração

A configuração do monitoramento da utilização da memória do sistema (também conhecida como Memory Load Guard) é especificada por determinados valores-chave no arquivo de configuração **Analyseserver\_settings.properties**. Se uma dessas chaves não for inserida ou se contém valores inválidos, é emitido um aviso nos logs do servidor de análise e o valor padrão é definido para esta chave.

A chave **MemoryLoadGuard.Enabled** especifica se o monitoramento da carga de memória está habilitado ou não. Os valores válidos são **true** e **false**. O valor padrão é **TRUE**.

Você pode alterar a configuração durante o tempo de execução do servidor de análise. Os valores alterados serão considerados na próxima vez que a carga de memória do sistema for verificada.

#### LIMIARES

Os dois limiares que identificam os limites da área de carga de memória crítica são especificados como uma porcentagem da memória máxima disponível do servidor de análise. Decisiva é a carga de memória da Geração Antiga (área da memória onde os objetos Java são salvos de modo permanente. A documentação Java chama a esta "tamanho comprometido", ou seja, a razão do tamanho máximo e do tamanho atualmente utilizado.) Os valore abaixo de 50% são ignorados porque não são viáveis.

A chave **MemoryLoadGuard.Warn.PercentageOfMemoryUsed** indica o limite no qual a carga de memória desfavorável começa. O valor padrão é 90%. Este valor coopera eficientemente com o componente **Coleta de lixo** interno do Java Runtime Environment. Desse modo, as insuficiências de memória iminentes podem ser resolvidas a tempo.

A chave **MemoryLoadGuard.PreventImport.PercentageOfMemoryUsed** indica o limite no qual a carga de memória crítica começa. O valor padrão de 95% permite ao sistema identificar insuficiências de memória críticas antecipadamente e, desse modo, ainda permite importar grandes volumes de dados em segurança.

#### HORAS DO DIA

Você pode restringir verificações cíclicas de carga de memória a horas específicas do dia para salvar o desempenho do servidor de análise para uma sessão atual. A hora de início e a hora

de término de uma verificação cíclica de carga de memória são especificadas nas chaves

**MemoryLoadGuard.BackgroundCheck.TimeWindow.Start** e

**MemoryLoadGuard.BackgroundCheck.TimeWindow.End**. As horas são especificadas em uma notação de 24 horas **hh:mm** (ISO 8601). Ela é baseada na hora do sistema do servidor de análise. Você pode alterar os valores durante a operação do servidor de análise.

- Uma vez iniciada uma verificação de carga de memória, ela será executada até ao final, mesmo que ela demore mais tempo que a hora de término especificada. A verificação de carga de memória é ativada por determinadas atividades do sistema e é independente da verificação cíclica.
- Recomendamos que você programe a verificação para uma hora durante a qual o servidor processe somente algumas consultas.

#### **Exemplo**

O seguinte extrato de arquivo exibe a configuração padrão do sistema de alerta antecipado em caso de insuficiência de memória. O sistema está ativo, o limite para carga de memória desfavorável é 90%, o limite para carga de memória crítica é 95%. A verificação de carga de memória cíclica está ativa entre as 20:00 e as 6:00 do dia seguinte.

```
#### Memory Load Guard ####
MemoryLoadGuard.Enabled=true
MemoryLoadGuard.Warn.PercentageOfMemoryUsed=90
MemoryLoadGuard.PreventImport.PercentageOfMemoryUsed=95
# Período no qual podem ocorrer verificações de segundo plano.
MemoryLoadGuard.BackgroundCheck.TimeWindow.Start=20:00
# Minuto de término não está incluído. Contudo, se Início e Fim forem definidos 
com o mesmo valor, as verificações podem ocorrer durante todo o dia.
MemoryLoadGuard.BackgroundCheck.TimeWindow.End=06:00
```
# <span id="page-9-0"></span>2.2 Monitoramento da carga de trabalho

Para monitorar processos do servidor PPM, você pode usar os programas de monitoramento do sistema operacional. Os sistemas Windows incluem os programas padrão **Gerenciador de tarefas**, **Monitor de desempenho**, e, a partir do Windows Vista/Server 2008 Windows **Monitor de recursos**. Os programas de monitoramento fornecidos para Linux dependem da variante de distribuição e instalação.

O programa Java independente da plataforma **Visual VM** é apropriado para monitoramento dos recursos do sistema usados pelos processos do servidor PPM.

### JAVA VISUAL VM

Em diferentes visualizações, este programa visualiza a utilização de recursos de sistema específicos, por exemplo, utilização da CPU e da memória. Somente é analisada a carga do sistema utilizada pelo processo Java (por exemplo, servidor PPM) na Java VM. O programa **Visual VM** faz parte do Java SDK 1.8. Para iniciar sob o Windows, execute o arquivo

**jvisualvm.exe** no subdiretório **bin** da instalação SDK. Para iniciar sob o Linux, execute o arquivo **jvisualvm** no subdiretório **bin** da instalação SDK. O Visual VM utiliza a funcionalidade JMX padrão da Java VM. O PPM não suporta a JMX.

O Visual VM somente pode analisar processos Java que foram iniciados com o mesmo ID de usuário com que o programa **jvisualvm** foi iniciado. Um modo fácil de monitorar processos Java processes que foram iniciados como um serviço Windows, será configurar o serviço relevante por meio do Windows Control Panel de modo que o serviço seja executado com o ID do usuário que inicia o programa **jvisualvm**.

Com a Visual VM você também pode monitorar processos Java sendo executados em um computador remoto. Para isso, inicie o programa **jstatd** no diretório **bin** da instalação SDK no computador no qual os processos Java a monitorar estão sendo executados. Os programas Visual VM iniciados em computadores remotos podem então estabelecer uma conexão a **jstatd** e monitorar processos Java locais.

# <span id="page-10-0"></span>2.3 Conceito de manutenção

# <span id="page-10-1"></span>2.3.1 Atualização do sistema

Depois da instalação das versões do lançamento inicial do PPM por meio do instalador da Software AG (consulte a documentação **Instalar produtos da Software AG**), você pode atualizar os produtos usando somente o Gerenciador de atualizações da Software AG. Uma atualização de produto é normalmente chamada de **Correção oficial** e contém correções de erros importantes do produto. Recomendamos que aplique urgentemente as correções oficiais usando o Gerenciador de atualizações da Software AG depois de instalar a versão de lançamento.

<span id="page-10-2"></span>Uma descrição detalhada da atualização está disponível no manual **Instalação do PPM**.

# 2.3.2 Arquivamento de dados

Todas as instâncias de processo criadas com base em dados de sistema de origem importados, medidas independentes da instância do processo, configurações importadas pelo programa de configuração (personalização) **runnppmconfig**, bem como configurações estendidas ou editadas pelo usuário por meio do front-end (por exemplo, usuários do PPM, medidas definidas pelo usuário) são salvas no banco de dados do cliente do PPM. Elas são salvas automaticamente quando é feito o backup do esquema do banco de dados. Por conseguinte, você deve efetuar o backup do banco de dados frequentemente.

Por padrão, os arquivos de configuração de um cliente PPM são salvos pelo cliente nos diretórios **config** e **custom** em <installation directory>\ppm\server\bin\work\data\_ppm\. Salve esses diretórios de cada vez que você alterar a configuração. Salve o diretório **patch** em **<installation directory>\ppm\server\bin\work\data\_ppm**. Nesse diretório, são salvos os componentes de tempo de execução que se adaptam globalmente à funcionalidade PPM. Os componentes de tempo de execução específicos do cliente para adaptar a funcionalidade PPM são salvos em **<installation** 

**directory>\ppm\server\bin\work\data\_ppm\custom\<client>\patch** Eles são automaticamente arquivados quando o diretório **personalizado** é salvo.

Você deve salvar manualmente o diretório PPM do servidor Web e todas as definições de relatório específicas do usuário. O caminho padrão do diretório do servidor Web é <PPM installation>\server\bin\work\data\_ppm\web\.

Se desejar salvar todas as configurações e dados globais e específicos do cliente, crie uma cópia de backup do diretório **data\_ppm** incluindo todos os subdiretórios.

### <span id="page-11-0"></span>2.3.3 Restaurar

No caso de uma recuperação de pane, restaure a instalação do PPM reinstalando com as mesmas opções que usou na instalação original. É necessário recriar todos os clientes com as configurações originais usando o CTK. Se necessário, restaure os bancos de dados de todos os clientes PPM. Em seguida, você pode voltar a copiar os arquivos arquivados para sua localização original, conforme descrito no capítulo em **Arquivamento** (página [6\)](#page-10-2), pela ordem inversa, e inicie o sistema PPM.

### <span id="page-11-1"></span>2.3.4 Fazer backup e restaurar dados do usuário

Para proteger os dados do usuário PPM na Gestão de usuários central, você pode efetuar o backup dos dados de usuário relevantes e restaurá-los.

Para obter informações sobre como efetuar o backup e restauro dos dados do gerenciamento de usuários central, consulte a documentação da Gestão de usuários central ou entre em contato com o administrador de sistema responsável.

Para efetuar o backup ou restauro dos dados você precisa conectar-se no gerenciamento de usuários central como usuário com direitos de administrador.

# <span id="page-12-0"></span>2.4 Sistemas de alta disponibilidade

### VISÃO GERAL

Os sistemas de alta disponibilidade são usados para minimizar o risco de falha de todo o sistema causado pela falha de um componente individual (SPOF, ponto único de falha). Esses sistemas baseiam-se geralmente em sistemas redundantes individuais, ou seja, vários sistema idênticos com dados idênticos são operados em paralelo. Um desses sistemas individuais é o sistema principal que os usuários normalmente acessam. Outro sistema é o sistema de backup. Se o sistema principal falhar, o sistema de backup assume automaticamente. A causa da falha é irrelevante, por exemplo, sejam causas repentinas e imprevisíveis como problemas de hardware ou atividades de manutenção planejadas.

Para identificar um erro, poderá ser usada uma mensagem específica de monitoramento do sistema (por exemplo, o protocolo S.M.A.R.T. para identificar erros do disco rígido). Este procedimento é complementado por consultas frequentes do sistema que exigem uma resposta correta. Este tipo de consultas é chamado de pulsações. As pulsações podem estar ativas em vários níveis do sistema, como consultas de aplicativo específicas (por exemplo, pings de aplicativo) ou monitoramento dos recursos de sistema, por exemplo, monitoramento do hardware. Os erros ocorrem quando ocorre uma mensagem de erro do sistema ou se não houver resposta a uma pulsação. O sistema de reserva assume automaticamente e é enviada uma mensagem para o administrador do sistema.

Depois da comutação para o sistema de backup, o erro no sistema principal pode ser analisado e corrigido. Quando o erro é corrigido, o sistema principal pode assumir novamente após a sincronização dos dados. Os sistemas de alta disponibilidade se distinguem entre duas estratégias de espera ativa e espera passiva.

A espera ativa significa que, em caso de falha, um sistema permanece disponível mesmo durante uma sessão ativa. Os usuários não notam quando o sistema principal falha e um sistema de backup é ativado. A alternância para o sistema de backup ocorre sem atrasos e sem interrupções das sessões do usuário ativo. Esta estratégia é usada principalmente em sistemas críticos, por exemplo, quando a segurança e integridade do público geral estão ameaçadas.

Se o sistema principal falhar, a espera passiva em contrate com a espera ativa proporciona uma determinada extensão de tempo durante a qual o sistema de backup é ativado e o sistema alterna para a operação do sistema de backup. Durante a fase de alternância o sistema não está disponível. Isso significa que não é certo que as sessões de usuário ativas serão retomadas quando o sistema está novamente disponível após a alternância para o sistema de backup.

#### SISTEMA DE ALTA DISPONIBILIDADE PPM

O PPM é um aplicativo analítico que importa dados, calcula-os e depois os salva em um esquema do banco de dados. O sistema de banco de dados usado deve assegurar a integridade dos dados. Você pode restaurar um status de sistema específico em qualquer momento, importando os dados de referência novamente. O PPM ele mesmo não suporta critérios de alta disponibilidade ou conceitos de computação adaptáveis, tal como o restauro de uma sessão interrompida entre o servidor PPM e o cliente. Todavia, você pode implementar cenários indiretamente nos quais pode alternar entre o sistema principal e um sistema de backup existente. Contudo, você precisa aceitar um determinado tempo de inatividade durante o qual o sistema PPM está indisponível (espera passiva).

É recomendado um conceito de sistema de 3 níveis para configurar esse sistema de alta disponibilidade PPM. Isso significa que o servidor de banco de dados usado pelo PPM é transferido para um sistema independente que já preenche os critérios de alta disponibilidade. Geralmente, os fabricantes de bancos de dados oferecem versões de alta disponibilidade dos seus produtos. Os outros componentes do sistema PPM são instalados e operados em ainda outro sistema.

Arquive o sistema PPM em intervalos regulares conforme descrito no capítulo **Arquivamento** (página [6\)](#page-10-2). Em caso de falha do sistema PPM, proceda conforme descrito no capítulo **Restauro** (página [7\)](#page-11-0) para um novo sistema com propriedades de hardware comparáveis.

### <span id="page-13-0"></span>2.5 Conceito de gerenciamento de central de suporte

Se ocorrer um comportamento inesperado ou erros durante o tempo de execução, é necessário verificar primeiro a saída de log do sistema. Ela geralmente fornece pistas quanto às causas do erro ou do comportamento inesperado. O sistema PPM usa a interface **log4J** para exibir mensagens do sistema. Isto lhe permite obter informações mais detalhadas sobre a causa do erro alterando a configuração da saída das mensagens do sistema ajustando (refinando) os níveis de log durante o tempo de execução do servidor PPM. O capítulo **Mensagens do sistema PPM** (página [28\)](#page-32-0) descreve em detalhe a configuração da saída de mensagens do sistema. A conexão a sistemas externos de central de suporte, como o SAP Solution Manager, não é suportada pelo PPM.

Se ocorrerem erros durante a importação de dados ou configuração, a saída de log do sistema PPM é muito importante para a análise. Primeiro, você analisa as mensagens do programa de importação no console ou no arquivo de log especificado. Muitas vezes, você já poderá determinar a causa do erro dessa forma. O capítulo em **Programas de linha de comando** (página [41\)](#page-45-0) descreve em detalhe como tratar a saída de mensagens de sistema dos programas de linha de comando. As mensagens de sistema do cliente PPM e dos servidores de análise podem suportar sua análise de erro. O cliente PPM e os servidores de análise gravam cada um suas mensagens de sistema em um arquivo. A localização onde esses

arquivos são salvos está especificada nos appenders relevantes no arquivo

**Server\_Log\_settings.properties** ou **Analysisserver\_Log\_settings.properties**. O diretório padrão é **<installation** 

directory<\ppm\server\bin\work\data\_ppm\log\<client>; os arquivos de log files possuem o padrão de nome **<client>\_<type>.log**, e os arquivos de log do servidor de análise possuem o sufixo **\_as** seguido do nome do cliente. Por exemplo, o servidor de análise do cliente **umg\_en** grava mensagens de erro no arquivo **umg\_en\_as\_error.log** no **<installation directory>\ppm\server\bin\work\data\_ppm\custom\umg\_en\log\**.

As mensagens de sistema dos servidores PPM podem ser processadas de maneiras diferentes, por exemplo, usando appenders individuais. O capítulo **Mensagens do sistema (saída de log)** (página [31\)](#page-35-0) descreve em detalhe a configuração da saída de mensagens do sistema.

Os erros que ocorram durante a análise usando o front-end PPM são exibidos na sessão do front-end em uma janela de diálogo separada. Você pode adicionar a saída das mensagens de tempo de execução do programa (rastreamentos de pilha) á exibição de mensagens do sistema. Para isso, clique no botão **Detalhes** da caixa de diálogo de erro.

Se você reportar um erro ao suporte do fabricante, sua mensagem precisa incluir a seguinte informação:

- Uma descrição detalhada das atividades do usuário e do sistema sendo executadas quando o erro ocorreu.
- O erro é reproduzível? Trata-se de um erro esporádico? Esta informação é muito importante para reproduzir o erro.
- Se aplicável, quais bibliotecas de tempo de execução específicas do projeto foram adicionadas à instalação do PPM?
- Se aplicável, a saída de log que foi apresentada quando o erro ocorreu.
- Quais versões de software estão sendo usadas (PPM, Java, banco de dados)?

Você pode determinar as versões do software instalado da seguinte maneira:

Java

Todos os aplicativos usam a mesma versão Java.

Para identificar a versão, execute a linha de comando **<installation directory>\ppm\server\jre\bin\java -version** em um prompt de comando. **Exemplo**

C:\> SoftwareAG\ppm\server\jre\bin\java -version

PPM

Para determinar a versão PPM instalada, execute o programa de linha de comando **runppmadmin** com a opção **-version**.

**Exemplo**

 $C: \> cd$ SoftwareAG\ppm\server\bin\agentLocalRepo\.unpacked\<installation\_time >\_ppm-client-run-prod-95.1.0-RC8-trunk-20130404.122823-4-runnable.zip \ppm\bin & runppmadmin -version S: 21.04.11 08:59:16: [SRV] aplicativo: 95.1.0 (10055) S: 21.04.11 08:59:16: [SRV] esquema do banco de dados: 95

■ Banco de dados (e driver JDBC)

Ao iniciar, o servidor PPM apresenta mensagens indicando quais versões de banco de dados e de driver JDBC são usadas. Você também pode obter esta informação a partir dos arquivos de log do servidor.

#### **Exemplos**

**•** Oracle

```
I: ...: [SRV] Versão do banco de dados usada: Oracle9i Enterprise Edition 
Release 9.2.0.7.0 - Produção
I: ...: [SRV] Driver JDBC usado: Driver JDBC do Oracle (10.2.0.4.0).
   IBM DB2
```
I: ...: [SRV] Versão do banco de dados usada: SQL09013. I: ...: [SRV] Driver JDBC usado: IBM DB2 JDBC Universal Driver Architecture

- (3.4.65).
- **Servidor MS SQL**

```
I: ...: [SRV] Versão do banco de dados usada: 8.00.2039.
I: ...: [SRV] Driver JDBC usado: Driver JDBC do Microsoft SQL Server 2005 
(1.1.1501.101).
```
### <span id="page-15-0"></span>2.6 Proteção de dados (GDPR)

Você pode excluir ou pelo menos anonimizar os dados pessoais usados no PPM para cumprir o Regulamento Geral de Proteção de Dados (GDPR).

Os capítulos seguintes explicam:

- Os componentes do PPM que salvam dados pessoais, como endereços IP, nomes, endereços MAC etc. (página [11\)](#page-15-1)
- <span id="page-15-1"></span>Como excluir dados pessoais no PPM. (página [13\)](#page-17-0)

### <span id="page-16-0"></span>2.6.1 Dados pessoais usados no PPM

Os dados do usuário são administrados de modo centralizado no componente de gestão de usuários (UMC) doPPM. Ao criar usuários manualmente, os seguintes dados são obrigatórios:

- Nome do usuário
- **Primeiro nome**
- Sobrenome

Os dados do usuário também são armazenados no componente Administração do PPM para atribuir privilégios de usuário para o aplicativo PPM e os dados do processo importados. Os seguintes dados pessoais adicionais podem ser armazenados:

Endereço de e-mail

Se os usuários forem importados ou sincronizados usando o LDAP, podem ser armazenados dados pessoais adicionais:

- Número de telefone
- DN de LDAP
- ID
- $Foto$

O Componente de Gestão de usuários cria logs de auditoria em um banco de dados anexado. Isso fornece um histórico de alterações nas funções, licenças e direitos de acesso. Para esse propósito, os nomes de usuário e endereços IP são registrados em log.

Mesmo que os usuários sejam excluídos, os nomes de usuário são armazenados em um atributo oculto junto com o tempo de exclusão para registrar as alterações. Os atributos ocultos são excluídos automaticamente ao atualizar para uma nova versão principal da Infraestrutura do ARIS. Essas entradas podem ser anonimizadas para usuários excluídos.

Os privilégios de usuário relacionados a PPM são gerenciados na Administração do PPM. Aqui estão disponíveis as seguintes informações para cada usuário:

Obrigatórias:

Name (Nome de usuário acima)

Opcional:

- **Primeiro nome**
- **E** Sobrenome
- **Endereco de e-mail**

Nomes de usuário e endereços IP também são armazenados para vários fins em arquivos de log: logs de auditoria e rastreamento para todos os componentes.

Além disso, os nomes de usuário também estão disponíveis no banco de dados do PPM para armazenar os privilégios do PPM acima mencionados, que não estão disponíveis no UMC.

Como uma ferramenta de monitoramento e análise de processos de negócios, o PPM também pode importar dados pessoais de processos extraídos de sistemas de origem externa, como SAP, arquivos CSV ou sistemas de banco de dados. Esses processos podem conter informações pessoais com as quais você pode identificar uma pessoa envolvida no processo monitorado. Essas informações dependem dos dados extraídos do sistema de origem e estão sujeitas ao modelo de personalização usado para esse sistema de origem.

### <span id="page-17-0"></span>2.6.2 Como excluir e anonimizar dados pessoais

Para cumprir o GDPR, você deve excluir dados pessoais de pessoas que não são mais empregadas após um período de tempo definido. Como os dados pessoais podem estar presentes no banco de dados do PPM, nos arquivos de log do PPM e nos próprios dados do processo, existem várias maneiras de excluir ou anonimizar esses dados.

### BANCO DE DADOS DO PPM

Excluir um usuário do UMC não excluirá automaticamente o usuário do PPM. Você deve excluir o usuário também no PPM. Para isso, acesse a seção Administração do PPM –> **Privilégios do usuário**, selecione o usuário e exclua-o. Isso excluirá automaticamente o usuário também no banco de dados do PPM e todas as suas atribuições relacionadas (direitos de acesso ao processo, favoritos etc.).

### ARQUIVOS DE LOG DO PPM

Para algumas ações, o PPM rastreia o ID do usuário (nome de usuário) e o endereço IP do executor. Esses dados são usados para analisar e corrigir problemas potenciais que ocorrem durante a operação do sistema.

Os dados do usuário rastreados são armazenados em arquivos de log específicos do cliente e do sistema. Você deve excluir os arquivos de log correspondentes para remover os dados pessoais relevantes do usuário.

Para obter uma descrição detalhada das mensagens do sistema e dos arquivos de log do PPM, consulte Guia de Operação do PPM > capítulo Mensagens do sistema do PPM (página [28\)](#page-32-0).

#### **Aviso**

Se excluir os arquivos de log, todos os dados registrados serão perdidos e não poderão ser restaurados.

### DADOS DE PROCESSO

Você pode disfarçar dados pessoais incorporados nos dados do processo para importar para o PPM. O PPM fornece funcionalidade para codificar atributos e campos especiais que contêm dados pessoais que devem ser extraídos do sistema de origem. Depois disso, os dados não são visíveis em texto simples no PPM. Você pode reverter essa pseudonimização fornecendo a chave de criptografia correta na interface do usuário do PPM. O procedimento está acessível apenas aos administradores do sistema do PPM.

Observe que, depois de importar os dados do processo e os dados externos para o PPM, você não pode mais alterar os dados pessoais incluídos. Você deve configurar a pseudonimização antes de importar.

# <span id="page-19-0"></span>3 Software de terceiros

O PPM requer um certo software de terceiros. O PPM foi desenvolvido na linguagem de programação Java como uma arquitetura de cliente-servidor. HTTP, HTTPS e RMI são usados como protocolos de comunicação.

### JAVA RUNTIME ENVIRONMENT

Para poder executar o PPM, você precisa do Java Runtime Environment que é fornecido ao instalar o produto. Não é necessária uma instalação separada. Se você desejar ativar opções adicionais de melhoria do desempenho do servidor PPM no ambiente de tempo de execução, consulte o Guia de instalação do PPM. O cliente PPM é iniciado usando o Java WebStart. Isso é feito baixando um arquivo JNLP do servidor Web PPM e executando-o no ambiente de tempo de execução Java do cliente. Você também pode usar o cliente PPM como um aplicativo Java selecionando o componente de análise GUI do PPM no programa de instalação da Software AG.

### SISTEMA DE BANCO DE DADOS RELACIONAL

O PPM salva dados importados e calculados, bem como configurações do cliente no esquema do banco de dados de um usuário do banco de dados. O PPM foi testado e aprovado para uso com esses sistemas de banco de dados **Oracle**, **IBM DB2** e **MS SQL Server**.

Internamente, o PPM ainda usa bibliotecas de tempo de execução comerciais e de código aberto (por exemplo, licença Apache).

### <span id="page-20-0"></span>4 Aspetos de desempenho

O sistema PPM foi projetado para operação em uma LAN. O volume de dados a transferir entre o servidor PPM e o cliente depende fortemente da ação executada no cliente. Dependendo do número de medidas e dimensões consultadas, as consultas de análise do servidor PPM podem produzir conjuntos de resultados extensos, que depois devem ser transferidos para o cliente. Por este motivo, o sistema PPM transfere os dados por padrão em formato comprimido porque a melhoria resultante no desempenho do sistema excede largamente o esforço de cálculo necessário para comprimir os dados.

Pode também melhorar ainda mais o desempenho do sistema usando um servidor Web para publicar determinados resultados de análise pré-calculados em vez de estabelecer uma comunicação direta entre o cliente e servidor PPM.

Os tempos de importação o sistema dependem basicamente dos requisitos de hardware: memória principal, número de CPUs, espaço livre em disco. Para estimar os requisitos de hardware de um sistema individual, a configuração oferece três cenários predefinidos descritos a seguir. No entanto, eles somente representam valores recomendados aproximados porque os requisitos reais de memória dependem de muitos mais fatores. Por conseguinte, os requisitos de um hardware individual somente podem ser estimados em cooperação com o suporte da Software AG.

Ao usar o PPM na base de um sistema de operação virtualizado (VMWare), você deve certificar-se de que a memória principal desta VM é exclusiva desta VM ao configurar a VM. Se os recursos físicos do servidor VMWare forem distribuídos por várias VMs, a VM na qual o PPM está instalado poderá se deparar com problemas. Devido ao uso de tecnologia In-memory, recomendamos a reserva da memória principal exclusivamente para a execução da VM PPM.

A configuração diferencia entre os três cenários listados na seguinte tabela.

#### **Cenários de hardware para PPM**

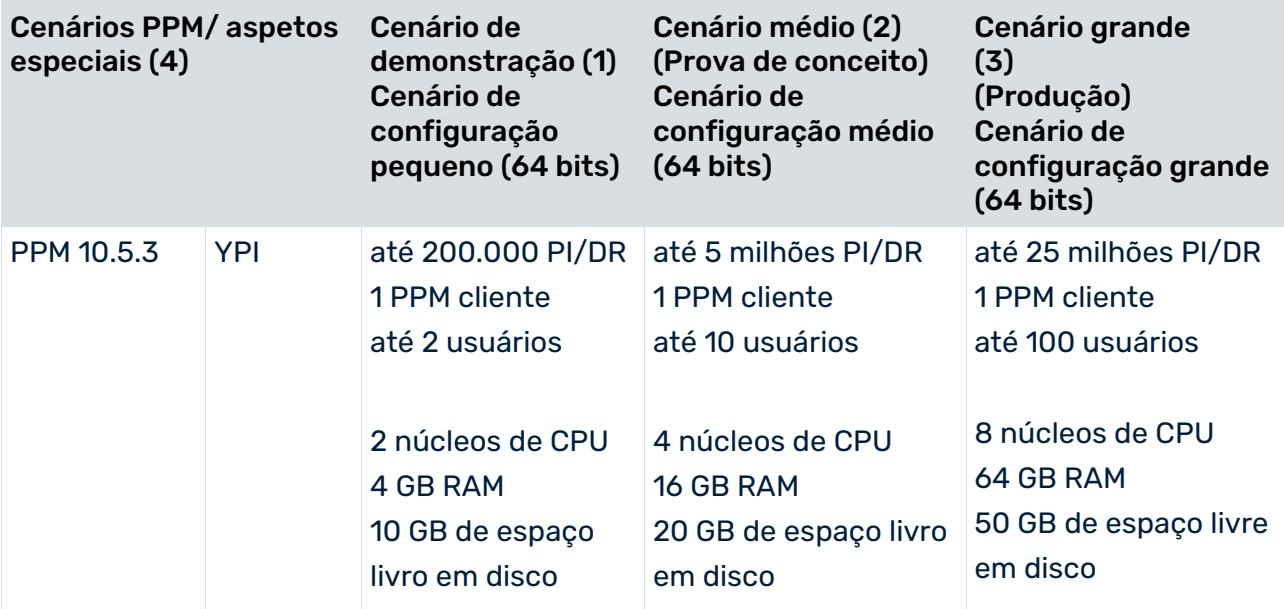

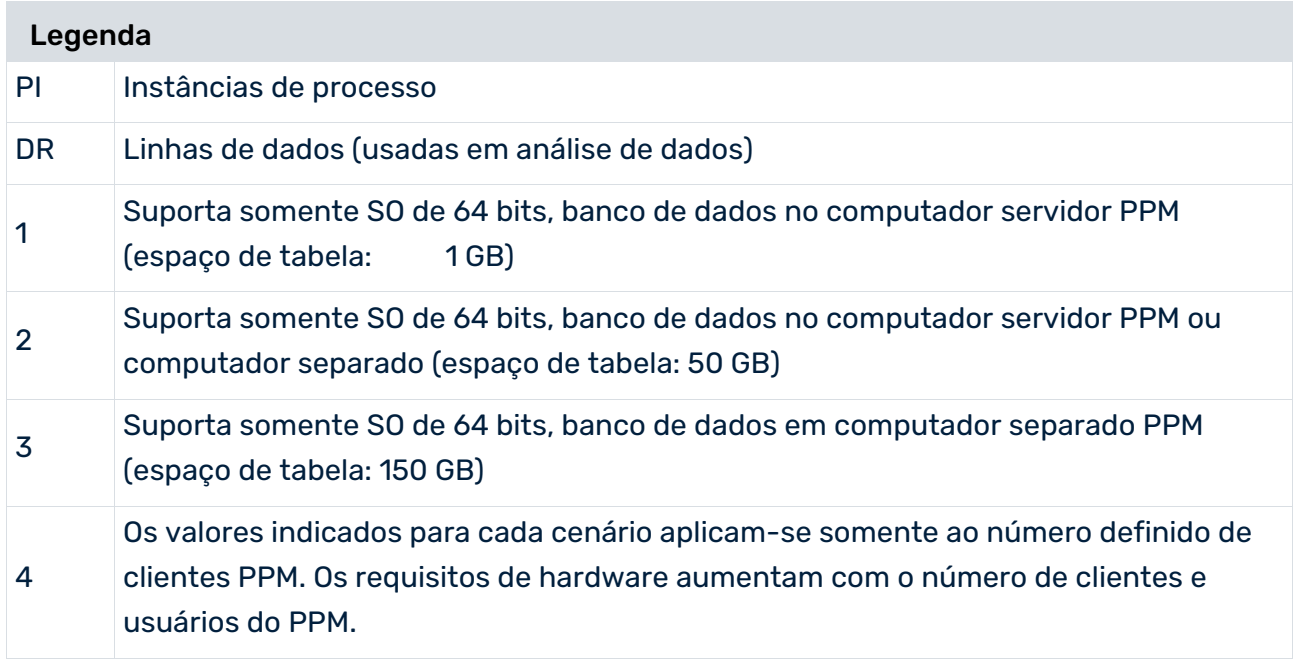

# <span id="page-21-0"></span>4.1 Índices de dimensão

O servidor de análise pode indexar determinadas dimensões do processo. A finalidade de um índice é acelerar determinadas consultas que possuem um filtro nessa dimensão. O índice é mantido na memória para que a adição de mais índices possa tornar necessário aumentar a memória do servidor de análise configurado.

As dimensões de acesso aos dados são indexadas automaticamente. Pode selecionar dimensões adicionais específicas para o seu cenário de uso. Geralmente, essas serão uma ou mais dimensões usadas com frequência para filtragem seletiva. Um bom exemplo seria um filtro altamente seletivo que é sempre especificado ao acessar o dashboard principal. Para obter recomendações sobre quais dimensões devem ser indexadas, entre em contato com o Suporte da Software AG.

Para dimensões de vários níveis, dois níveis, variante, hora e hora do dia, também é possível especificar em qual granularidade (refinamento) o índice deve ser mantido. Se nenhum refinamento ou um refinamento incorreto for especificado, o nível mais grosseiro (BY\_LEVEL\_1, BY\_LEVEL1\_N, BY\_YEAR, BY\_HOUR\_OF\_DAY) é usado.

Os índices são permitidos para os seguintes tipos de dimensão:

- oneleveldim
- twoleveldim (Granularidade/Refinamento: BY\_LEVEL1, BY\_LEVEL2)
- variantdim
- nleveldim (Granularidade/Refinamento: BY\_LEVELX\_Y", onde X é o nível e Y é o nível máximo na dimensão; por exemplo: BY\_LEVEL1\_4, ..., BY\_LEVEL4\_4)
- timedim (Granularidade/Refinamento: BY\_DAY, BY\_MONTH, BY\_QUARTER, BY\_YEAR)
- hourdim (Granularidade/Refinamento: BY\_MINUTE\_OF\_DAY, BY\_HOUR\_OF\_DAY)

Os índices são definidos no arquivo de configurações **AnalysisServer\_settings.properties:**

- INDEX.PROCESS.<DIMENSION\_KEYWORD>.USE=true ativa o índice na dimensão com a palavra-chave **DIMENSION\_KEYWORD**.
- INDEX.PROCESS.<DIMENSION\_KEYWORD>.REFINEMENT=<REFINEMENT> opcional, para especificar um refinamento para o índice correspondente.

#### **Exemplo**

INDEX.PROCESS.VSTEL.USE=true -> Índice na dimensão **VSTEL**.

INDEX.PROCESS.MATERIAL.USE=true

INDEX.PROCESS.MATERIAL.REFINEMENT=BY\_LEVEL2\_4 -> Índice no segundo nível da dimensão **MATERIAL**.

INDEX.PROCESS.TIME.USE=true

INDEX.PROCESS.TIME.REFINEMENT=BY\_DAY -> Índice sobre a dimensão **TIME** com a precisão **DAY**.

Atualmente, apenas são suportados índices nas dimensões do processo. Além disso, apenas um índice por dimensão é permitido atualmente. Isso significa que o índice pode ser criado apenas com um refinamento, o que não é um problema, pois o índice pode ser usado para filtros de qualquer refinamento, embora com desempenho diferente.

Se um índice for ativado ou desativado várias vezes (.USE=true/false), será usado o último valor especificado. Se vários refinamentos forem especificados, o último também será usado.

### <span id="page-22-0"></span>4.1.1 Atualizando os índices

Os índices são completamente regenerados no final da importação do PPM, após a atualização de todas as instâncias de processo no servidor de análise. Isso significa que a seleção de dimensões nas quais há um índice e sua configuração é atualizada no servidor de análise a cada importação, compactação ou exclusão do PPM. Mesmo que a importação do PPM não encontre novos dados para serem importados, os índices são regenerados com as configurações definidas no momento.

Reiniciar o servidor de análise a partir do arquivo de recuperação também atualiza todos os índices.

# <span id="page-23-0"></span>4.1.2 Dependência da árvore de processos

Somente as instâncias de processo cujo tipo de processo tem uma dimensão indexada registrada são incluídas em um índice.

Se uma dimensão indexada é registrada em um nó da árvore de processos ou tem seu registro cancelado (posteriormente), essas instâncias de processo ficam faltando no índice ou sua quantidade é excessiva. Portanto, o índice não pode mais ser usado até que seja regenerado. Somente com a próxima importação ou reinicialização, quando todos os índices forem regenerados, o índice estará disponível novamente.

Por esse motivo, todos os índices são definidos como "inválidos" quando determinadas configurações de dimensões na árvore de processos são alteradas. Alterações na configuração que resultam nos índices sendo definidos como "inválidos" são:

- **Importar uma nova configuração de medida (usando runppmconfig ou o CTK)**
- **Importar uma nova configuração da árvore de processos (usando runppmconfig ou o CTK)**
- Importar uma nova configuração para o configurador da Mineração do processo
- Extensão automática da árvore de processos como parte da importação do PPM

# <span id="page-24-0"></span>5 Administração

A instalação do produto compreende os componentes individuais de produto específicos do PPM e, como base comum, diversos componentes de infraestrutura para gerenciamento de usuários e licenças. Uma lista detalhada dos componentes incluindo a respectiva descrição está disponível no Guia de Instalação do PPM. Os capítulos seguintes incluem descrições das tarefas administrativas principais e das ferramentas usadas.

# <span id="page-24-1"></span>5.1 ARIS PPM Cloud Agent

O ARIS PPM Cloud Agent usa o ARIS Cloud Controller para controlar o sistema PPM instalado. A configuração padrão do ARIS Cloud Controller lhe permite controlar o ARIS PPM Cloud Agent instalado no computador local (localhost) e não requer o logon do usuário. O ARIS PPM Cloud Agent, o nome de usuário e senha estão predefinidos e são transferidos como parâmetros para o ARIS Cloud Controller na inicialização.

Você pode iniciar o ARIS Cloud Controller no grupo de programas do Windows **Iniciar > Todos os programas > Software AG > Administração**.

Contudo, também é possível iniciar o ARIS Cloud Controller por meio da linha de comando. Para fazê-lo, vá para <PPM installation directory>\ppm\server\acc

e insira o seguinte comando:

acc.bat -c "<PPM installation directory>\ppm\server\generated.apptypes.cfg" -h localhost -p 17009 -u Clous -pwd g3h31m.

Inicie o ARIS Cloud Controller e na linha de comando insira o comando **ajuda** para exibir os comandos do ARIS Cloud Controller disponíveis e as descrições relacionadas.

<span id="page-24-2"></span>Você pode alterar as credenciais do usuário do ARIS PPM Cloud Agent. (página [20\)](#page-24-2)

# 5.1.1 Alterar as credenciais do usuário do ARIS PPM Cloud Agent

Por motivos de segurança, você pode alterar as credenciais do usuário do ARIS PPM Cloud Agent. Um usuário do ARIS PPM Cloud Agent também tem acesso ao ARIS Cloud Controller. Para evitar o acesso não autorizado, você pode alterar as credenciais relevantes do usuário usando o ARIS Cloud Controller.

#### **Procedimento**

- 1. Inicie o ARIS Cloud Controller. (página [20\)](#page-24-1)
	- a. Para alterar o nome de usuário do ARIS PPM Cloud Agent, execute o seguinte comando.

set username=<user name>

- b. Para alterar a senha do ARIS PPM Cloud Agent, execute o seguinte comando. set password=<password>
- 2. Atualize as propriedades **usuário** e **senha** no seguinte arquivo de propriedades.

<PPM

installation>\ppm\server\bin\work\data\_ppm\system\provisioning\cloudagent\_setting s.properties

<span id="page-25-0"></span>As credenciais do usuário do ARIS PPM Cloud Agent são alteradas.

### 5.2 Status de sistema

Você pode consultar o status dos componentes individuais do sistema instalados no ARIS PPM Cloud Agent usando o comando **lista**. Todos os componentes instalados incluindo o nome, status e versão são fornecidos. A lista seguinte é uma lista de comandos-chave para controlar os componentes individuais.

### **COMANDOS**

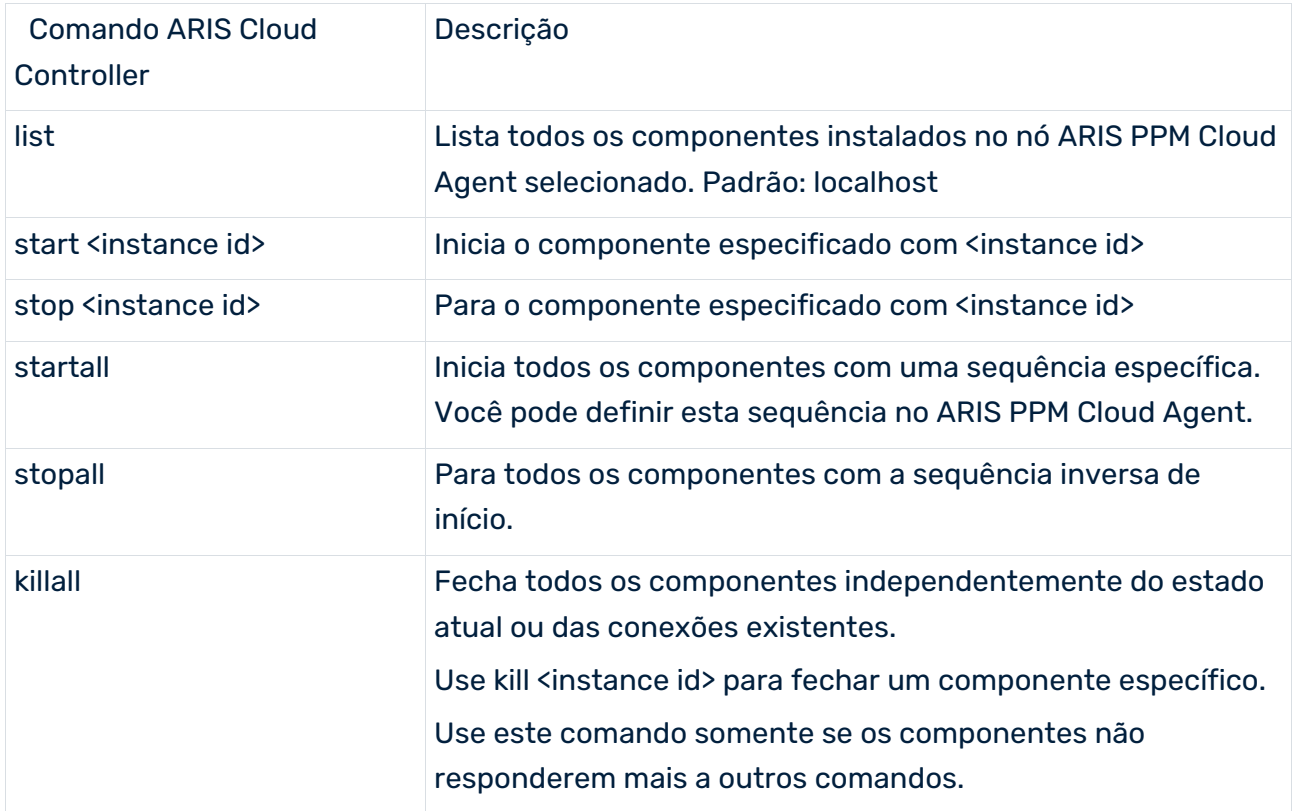

# <span id="page-26-0"></span>5.3 Configuração

Use o ARIS Cloud Controller para alterar as configurações dos componentes individuais do sistema. Por exemplo, pode adicionar novos drivers de banco de dados para o PPM ou criar novos usuários no banco de dados do usuário. A lista seguinte é uma lista de comandos-chave para configurar os componentes individuais.

### **COMANDOS**

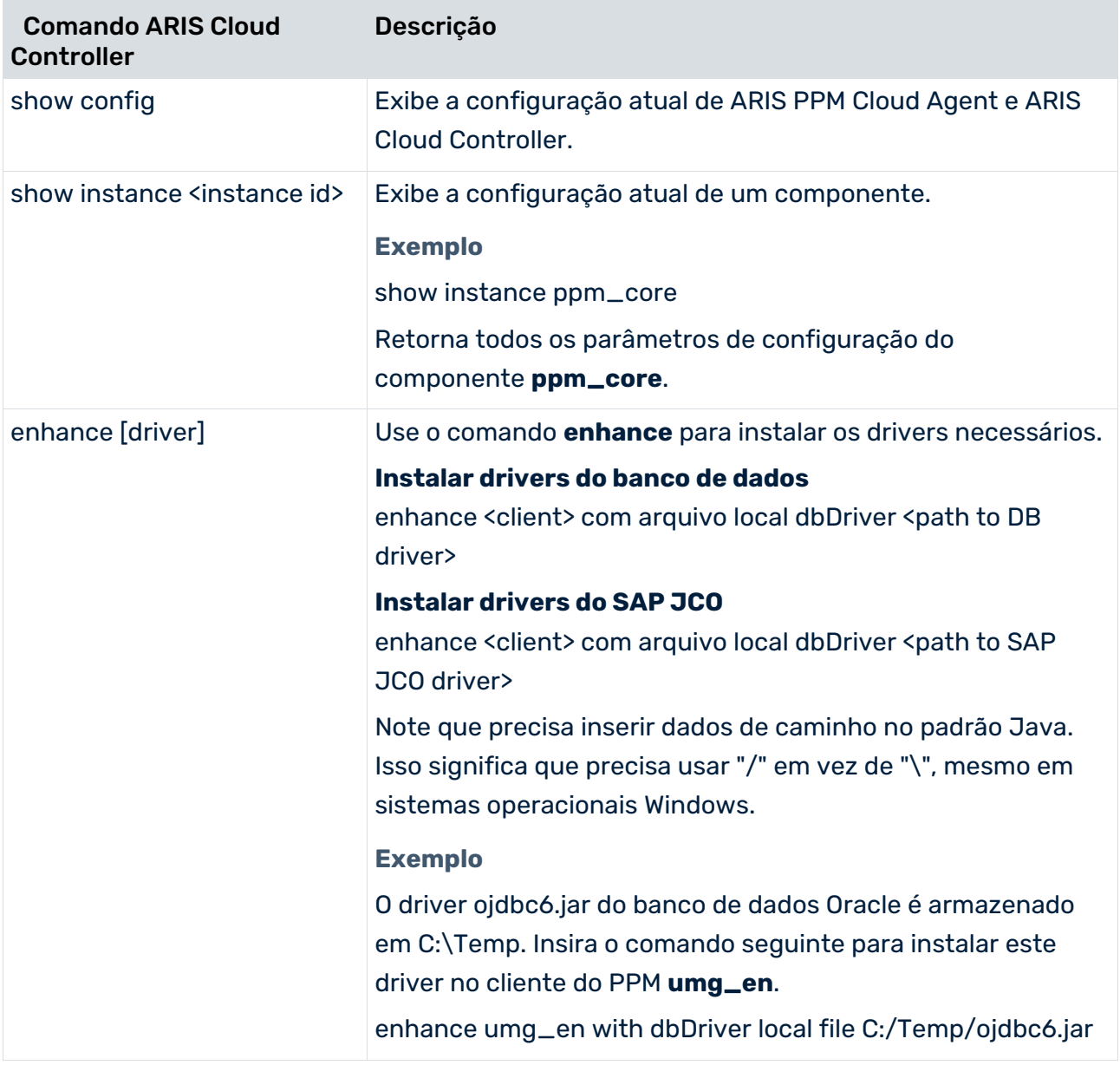

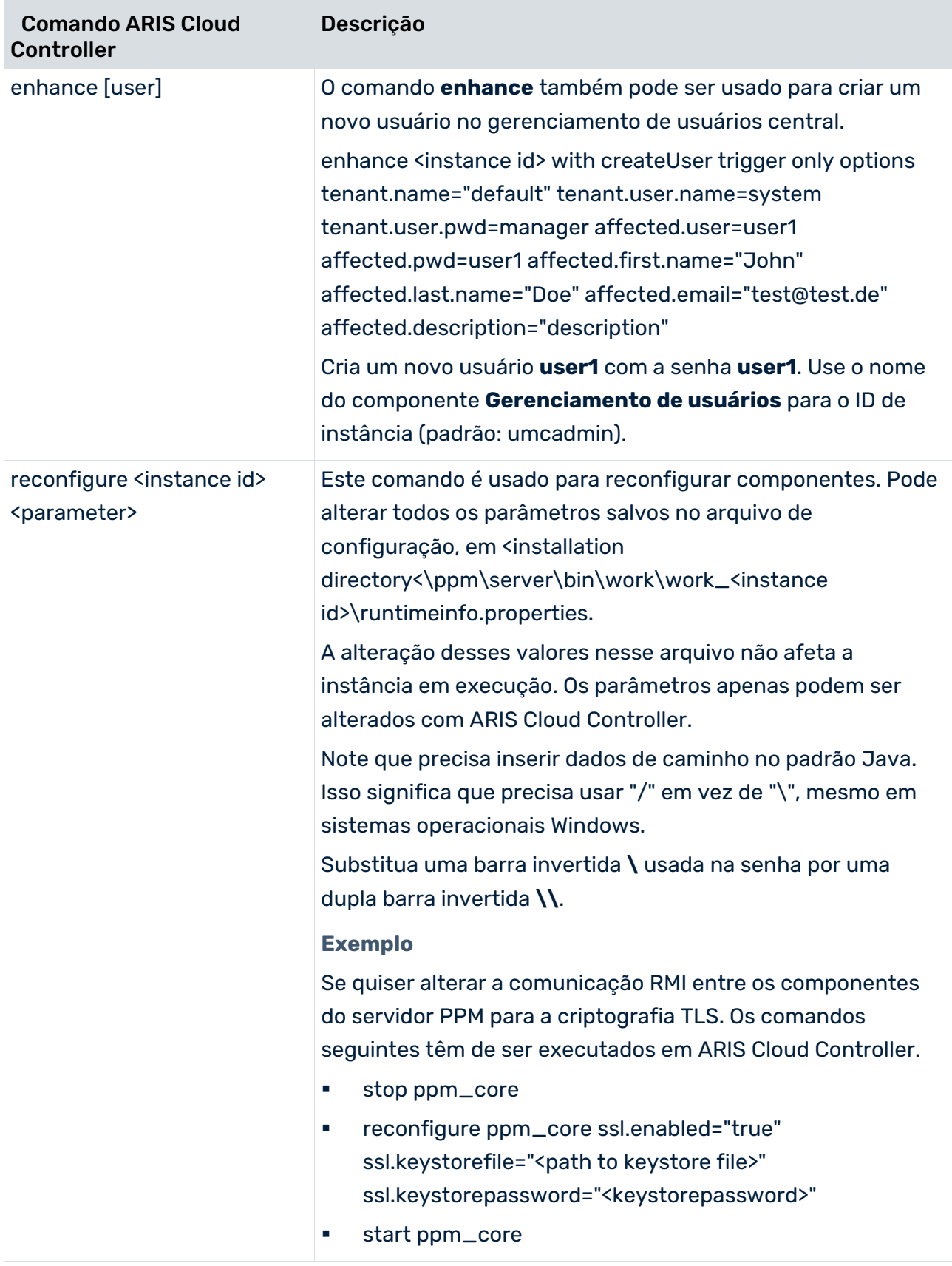

# <span id="page-28-0"></span>5.3.1 Configuração do balanceador de carga

Pode usar ARIS Cloud Controller para configurar os parâmetros do balanceador de carga. Os comandos para configuração dos parâmetros mais importantes são listados abaixo.

A variável **<loadbalancer\_x>** usada abaixo pode ter os valores **loadbalancer\_s**, **loadbalancer\_m** ou **loadbalancer\_l**, dependendo do modelo de memória usado para a instalação. Consulte a documentação **Instalação do PPM** para mais detalhes.

Pare o balanceador de carga (comando ARIS Cloud Controller **stop <loadbalancer\_x>**) antes de alterar qualquer definição e volte a ativá-lo posteriormente (comando ARIS Cloud Controller start <loadbalancer\_x>).

#### CONFIGURAÇÃO DA PORTA HTTP

Altere a porta http (<port number>) usando o parâmetro **HTTPD.port**. Para isso, execute o seguinte comando em ARIS Cloud Controller: reconfigure <loadbalancer\_x> +HTTPD.port=<port number> Se quiser usar HTTPS como protocolo de comunicação padrão para o balanceador de carga, execute os seguintes comandos no ARIS Cloud Controller: reconfigure loadbalancer\_m +zookeeper.application.instance.port=4443 reconfigure loadbalancer\_m +zookeeper.application.instance.scheme=https

#### CONFIGURAÇÃO DA PORTA HTTPS

Por padrão, a porta HTTPS não está habilitada em uma instalação inicial do PPM. Para ativar ou alterar a porta HTTPS use o parâmetro **HTTPD.ssl.port**. Para isso, execute o seguinte comando no ARIS Cloud Controller:

reconfigure <loadbalancer\_x> +HTTPD.ssl.port=<port number>

Para ativar o protocolo HTTPS no balanceador de carga, necessita de um certificado e de um par de chaves válidos.

### CONFIGURAÇÃO DO CERTIFICADO

Para usar o protocolo HTTPS no balanceador de carga, necessita de um certificado e de um par de chaves válidos. Ambos os arquivos podem ser armazenados em um arquivo ZIP. Os arquivos precisam ser nomeados **server.crt** e **server.key** no pacote. Para importar o certificado TLS necessário para o protocolo HTTPS execute o seguinte comando no ARIS Cloud Controller:

enhance loadbalancer\_x with sslCertificate local file <Certificate file>.zip Pode encontrar mais informações sobre como criar um arquivo de certificado no capítulo Gerar e entrar em um armazenamento de chaves TLS (página [65\)](#page-69-1).

#### CONFIGURAÇÃO DO FQDN (NOME DE DOMÍNIO TOTALMENTE QUALIFICADO)

O balanceador de carga verifica o nome do computador e envia um redirecionamento se o nome do computador não corresponder ao FQDN. Para alterar o FQDN, tem de inserir os seguintes dois comandos no ARIS Cloud Controller:

reconfigure <loadbalancer\_x> +zookeeper.application.instance.host=<New FQDN> reconfigure <loadbalancer\_x> +HTTPD.servername=<New FQDN>

#### DESATIVAR O HTTPS

Para desativar o HTTPS no balanceador de carga, execute o seguinte comando no ARIS Cloud Controller.

reconfigure loadbalancer\_m +HTTPD.ssl.port=0

Caso o HTTPS tenha sido definido como o protocolo de comunicação padrão, terá de executar os seguintes comandos no ARIS Cloud Controller:

reconfigure loadbalancer\_m +zookeeper.application.instance.port=4080

reconfigure loadbalancer\_m +zookeeper.application.instance.scheme=http

<span id="page-29-0"></span>reconfigure <loadbalancer\_x> +zookeeper.application.instance.scheme=http

### 5.3.2 Alterar os endereços de registro

Pode usar o ARIS Cloud Controller para alterar as portas para o registro RMI.

#### ALTERAR O REGISTRO RMI

Insira o seguinte comando no ARIS Cloud Controller.

reconfigure ppm\_core +ppmrmi.zookeeper.application.instance.port=<New port> (default=17500)

#### ALTERAR O NOME DE HOST

Para vincular o RMI a um nome de host diferente do seu, deve alterar o registro do RMI usando o seguinte comando.

Reconfigure ppm\_core +ppmrmi.zookeeper.application.instance.host=<FQDN of RMI registry> Isso pode ser necessário se o PPM estiver sendo operado como um sistema mestre/subservidor na cloud e o nome do host interno de um subservidor não corresponder ao nome acessível externamente.

#### **Exemplo**

A Cloud VM tem o nome de host interno **SAGBASE**. O computador está acessível externamente sob o nome de host **IP\_xxx.xxx.xxx.xxx.doma.in**. O registro do RMI para a VM do subservidor deve ser alterado para o nome acessível externamente.

# <span id="page-30-0"></span>5.4 Mensagens do sistema

Se houver um erro na infraestrutura, você pode visualizar as mensagens do sistema (saída de log) dos componentes individuais par analisar o problema. A seguinte tabela lista os arquivos de log dos componentes individuais da infraestrutura. As mensagens do sistema PPM (página [28\)](#page-32-0) são descritas em detalhe no capítulo seguinte.

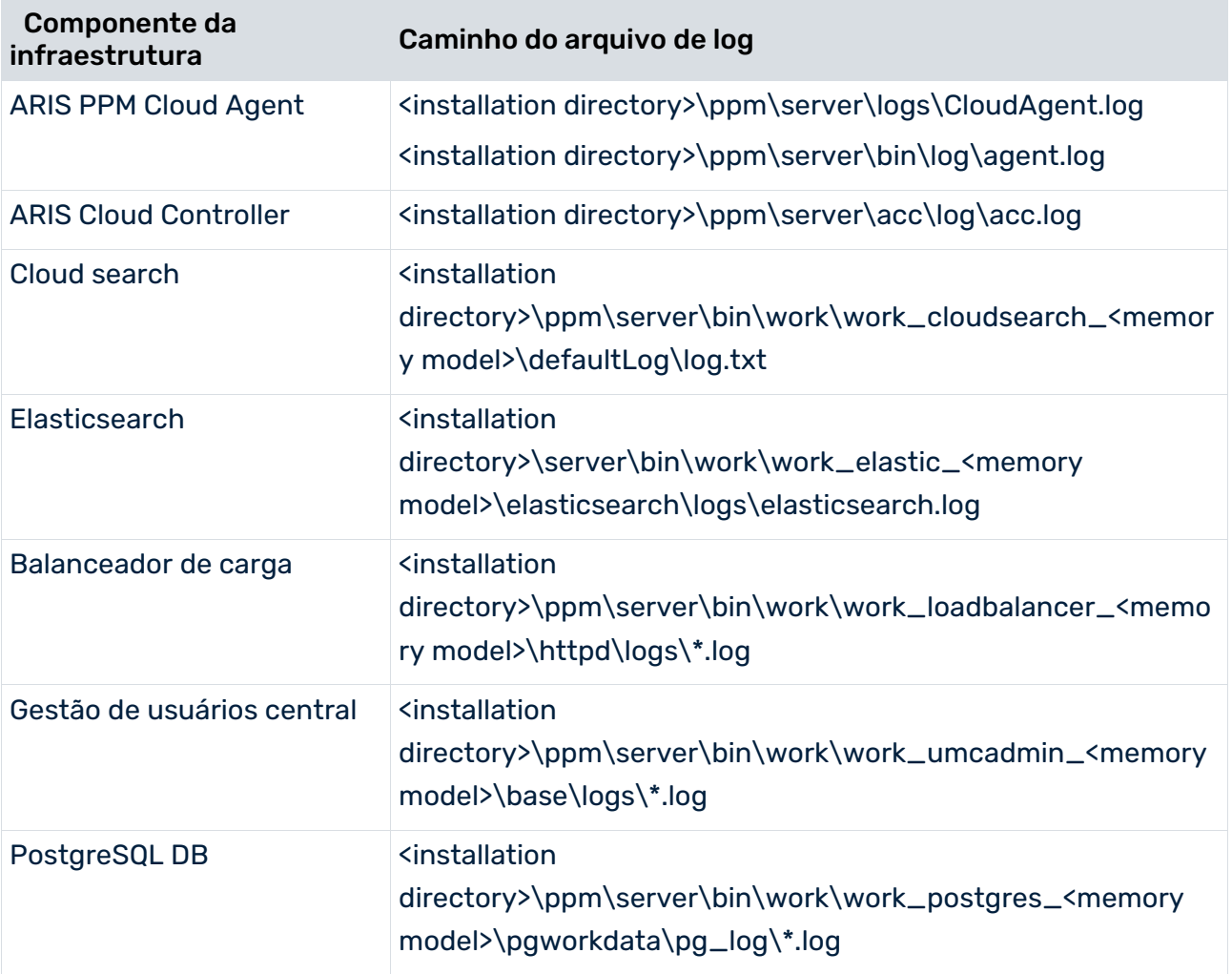

Existe uma ferramenta para coletar e empacotar todos os arquivos de log relevantes em uma única etapa. Isto pode ser necessário para uma consulta de suporte quando todos os arquivos de log são solicitados para a análise de um problema. Para coletar os arquivos de log, alterne para a seguinte pasta da instalação do PPM.

<installation directory>\ppm\server\support

Execute o comando **collectlogfiles.bat** no Windows e **collectlogfiles.sh** no Linux.

Você pode excluir todos os arquivos de log usando o arquivo em lotes **deletelogfiles.bat** no Windows e o script de shell **deletelogfiles.sh** no Linux.

# <span id="page-31-0"></span>5.5 Configuração de proxy

Você pode especificar configurações de proxy para a Máquina Virtual Java (JVM) que podem ser usadas pelo Cliente de download do PPM para conectar ao servidor do PPM.

Para especificar um proxy, adicione uma lista separada por ponto e vírgula à opção **JavaProperties**, no arquivo **arisloader.cfg**. O arquivo está localizado no seguinte diretório. <PPM Installation>\server\bin\work\data\_ppm\web\config\

Se esta opção não estiver disponível, você deve criá-la, como mostrado no exemplo a seguir.

#### **Exemplo**

JavaProperties=java.net.useSystemProxies=true JavaProperties=http.proxyHost=proxyhost;http.proxyPort=8080

Para obter mais informações sobre como definir configurações de proxy para um JVM, consulte a documentação do Oracle JVM.

Após ter configurado o arquivo **arisloader.cfg**, terá de baixar o cliente do PPM para ativar a nova configuração.

# <span id="page-32-0"></span>6 Mensagens do sistema PPM

### <span id="page-32-1"></span>6.1 Visão geral

Para enviar mensagens do sistema (saída de log), o servidor PPM usa a interface Java padrão log4J2. log4J2 é uma estrutura flexível para controlar a saída de mensagens de aplicativos Java usando várias mídias (canais de saída). A interface log4J é configurada em um arquivo XML ou em um arquivo de propriedade. Ela consiste em três componentes: agente de log (coleta), layout (formatação) e appender (saída)

O PPM extrai a configuração log4J2 de um arquivo de propriedade.

### AGENTE DE LOG

O aplicativo Java passa suas mensagens para um determinado agente de log (coletor) que as processa em função de seu tipo. As mensagens podem ser desses tipos (níveis de log): **ALL**, **TRACE**, **INFO**, **WARN**, **ERROR**, **FATAL**, **OFF**.

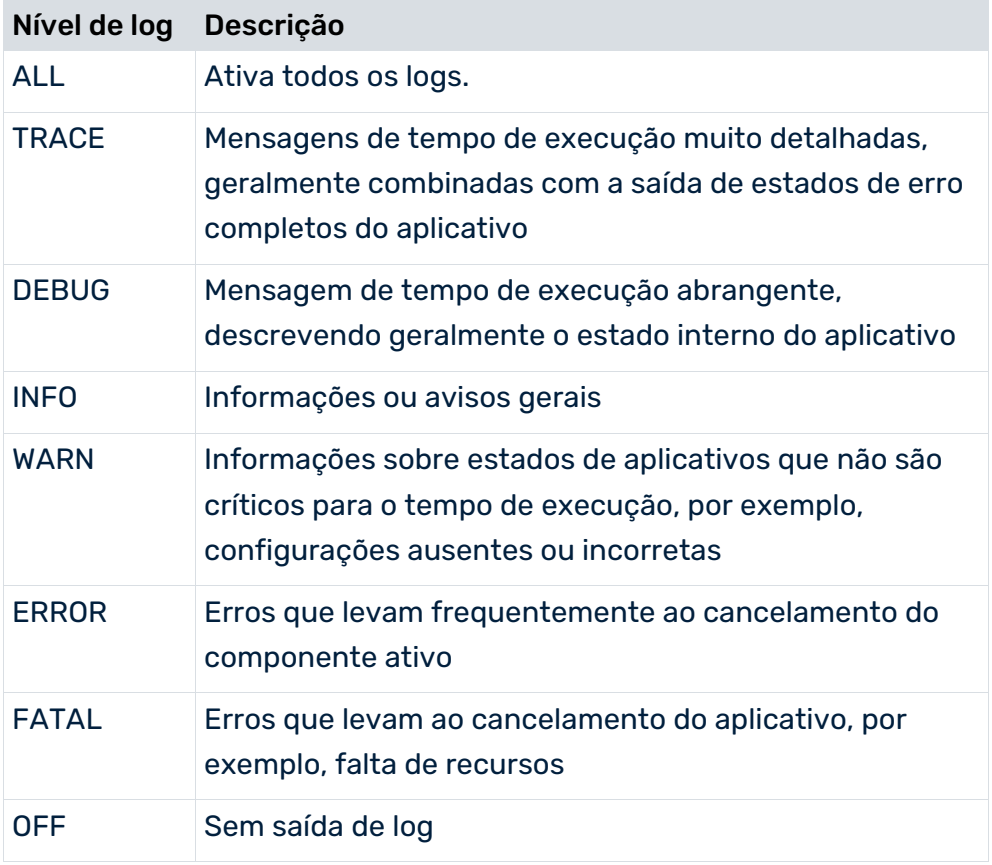

As linhas seguintes definem um agente de log no arquivo de configuração log4J:

logger.<key>.name = <logger name>

logger.<key>.level = <log level>

logger.<key>.appenderRef.<appender key 1>.ref = <appender name 1> logger.<key>.appenderRef.<appender key 2>.ref = <appender name 2> logger.<key>.appenderRef.<appender key n>.ref = <appender name n> Os nomes do agente de log fazem distinção entre maiúsculas e minúsculas. Os nomes formam uma estrutura hierárquica. O elemento raiz é o agente de log de raiz. Os níveis de hierarquia estão separados por um **ponto** (**.**). O nível de hierarquia superior transmite sua configuração para o nível inferior, que é então substituído por configurações específicas.

A tabela abaixo ilustra a hierarquia de herança:

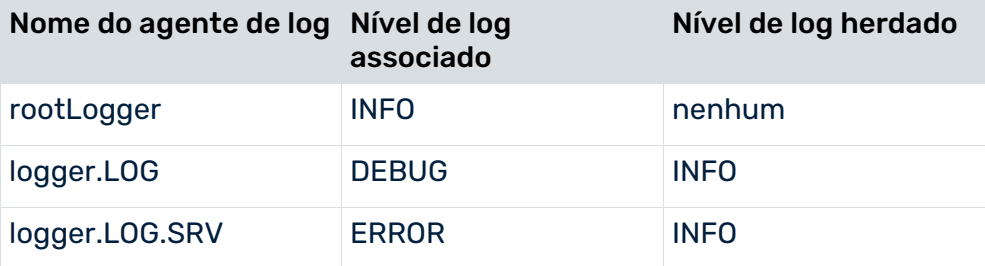

### APPENDER

O agente de log passa as mensagens para os appenders (destinatários) que geram as mensagens de determinado forma (layout). Os appenders diferem em termos de saída, por exemplo:

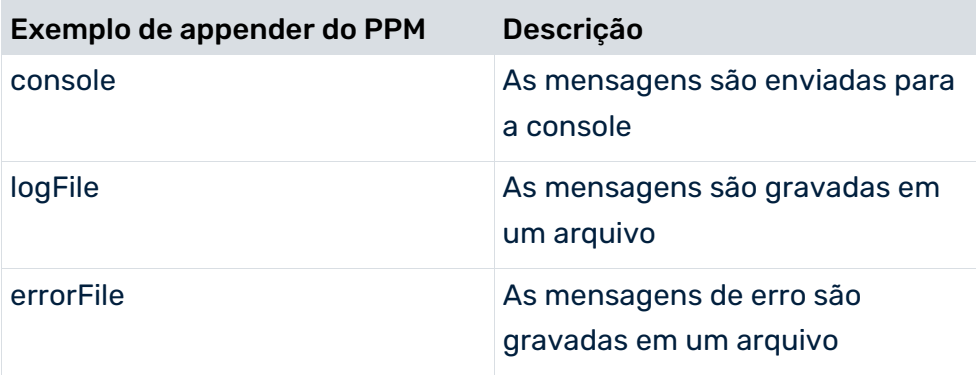

As linhas seguintes definem um appender de log no arquivo de configuração log4J2:

appender.<key>.name = <appender name>

appender.<key>.type = [File | Console]

Você pode especificar vários appenders para um agente de log. Todos os appenders de um agente de log geram as mensagens com base em sua configuração.

Alguns usuários escrevem as mensagens no sistema de log do sistema operacional, enviam-nas como e-mails ou enviam-nas pela rede para um determinado servidor de log.

### LAYOUT

Pode usar estilos para especificar o formato de saída. Esses estilos são especificados para o appender relevante. Os espaços reservados chave para um estilo incluem:

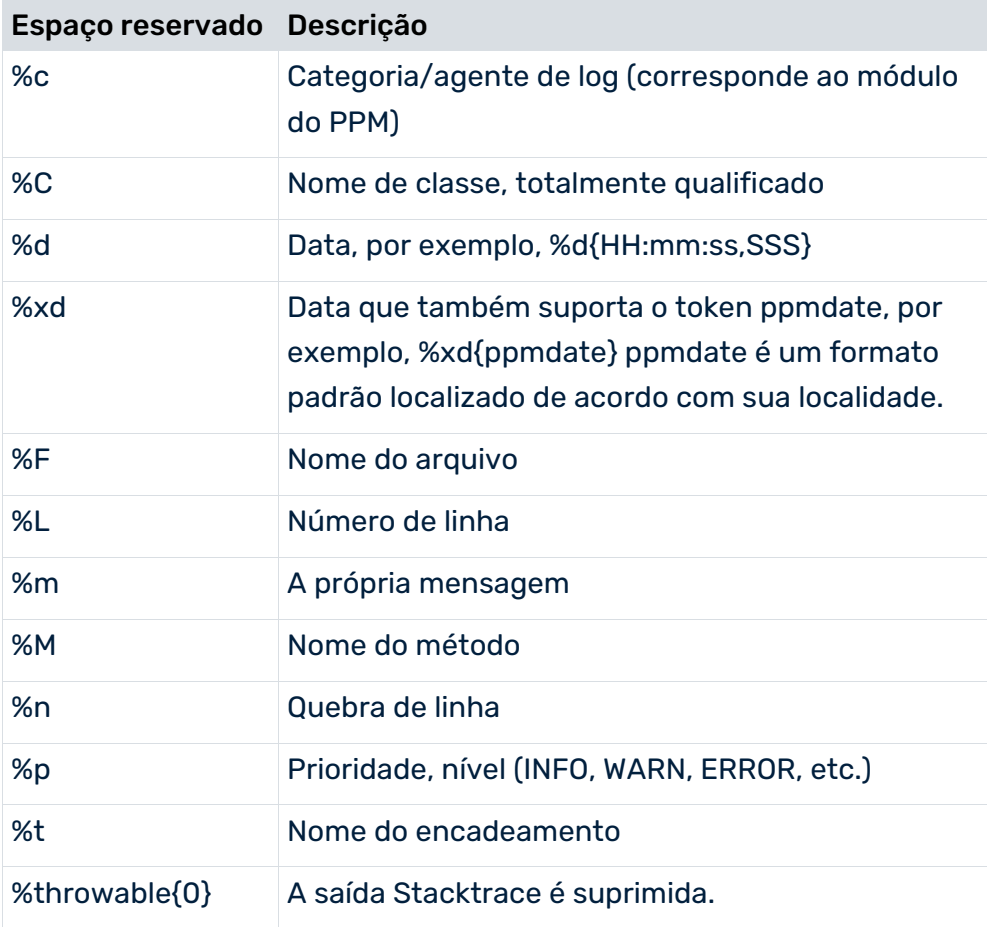

#### **Exemplo**

O estilo **[%t] %-5p %C - %m%n** gera a seguinte saída:

<span id="page-34-0"></span>[main] INFO org.apache.log4j.Action - O processo foi iniciado

# 6.2 Diretórios do arquivo de log

Os arquivos de log dos vários componentes do PPM são armazenados nos seguintes diretórios.

ARIS Cloud Controller:

<installation directory>\ppm\server\acc\log

**Instâncias do executável:** 

<installation directory>\ppm\server\bin\work\work\_<instance>\ and their subdirectories

- Saída de log de ARIS PPM Cloud Agent: <installation directory>\ppm\server\bin\log
- Programas de linha de comando específicos do cliente: <installation directory>\ppm\server\bin\work\data\_ppm\custom\ <client>\log <installation directory>\ppm\server\bin\work\data\_ppm\config\ <client>\log
- Arquivos de log do PPM e servidores de análise: <installation directory>\ppm\server\bin\work\data\_ppm\log\<client> \*)
- Saída de log da configuração do cliente: <installation directory>\ppm\server\bin\work\data\_ppm\system\log
- Saída da console do registro RMI: <installation directory>\ppm\server\bin\work\work\_ppm\_core\defaultLog
- Saída da console do servidor do PPM: <installation directory>\ppm\server\bin\work\work\_<client>\_cs\ defaultLog
- Saída da console do servidor de análise:

<installation directory>\ppm\server\bin\work\work\_<mandant>\_as\ defaultLog

\*) Configuração padrão: Os diretórios e nomes dos arquivos de log são configurados nos arquivos de configuração específicos do cliente **AnalysisServer\_Log\_settings.properties** e **Server\_Log\_settings.properties**.

# <span id="page-35-0"></span>6.3 Mensagens do sistema (saída de log)

O servidor PPM usa a interface **log4J2** para exibir mensagens do sistema. Cada componente do PPM (por exemplo, importação de dados, merger, calculadora de medidas) usa os próprios agentes de log. Os módulos do sistema PPM (componentes) têm os seguintes agentes de log superiores: **log**, **trace** e **audit**.

Por padrão, o sistema PPM possui os seguintes appenders para saída de mensagens formatadas.

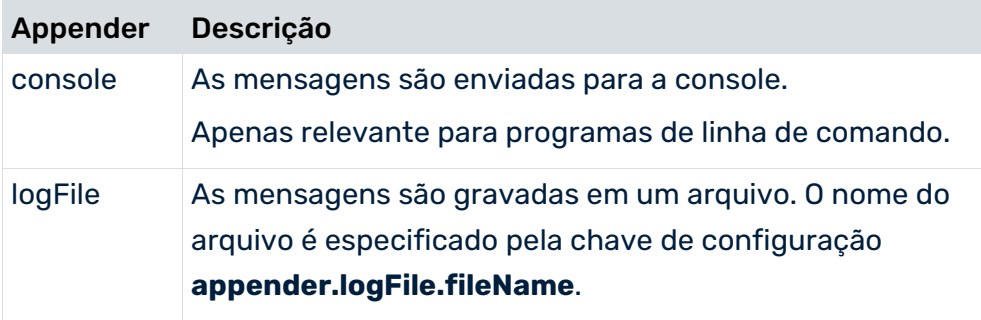
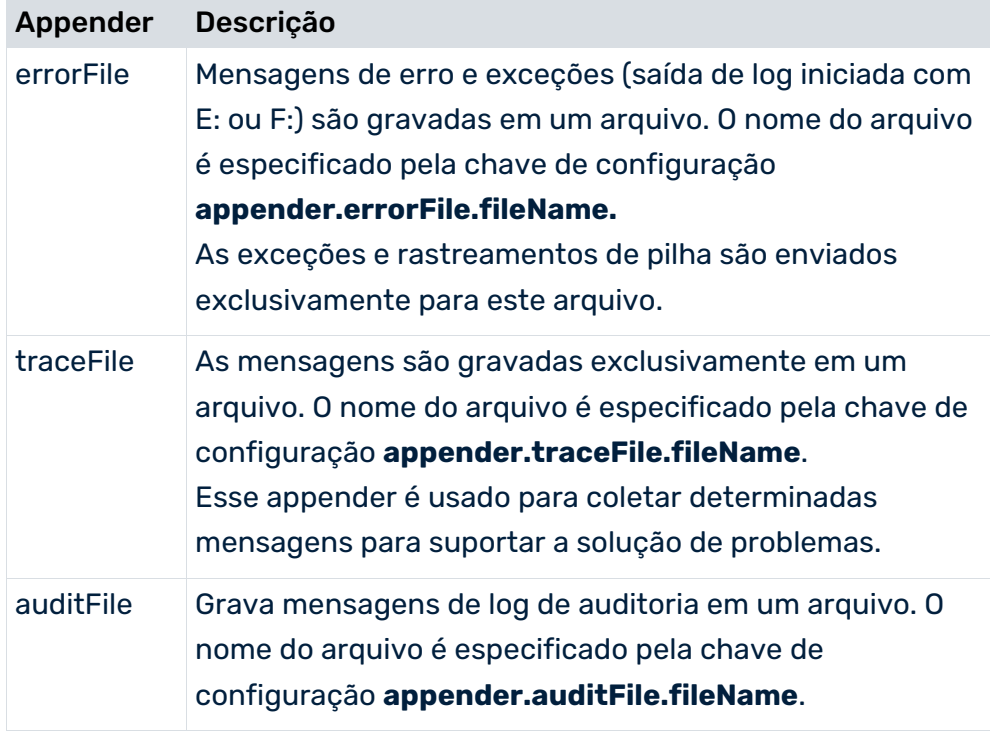

Para o servidor do cliente, a saída de mensagens é configurada no arquivo **Server\_Log\_settings.properties**, para o servidor de análise, no arquivo **AnalysisServer\_Log\_settings.properties**. Ambos os arquivos de configuração, incluindo suas entradas padrão, são criados automaticamente durante a instalação.

Os arquivos de configuração **Server\_Log\_settings.properties** e

**AnalysisServer\_Log\_settings.properties** são verificados a cada 60 segundos (definição fixa). Portanto, a configuração da saída de log pode ser alterada sem ser necessário reiniciar os servidores do PPM.

## LOG BASEADO EM MÓDULOS

Os nomes de módulos familiares do PPM são usados para a saída de mensagens do sistema do servidor cliente do PPM e do servidor de análise. Eles são configurados nos arquivos **Server\_Log\_settings.properties** (servidor do cliente) ou **AnalysisServer\_Log\_settings.properties** (servidor de análise), respectivamente.

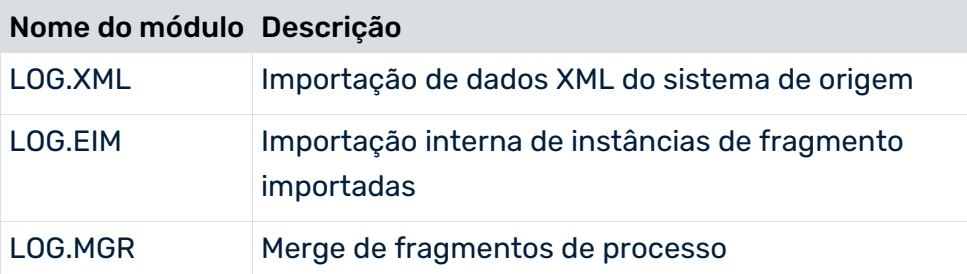

O PPM suporta os seguintes módulos do agente de log:

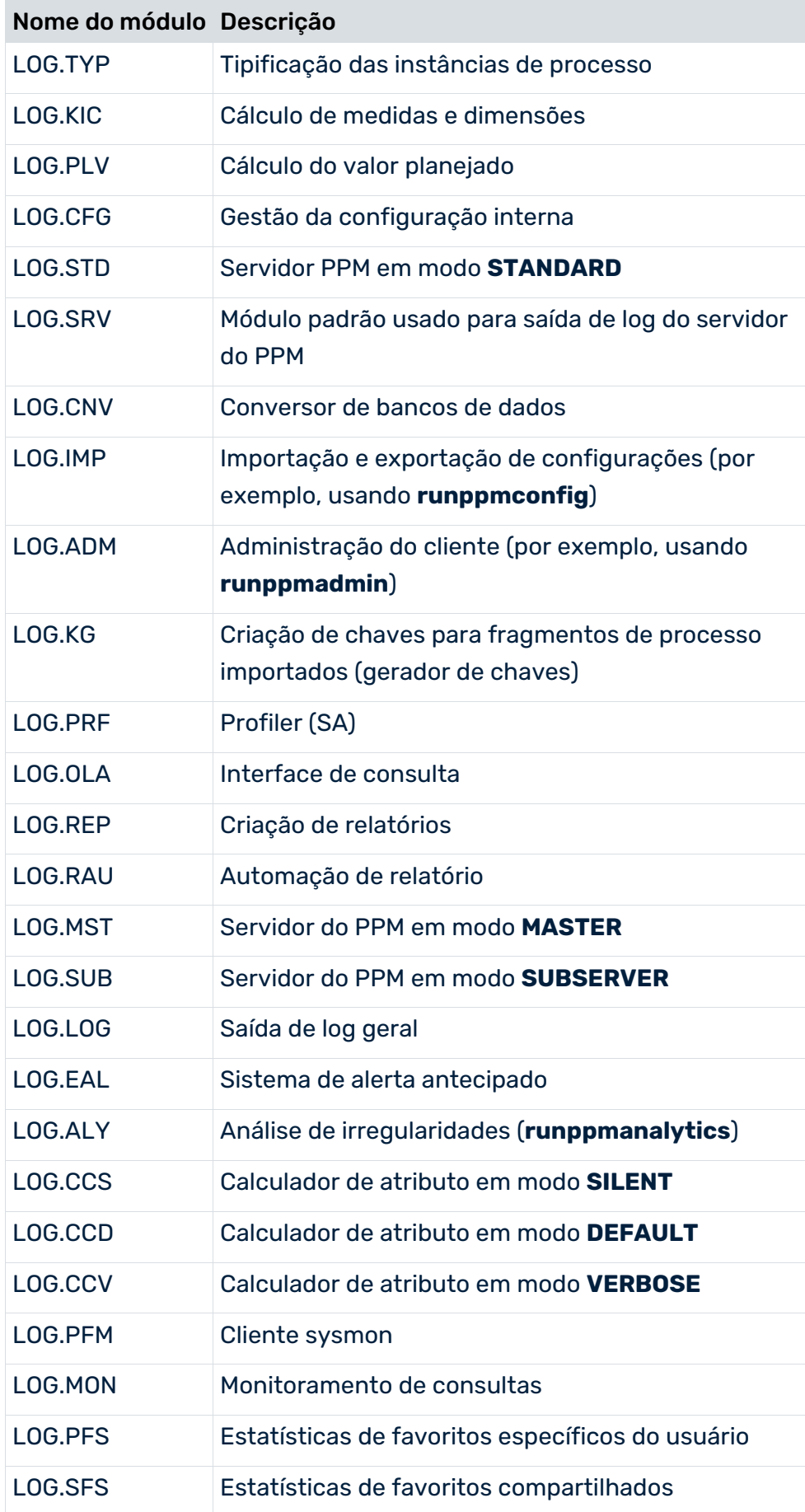

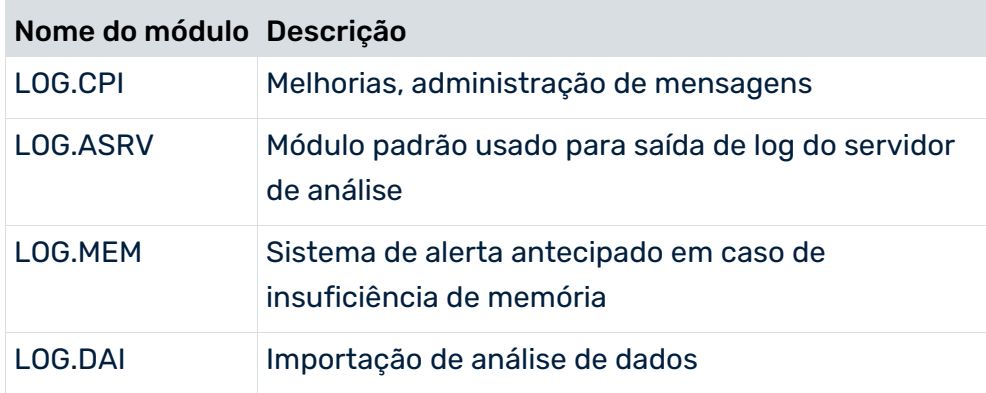

Na saída de mensagem, os códigos do módulo (correspondentes ao nome do módulo sem o prefixo **LOG.**) não estão localizados. Portanto, para mensagens da calculadora de medidas, o código do módulo é **KIC**.

Tem de especificar um nível de log para cada módulo do agente de log. Os seguintes níveis de log são suportados: **INFO**, **WARN**, **ERROR**, **FATAL**, **OFF**. A afinidade dos níveis de log selecionados aumenta da direita para a esquerda, ou seja, se definir o nível de log para **WARN**, as mensagens dos níveis **ERROR** e **FATAL** também são enviadas.

#### **Exemplo**

Informações, avisos, erros e erros críticos devem ser enviados na console para a importação de dados XML.

logger.LOG.XML.name=LOG.XML

logger.LOG.XML.level=INFO

logger.LOG.XML.appenderRef.console.ref = console

- Os níveis de log não fazem distinção entre maiúsculas e minúsculas, por exemplo, logger.LOG.XML.level=error é igual a logger.LOG.XML.level=ERROR.
- Os níveis de log incorretos, tais como logger.LOG.XML.level=error são ignorados. Neste caso, é usado o nível de log do agente de log superior, que é logger.LOG.level=INFO neste exemplo.
- Se nenhum nível de log foi especificado para um módulo do agente de log, o nível de log do agente de log superior se aplica, neste exemplo, isso seria logger.LOG.level=INFO.

## SAÍDA DE MENSAGEM DE RASTREAMENTO

Em contraste com os módulos de agente de log, os módulos de rastreamento não possuem níveis de log. Em vez disso, a saída de mensagens pode ser ligada ou desligada. Esta saída contém mais informações sobre o erro. Existem os seguintes módulos de rastreamento: ASRV, SRV, CONFIG, ABT, CONPOOL, FRQ, RET, RETDS, RETQT, QPL, SELITY, DIM, IMP, RMI, MEM, MON, PPI, EIP, CLC, UPD, DST, QUE, SES, TRANS, RSAPI, RSPPMUI, RSCONFMC, RSPMC

Em vez do nível de log, pode especificar as seguintes configurações para os módulos de rastreamento: **OFF**, **TRACE**.

#### **Exemplo**

As mensagens de rastreamento devem ser enviadas para o servidor do cliente, mas não para o servidor de análise.

logger.TRACE.SRV.level=TRACE

logger.TRACE.ASRV.level=OFF

## PREFIXOS DE SAÍDA DE LOG

Cada saída de log tem um prefixo indicando o nível de log correspondente. Este prefixo é idêntico para todos os idiomas.

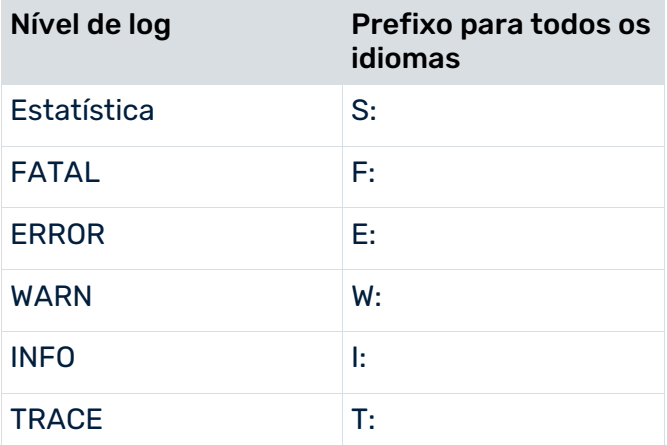

As mensagens de estatísticas são emitidas sempre e só podem ser suprimidas pelo nível de log **OFF**.

### FORMATO DE SAÍDA DE LOG

O formato de saída de log é especificado nos dois arquivos de configuração **Server\_Log\_settings.properties** e **AnalysisServer\_Log\_settings.properties**. O formato de data padrão do PPM é especificado por %d{ppmdate} em esses arquivos.

O formato de data usado depende do idioma em que o cliente e os servidores de análise foram iniciados. Os seguintes formatos de data são usados para os seis idiomas suportados pelo PPM:

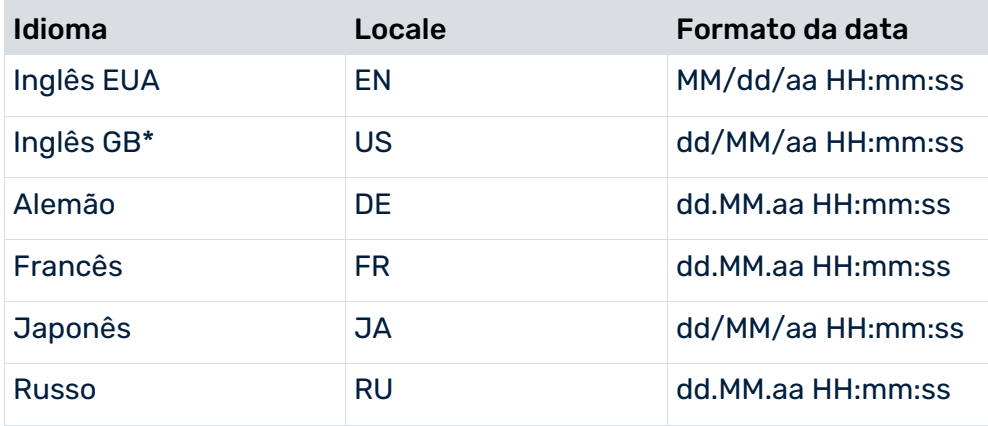

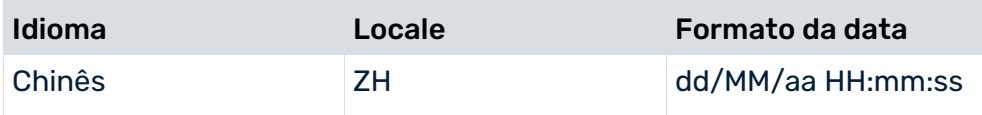

\*O formato de data **Inglês EUA** é usado pelo PPM como padrão. Para alternar com o formato de data Inglês GB, consulte a documentação **Instalação do PPM**, capítulo **Adaptar o formato da data ao idioma Inglês britânico**.

#### **Exemplo**

appender.errorFile.layout.pattern=%p %xd{ppmdate} [%c{1}] %m%n

#### SISTEMAS DIMENSIONADOS

A configuração da saída da mensagem de log para um sistema escalado PPM é basicamente igual à de um sistema padrão com apenas um servidor do PPM. No entanto, o seguinte deve ser observado:

- Todas as mensagens de exceção e rastreamento são exibidas nos subservidores correspondentes. As exceções são passadas para o servidor mestre e gravadas em seu log de erros.
- Como o servidor mestre não está conectado a um servidor de análise, os servidores mestres podem gerar apenas mensagens de rastreamento do servidor do cliente. As mensagens de rastreamento dos servidores de análise são gravadas na saída de log dos respectivos subservidores.

## 6.4 Auditar mensagens (log de auditoria)

As mensagens de auditoria (logs de auditoria) documentam eventos importantes em um sistema e são lidas por pessoas específicas (auditores). Uma mensagem de auditoria contém todos os tipos de informações para que o auditor possa entender o processo em detalhe.

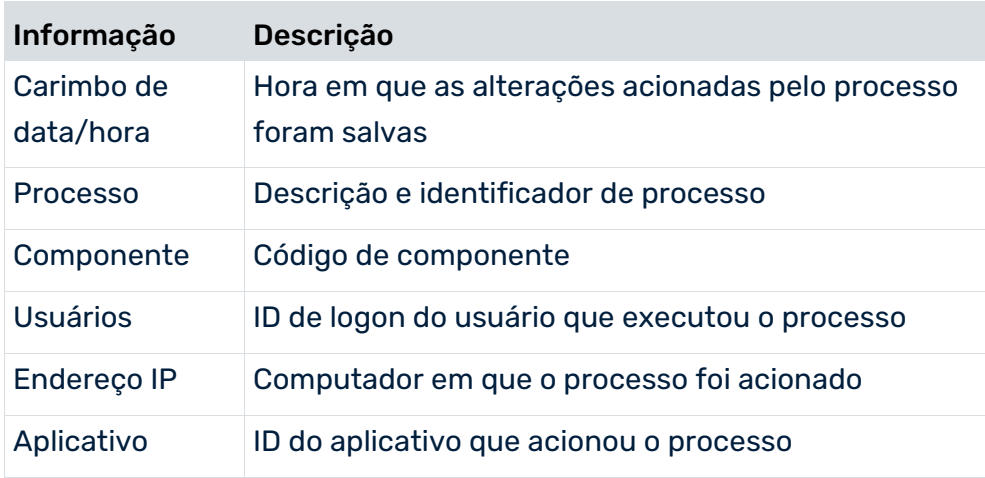

Somente os processos cuja execução levou os dados a serem salvos permanentemente são registrados. As alterações revertidas pelo usuário não são registradas.

#### **Exemplo**

A mensagem seguinte mostra que o usuário **SYSTEM** alterou a administração do usuário (componente USR) no horário especificado, usando a GUI do computador local do sistema do servidor (127.0.0.1) executando o processo com o ID 800. O texto seguinte descreve o processo em detalhe.

27.09.2010 16:36:25.527, USR, [800] A configuração de usuário foi alterada, SYSTEM, 127.0.0.1, GUI

## ID DE COMPONENTE

Cada componente tem um identificador exclusivo, independente do idioma. A tabela a seguir mostra as descrições e os valores válidos.

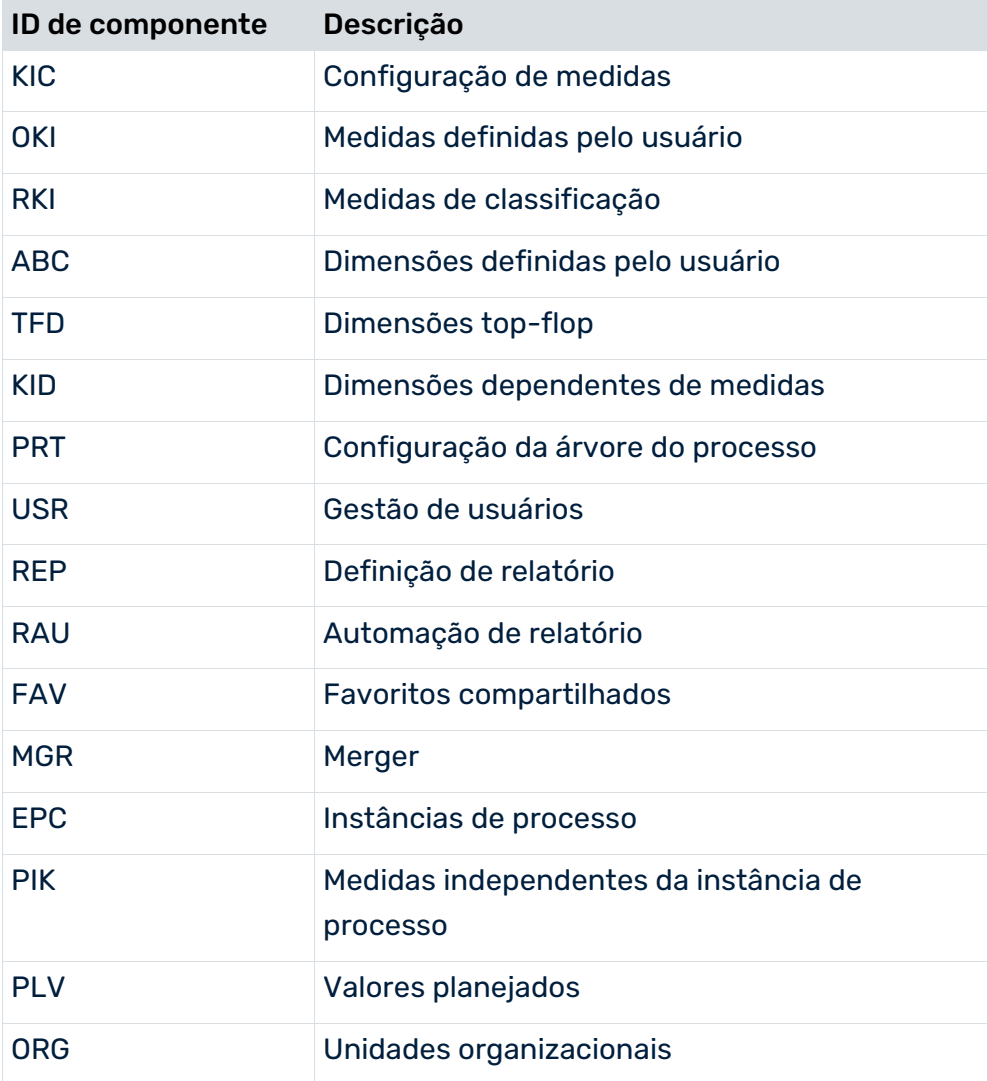

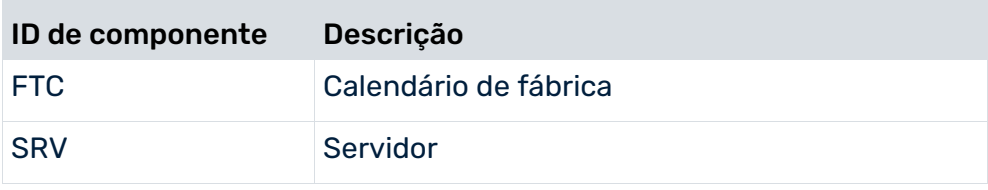

## ID DE APLICATIVO

O auditor usa a ID de aplicativo para descobrir que aplicativo provocou a alteração. A tabela a seguir mostra as descrições e os valores válidos.

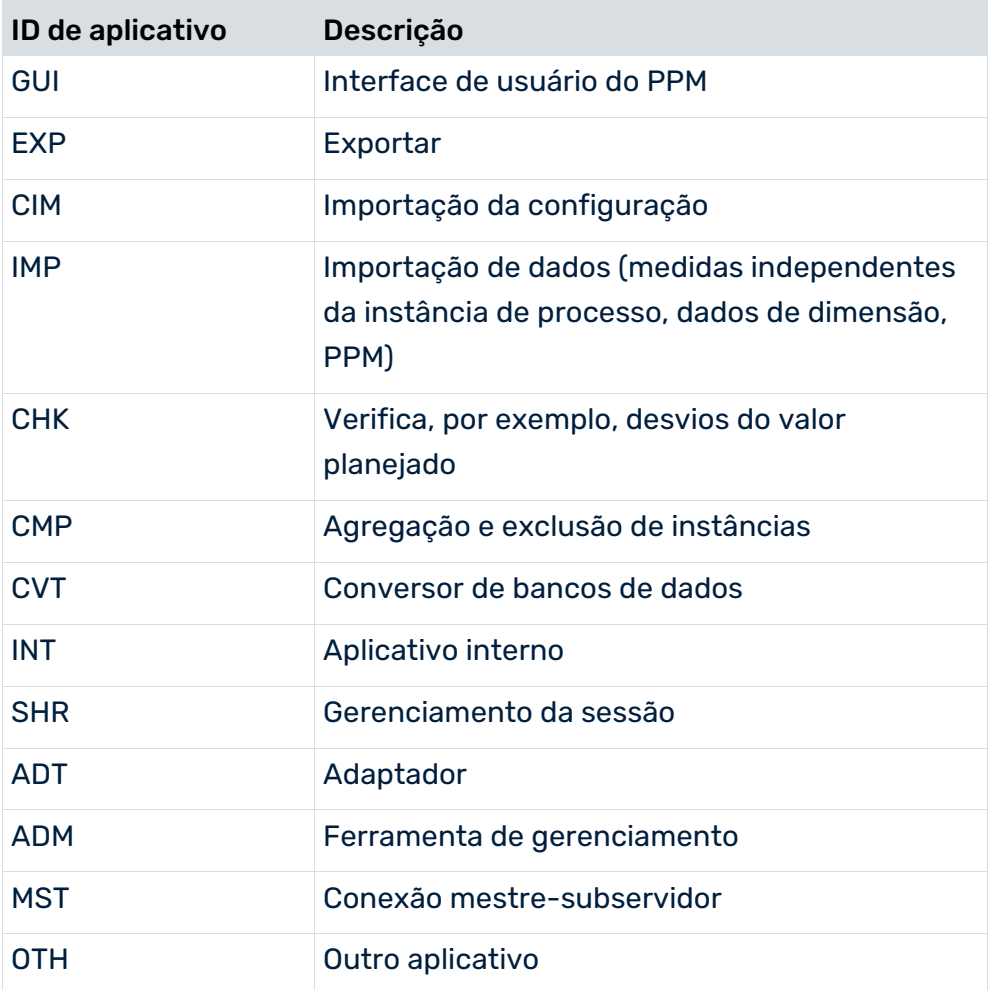

## CONFIGURAÇÃO

Para enviar mensagens de auditoria o PPM usa o agente de log log4J **AUDIT** da interface de log, descrita no capítulo anterior. O log de auditoria é configurado no arquivo de configuração específico do cliente **Server\_Log\_settings.properties**, com base na interface log4J (ver o capítulo Visão geral (página [28\)](#page-32-0)).

Apenas o servidor do cliente do PPM registra mensagens de auditoria, o servidor de análise não.

## MENSAGENS DE LOG

Além das informações básicas (como hora, componentes, processo, etc.), os diversos componentes do PPM geram diferentes tipos de mensagens, descritas abaixo. Somente os processos que alteram permanentemente os dados no sistema PPM são registrados. As exportações de dados não são registradas.

### CONFIGURAÇÃO DE MEDIDAS

Para alterações na configuração de medidas usando **runppmconfig ...** programa de linha de comando **-keyindicator**, os seguintes dados estatísticos são enviados para além das informações básicas: Número de funções de cálculo de atributos processados, número de atributos processados, número de medidas processadas, dimensões e relações, número de série de medidas independentes do processo processadas.

### CONFIGURAÇÃO DA ÁRVORE DO PROCESSO

Existem mensagens diferentes dependendo se a configuração da árvore do processo foi alterada usando o **runppmconfig ...** programa de linha de comando **-processtree** ou expandido automaticamente importando novas instâncias de processo com novos tipos de processo. No último caso, os nomes dos novos tipos de processo e grupos de tipos de processo são exibidos como informações adicionais.

### CONFIGURAÇÃO EXPANDIDA DE MEDIDAS

Algumas mensagens são enviadas independentemente de as configurações de medidas expandidas (medidas definidas pelo usuário, medidas de classificação, dimensões ABC, dimensões definidas pelo usuário, dimensões top-flop) terem sido alteradas usando o programa de linha de comando **runppmconfig** ou por meio da interface de usuário.

### GESTÃO DE USUÁRIOS

Este componente reporta mudanças de usuários, grupos de usuários, filiação em grupos, direitos de acesso a dados, senhas, direitos de função e acesso, e fornece informações sobre o logon do sistema e ações de logout. As ações de logon e logout dos usuários que efetuam logon/logout pela interface de consulta não são enviadas.

Se a configuração de usuário for alterada através do programa de linha de comando **runppmconfig ... -users**, serão enviados dados estatísticos para o processo de importação.

#### **Conexão ao Gestão de usuários central**

As alterações desencadeadas pelo PPM e que afetam o sistema central Gestão de usuários não são registradas. Apenas as alterações que ocorrem no PPM são enviadas. Quando ativa ou desativa usuários ou grupos de usuários no PPM, é enviado um texto correspondente contendo informações adicionais.

Pode criar novos usuários nos sistemas centrais Gestão de usuários e PPM, ou em apenas um dos dois sistemas, ao importar usando o programa de linha de comando **runppmconfig**. Se criar pelo menos um novo usuário no PPM, será emitido um texto correspondente. As alterações no sistema central Gestão de usuários não são registradas.

O gerenciamento de usuários central verifica o número de usuários com base em sua licença. Se o número de usuários for excedido, um texto correspondente será enviado.

#### MONITORAMENTO DE CONSULTAS

Esse componente informa o cancelamento de consultas de longa duração que excedem o tempo de execução configurado.

#### UNIDADES ORGANIZACIONAIS

O sistema registra a criação, edição e exclusão de unidades organizacionais, independentemente do processo que está sendo acionado por meio da interface ou do programa de linha de comando.

#### CALENDÁRIO DE FÁBRICA

Alterações de períodos de referência, dias úteis e fatores de transformação do calendário de fábrica são registrados.

#### RELATÓRIOS

Salvar as definições de relatório e alterar os direitos de acesso de uma definição de relatório são operações registradas. A execução de uma definição de relatório não é registrada.

#### AUTOMAÇÃO DE RELATÓRIO

O sistema registra a criação, edição e exclusão de automações de relatório, independentemente do processo que está sendo acionado por meio da interface ou do programa de linha de comando. O usuário **SYSTEM** pode excluir as automações de relatório de todos os usuários importando uma configuração geral válida para todos os usuários em modo **replace**\*. Este processo é registrado com o texto **Automações de relatório de todos os usuários excluídos**.

#### FAVORITOS

Como os favoritos compartilhados podem ser usados na configuração de medidas, o sistema registra as alterações em favoritos compartilhados (criação, edição, alterações de direitos de acesso, renomeação, movimentação e exclusão), independentemente do processo ser acionado por meio da interface ou do programa de linha de comando.

As alterações de favoritos privados e o cache de favoritos não são registrados.

#### VALORES PLANEJADOS

O sistema registra a criação, edição e exclusão de valores planejados, independentemente do processo que está sendo acionado por meio da interface ou do programa de linha de comando.

#### PROGRAMAS DE LINHA DE COMANDO

Alguns programas de linha de comando reportam alterações no sistema.

A agregação e exclusão de instâncias através de **runppmcompress** e **runppmdelete** apenas é registrada se o programa for executado em modo **execute**.

As mensagens diferem dependendo se as séries de dados para medidas independentes da instância de processo foram alteradas usando o programa de linha de comando **runpikidata** ou a interface de usuário. A importação de dados de dimensão usando o programa de linha de comando **rundimdata** também é registrada.

#### IMPORTAÇÃO DE DADOS DO PPM

O programa de linha de comando **runppmimport** gerencia os dados existentes no sistema PPM (mesclando fragmentos de processos em instâncias de processos, anonimizando usuários em unidades organizacionais, tipificando instâncias de processos, recalculando medidas, excluindo fragmentos compartilhados e chaves de processo, criando índices do banco de dados, reinicializando servidores de análise). Uma mensagem correspondente gera a execução de qualquer um desses processos.

O recálculo das estatísticas do banco de dados não é registrado.

#### INICIAR E PARAR O SERVIDOR

Iniciar e parar o servidor do cliente do PPM é registrado.

O processo não será registrado se parar o servidor usando o Gerenciador de tarefas ou se sair do prompt de comando no qual o servidor é executado.

### SISTEMAS DIMENSIONADOS

Se usar um sistema dimensionado, o servidor mestre e os subservidores registrarão as mesmas informações de auditoria de um servidor independente. Note que certos processos são registrados apenas pelo servidor mestre ou por um ou vários subservidores.

# 6.5 Programas de linha de comando

Os programas de linha de comando gravam suas mensagens na console ou no arquivo de log especificado com o parâmetro **-protocolfile**, ver o capítulo **Parâmetros comuns** (página [71\)](#page-75-0)). Não existe diferença entre um arquivo de erro e de rastreamento. As exceções são enviadas com outra saída de log no arquivo especificado ou na console. O valor da chave

### **PRINT\_STACKTRACE\_ON\_EXCEPTION** no arquivo de configuração

**Server\_settings.properties** especifica se o rastreamento de pilha de uma exceção também é enviado. Os valores válidos são **TRUE** e **FALSE**, o valor padrão é **FALSE**.

As opções de log especificadas (parâmetros **-information**, **-warning**, **-error**) definem o nível de log para cada módulo, para o valor especificado **INFO**, **WARN** ou **ERROR**. Será considerado o nível de log configurado para o módulo do arquivo **Server\_Log\_settings.properties**. Note o seguinte quando avaliar as opções de log especificadas, devido à estrutura de nível de log hierárquico. O nível de log a ser usado é determinado da seguinte maneira:

- 1. O último parâmetro **no** encontrado é determinado segundo a ordem dos parâmetros **-information**, **-warning**, **-error** especificados.
- 2. O primeiro parâmetro **yes** encontrado é determinado segundo a ordem dos parâmetros **-information**, **-warning**, **-error** especificados.
- 3. A partir do valor "no" encontrado por último na primeira etapa e com base no nível de log padrão específico do módulo, é determinado o nível de log mais restritivo. Se nenhum valor "no" for especificado, será aplicado o nível de log.
- 4. A partir do valor **yes** encontrado em primeiro lugar na segunda etapa e com base no nível de log determinado na terceira etapa, é determinado o nível de log mais restritivo.

#### **Exemplo 1**

O nível de log padrão para o módulo é INFO. Quando executar um programa de linha de comando com os parâmetros **–information yes –warning no –error yes**, o nível de log é determinado da seguinte forma.

- Último valor "no" para –warning, o nível de log é ERROR
- **Primeiro valor "yes" para -info, o nível de log é INFO**
- MAX(INFO, ERROR) é ERROR
- Nível de log = MIN(ERROR, INFO) é INFO

O nível de log resultante é INFO.

### **Exemplo 2**

O nível de log padrão para o módulo é WARN. Quando executar um programa de linha de comando com os parâmetros **–information yes**, o nível de log é determinado da seguinte forma.

- O último valor "no" não é definido.
- **Primeiro valor "yes" para –info, o nível de log é INFO**
- MAX(WARN) é WARN
- Nível de log = MIN(WARN, INFO) é INFO

O nível de log resultante é INFO.

#### **Exemplo 3**

O nível de log padrão para o módulo é INFO. Quando executar um programa de linha de comando com os parâmetros **–warning no**, o nível de log é determinado da seguinte forma.

- Último valor "no" para –warning, o nível de log é ERROR
- **Primeiro valor yes não definido.**
- MAX(ERROR, INFO) é ERROR
- Nível de log = MIN(ERROR) é ERROR

O nível de log resultante é ERROR.

#### SUMÁRIO

- Executar um programa de linha de comando com o parâmetro **-information yes** Informações, avisos, erros e erros fatais são enviados, independentemente das definições dos outros parâmetros de log ou do nível de log específico do módulo.
- Executar um programa de linha de comando com o parâmetro **-information no -warning yes**

Avisos, erros e erros fatais são enviados, independentemente das definições dos outros parâmetros de log.

Além disso, as informações são enviadas para módulos cujo nível de log específico do módulo está definido como INFO.

 Executar um programa de linha de comando com o parâmetro **-information no -warning no -error yes**

Os erros e erros fatais são enviados. Além disso, as informações são enviadas para módulos cujo nível de log específico do módulo está definido como INFO, bem como avisos para módulos cujo nível de log específico do módulo está definido como INFO ou WARN.

 Executar um programa de linha de comando com o parâmetro **-information no -warning no -error no**

Apenas são enviados erros fatais. Não são enviadas mensagens para módulos cujo nível de log específico do módulo está definido como OFF.

### FORMATO DE SAÍDA DE LOG

O formato da saída de log dos programas de linha de comando para a saída da console é especificado pelo formato do appender **console**. O formato de saída do log da saída de log para um arquivo é especificado pelo appender **logFile**.

Exceto para os estilos do appender, nenhuma outra configuração é avaliada para os programas de linha de comando a partir dos arquivos **Server\_Log\_settings.properties** e **Analysisserver\_Log\_settings.properties**. Portanto, os appenders adicionais para a saída de log dos programas da linha de comando não podem ser especificados.

### SAÍDA DE LOG DO SERVIDOR

Os programas de linha de comando **runppmconfig**, **runppmreport** e **runppmadmin** enviam mensagens de log específicas do servidor do cliente e do servidor de análise. Essas mensagens aparecem na saída de log do servidor e na saída de log do programa de linha de comando e são indicadas pelo nome do módulo adicional.

#### **Exemplo**

```
...
I: 05.10.10 14:41:53 [IMP] Importar a configuração do componente "users"...
I: 05.10.10 14:41:53 [IMP] [SRV] Importar usuários...
I: 05.10.10 14:41:53 [IMP] [SRV] Importar grupos...
I: 05.10.10 14:41:53 [IMP] [SRV] Foram adicionados os seguintes 0 usuários: 
\BoxI: 05.10.10 14:41:53 [IMP] A configuração do componente "users" do arquivo
...
```
## 6.6 Tratar dados pessoais em arquivos de log

Para algumas ações, o PPM rastreia o ID do usuário e o endereço IP do processador. Esses dados são usados para analisar e corrigir problemas potenciais que ocorrem durante a operação do sistema. Pode remover estes dados pessoais do sistema PPM.

Os dados do usuário rastreados são armazenados em arquivos de log específicos do cliente e do sistema. Para remover os dados pessoais relevantes do usuário, deve excluir os arquivos de log correspondentes.

#### **Aviso**

Se excluir os arquivos de log, todos os dados registrados serão perdidos e não poderão ser restaurados.

# 6.6.1 Arquivos de log de executáveis específicos do cliente

Você deve excluir manualmente os arquivos de log dos executáveis específicos do cliente do PPM (instâncias do cliente).

Os arquivos de log específicos do cliente estão armazenados nos seguintes diretórios.

- <PPM\_WORK\_DIR>\work\_<client>\_as\defaultLog\
- <PPM\_WORK\_DIR>\work\_<client>\_cs\defaultLog\
- <PPM\_WORK\_DIR>\data\_ppm\log\<client>\
- <PPM\_WORK\_DIR>\data\_ppm\custom\<client>\log\

#### **Aviso**

É recomendável parar os executáveis para os quais você deseja excluir os arquivos de log correspondentes. Contudo, você deve avaliar primeiro se a parada de um executável pode ocasionar problemas no sistema produtivo em funcionamento. Por exemplo, parar um executável durante uma importação de dados pode levar à perda de dados.

Recomendamos que pare os executáveis para os quais você deseja excluir os arquivos de log correspondentes. Caso contrário, poderão ocorrer problemas durante a execução do sistema PPM.

#### **Procedimento**

- 1. Inicie o ARIS Cloud Controller. (Grupo de programas do Windows **ARIS > PPM 10.5.3 > Administration > Start ARIS Cloud Controller 10.5.3**)
- 2. Insira o comando **list** no ARIS Cloud Controller para listar todos os executáveis.
- 3. Para parar um executável específico, insira o comando **stop <runnable>** no ARIS Cloud Controller, por exemplo, stop ppm\_core.
- 4. Para parar todos os executáveis, insira o comando **stopall** no ARIS Cloud Controller.
- 5. No Windows® Explorer, vá para os diretórios mencionados acima e exclua todos os arquivos de log relevantes.
- 6. Insira o comando **startall** NO ARIS Cloud Controller para reiniciar todos os executáveis ou insira o comando **start <runnable>** para reiniciar um executável específico.

Os dados do usuário são excluídos do sistema PPM.

# 6.6.2 Arquivos de log de executáveis específicos do sistema

Os dados do usuário também são armazenados nos arquivos de log dos executáveis específicos do sistema (loadbalancer, zookeeper, elastic search e umcadmin). Você pode excluir os arquivos de log usando o ARIS Cloud Controller.

Os arquivos de log estão localizados nas pastas correspondentes no diretório de trabalho do PPM.

<PPM installation>\server\bin\work\work\_<runnable>\<runnable>.log

#### **Exemplo**

- <PPM\_WORK\_DIR>\work\_elastic\_m\elasticsearch.log
- <PPM\_WORK\_DIR>\work\_elastic\_m\zookeeper.log

#### **Aviso**

É recomendável parar os executáveis para os quais você deseja excluir os arquivos de log correspondentes. Contudo, você deve avaliar primeiro se a parada de um executável pode ocasionar problemas no sistema produtivo em funcionamento. Por exemplo, parar um executável durante uma importação de dados pode levar à perda de dados.

#### **Procedimento**

- 1. Inicie o ARIS Cloud Controller. (Grupo de programas do Windows **ARIS > PPM 10.5.3 > Administration > Start ARIS Cloud Controller 10.5.3**)
- 2. Você pode inserir o comando **list** no ARIS Cloud Controller para listar todos os executáveis.
- 3. Insira o comando **stop <runnable>** no ARIS Cloud Controller para parar o executável, por exemplo, stop loadbalancer.
- 4. Insira o comando **delete log files for <runnable>** para excluir os arquivos de log correspondentes, por exemplo, excluir arquivos de log para loadbalancer.
- 5. Insira o comando **start <runnable>** no ARIS Cloud Controller para reiniciar o executável, por exemplo, start loadbalancer.

Os dados do usuário são excluídos do sistema PPM.

Você pode excluir os arquivos de log de qualquer executável s do sistema parado (zoo, elastic, umcadmin) do mesmo modo.

# 7 Monitoramento do sistema do PPM

O monitoramento dos recursos físicos é importante para manter o PPM executando corretamente. Você pode monitorar o sistema usando os comandos do ARIS Cloud Controller.

## ESPAÇO PARA ARQUIVO

Monitorar o sistema de arquivos da instalação do PPM. Quando a utilização excede 85%, aumente o espaço em disco.

Se o espaço for consumido pela utilização normal do aplicativo, por exemplo, muitos bancos de dados, muitos documentos, etc., o espaço em disco disponível tem de ser aumentado. Verifique se poder ser disponibilizado espaço em disco. Chame o script **deleteLogFiles.bat** (<PPM installation>\server\support). Isso assegura que os arquivos de log atuais são gravados corretamente. Deve ser usada uma janela de manutenção para o executável, para que ele possa ser parado enquanto o script está sendo executado. Verifique também se os despejos de heap foram criados. Eles podem consumir uma grande parte do espeço em disco.

É recomendável aumentar o espaço em disco disponível se o espaço usado exceder 75% do espaço em disco disponível.

## UTILIZAÇÃO DA MEMÓRIA

Cada executável possui um parâmetro de configuração **JAVA-Xmx**. Deve ser monitorado se a utilização da memória está aumentando ao longo do temo.

Os picos não constituem um problema se eles não ultrapassarem o limite. Se o sistema estiver sofrendo por um período de tempo mais longo, por exemplo, a utilização da memória é maior que 70% durante mais de uma hora, verifique os casos de uso que ocorrem raramente. Eles podem explicar o elevado consumo de memória. Isso pode ser:

- mais usuários acedendo do que o normal
- **Faceda Francisco Francisco Francisco Francisco Francisco Francisco Francisco Francisco Francisco Francisco Francisco Francisco Francisco Francisco Francisco Francisco Francisco Francisco Francisco Francisco Francisco Fran**
- operações de manutenção do banco de dados em execução
- atribuir o acesso dos usuários a todo o banco de dados, etc.

Se o limite definido para consumo de memória foi ultrapassado, existem duas medidas possíveis:

- Aumentar o tamanho de heap para o executável em questão. Isso pode ser feito no ARIS Cloud Controller com um comando de configuração para o parâmetro **JAVA-Xmx**. Mas esse passo somente fará sentido se houver suficiente memória adicional disponível.
- Atualizar aumentando os recursos, por exemplo, adicionando um novo nó/executável do mesmo tipo ou atribuindo mais memória á máquina virtual e aumentando o parâmetro **JAVA-Xmx** para o executável que usa esta memória.

### CARGA DA CPU

Um nível elevado contínuo de utilização da CPU pode ser um indicador de que pode ser necessário expandir/atualizar o sistema.

Para a carga da CPU aplicam-se os mesmos parâmetros da utilização de heap com relação aos picos. Assim, se for detectada uma carga elevada da CPU (> 60% por mais de uma hora), é preciso analisar primeiro se o motivo são picos curtos ou casos de uso excepcionais. Se este for o caso, não é necessária qualquer reação direta.

Se o limite definido para a utilização da CPU foi ultrapassado, existem duas medidas possíveis:

- Aumentar o número de CPUs disponíveis para o executável.
- Atualizar aumentando os recursos do nó atual, por exemplo, atribuindo mais núcleos da CPU à máquina virtual ou expandir adicionando um novo nó/executável do mesmo tipo.

### TAMANHO DO POOL DE THREADS

Para a maioria dos executáveis, o parâmetro **ajpNumWorkerThreads** e o parâmetro **httpNumWorkerThreads** são definidos. Esses valores devem ser monitorados.

Eles excedem regularmente 80% do parâmetro de configuração do executável, é necessário expandir adicionando um novo executável do mesmo tipo.

## 7.1 Usar comandos do ACC

Você pode monitorar a integridade de um executável específico, bem como a integridade de todo o sistema.

## 7.1.1 Monitorar a integridade do executável

O comando **health** determina uma variedade de valores de integridade de cada executável. A lista exata dos valores de integridade disponíveis depende do executável específico. Contudo, estão disponíveis algumas medições básicas para todos os executáveis, em particular a carga da CPU e seu uso da memória. Para todos os executáveis baseados em Java, estão disponíveis informações adicionais.

#### **Pré-requisito**

Parâmetros de monitoramento da integridade estão definidos. (página [50\)](#page-54-0)

#### **Procedimento**

- 1. Inicie o ARIS Cloud Controller (ACC). (página [20\)](#page-24-0)
- 2. Certifique-se de que o executável foi iniciado.

#### 3. Insira, p. ex.:

#### **exibir instance zoo\_m health**

O resultado se parece com este exemplo:

```
Status: OK
Specified IP or host name: arissry
Resolved IP or host name: arissrv/127.0.0.1
Agent port: 9001
                         Current Value Value Range
                                                  Low Thrh. High Thrh. State Last msrd. at Msrd. evry
Monitored Resource
                                     0,00%-100,00% 0,00% 80,00% OK
                                                                               08:05:39.844 1s 000ms
CPU Load
                        11,36%
                        36,81%
                                     0,00%-100,00% 0,00%
                                                             80,00%
                                                                               08:05:39.844 1s 000ms
                                                                        OK
Memory Usage (Percent)
Memory Usage (Megabytes)
                         2980MB
                                      0MB-8097MB
                                                    OMB
                                                              0MB
                                                                        OK
                                                                               08:05:39.844
                                                                                            1s 000ms
                                                              0,00$
Free Disk Space (Percent)
                         63,40%
                                      0,00%-100,00% 3,00%
                                                                        OK
                                                                               08:05:39.845
                                                                                            1s 000ms
Free Disk Space (Megabytes) 302361MB
                                      0MB-476938MB 1000MB 0MB
                                                                       OK 08:05:39,846 1a 000ma
Known used ports:
  Port Runnable Port Parameter
  2181 zoo m
                clientPort
  9001 (AGENT) rest.port
                              DEFAULT
ACC+ arissry>
```
A primeira coluna exibe o nome do valor medido e sua unidade física, por exemplo, megabytes, porcentagem, etc.

A segunda coluna exibe o valor atual do valor de integridade. Observe que ele não é medido no momento que o comando é executado. O plug-in do agente irá tomar medidas periodicamente e esta coluna irá mostrar o resultado da última medição.

A terceira coluna exibe o limite dos valores possíveis, por exemplo, valor mínimo e máximo. Se não for possível determinar o valor mínimo ou máximo ou se o valor não possuir uma escala de valor ordinal, é exibido um **-** em seu lugar.

As quarta e quinta colunas exibem respectivamente os valores mínimos e máximos. Esses valores foram observados desde a última vez que o executável ou o ARIS PPM Cloud Agent foram reiniciados, mas somente se o valor de integridade medido possuir uma escala de valor ordinal. Para os valores medidos sem uma escala de valor ordinal, - será exibido.

A sexta coluna exibe os limites inferiores ou superiores de aviso para o valor medido, se o valor de integridade medido possuir uma escala de valor ordinal e se os limites foram configurados.

A sétima coluna exibe o estado do valor medido se o valor de integridade medido possuir uma escala de valor ordinal e se um limiar inferior e/ou superior tiver sido configurado. O estado pode ser **OK**, **LOW** (Baixo) ou **HIGH** (Alto). No estado **LOW** (Baixo) ou **HIGH** (Alto), a coluna também irá exibir por quanto tempo o valor se encontra nesse estado.

# 7.1.2 Exibir nó

O comando **show node** (exibir nó) exibe informações de monitoração da máquina referentes à CPU, memória e uso do disco. Se um limiar for violado, ele será exibido.

#### **Pré-requisito**

Parâmetros de monitoramento da integridade estão definidos. (página [50\)](#page-54-0)

#### **Procedimento**

- 1. Inicie o ARIS Cloud Controller (ACC). (página [20\)](#page-24-0)
- 2. Certifique-se de que os executáveis foram iniciados.

#### 3. Insira **exibir nó**

O resultado será apresentado no formato tabular e se parece com este exemplo:

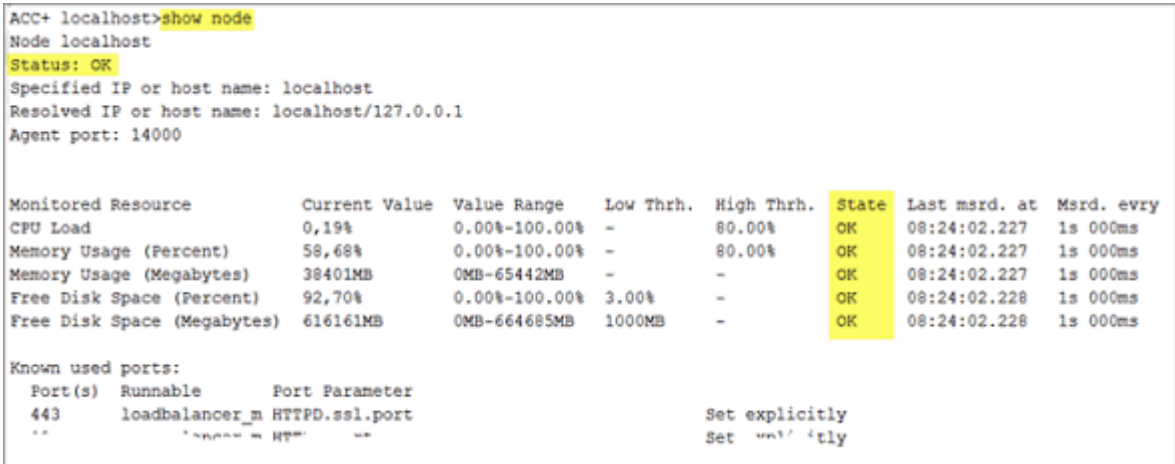

# <span id="page-54-0"></span>7.1.3 Configurar monitoramento de integridade

Se você usar o monitoramento de integridade do sistema, usando o ARIS Cloud Controller, lembre-se de configurar o sistema.

#### **Procedimento**

- 1. Inicie o ARIS Cloud Controller (ACC). (página [20\)](#page-24-0)
- 2. Insira os parâmetros a seguir descritos.

#### LIMIARES

Limiares para valores monitorados podem ser configurados usando parâmetros de configuração do agente:

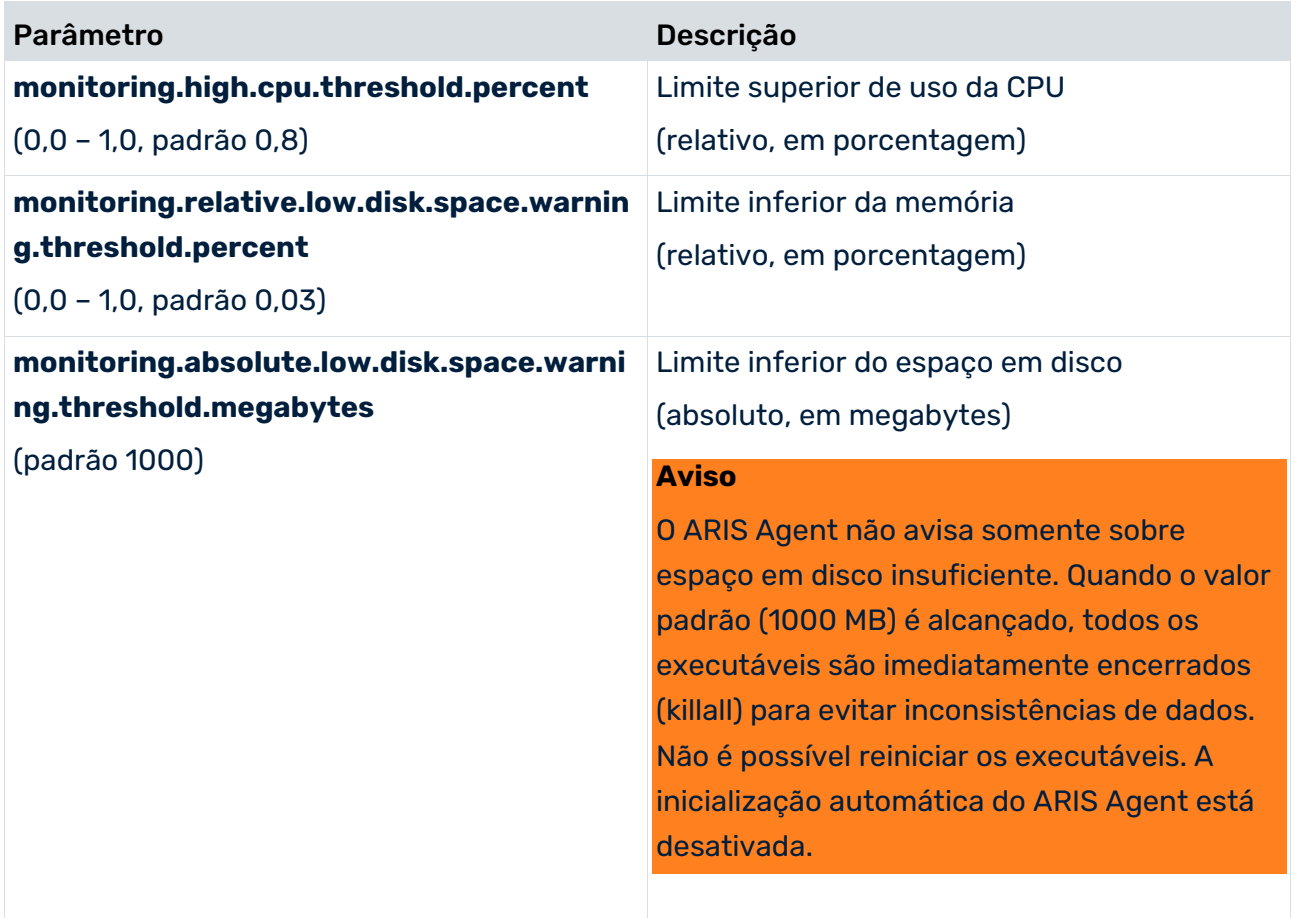

# MEDIÇÃO DO LIMITE

A medição pode ser configurada pelos seguintes parâmetros:

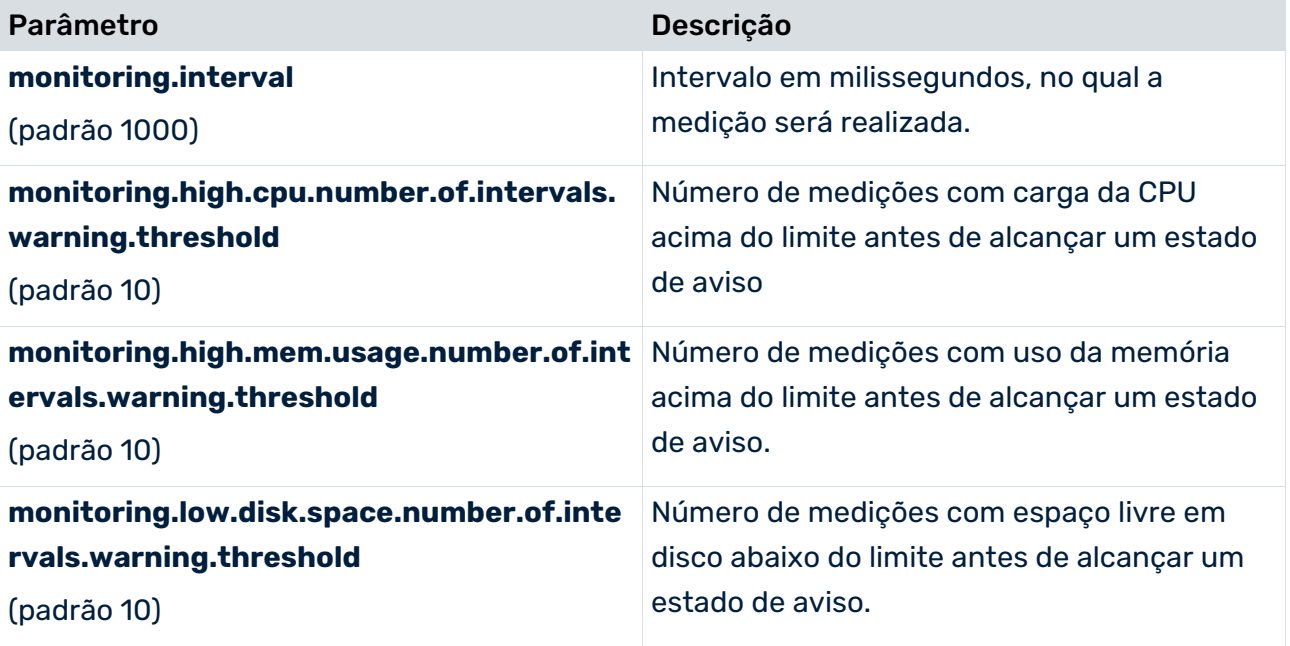

# NOTIFICAÇÃO DE CORREIO

A notificação de correio pode ser configurada pelos seguintes parâmetros:

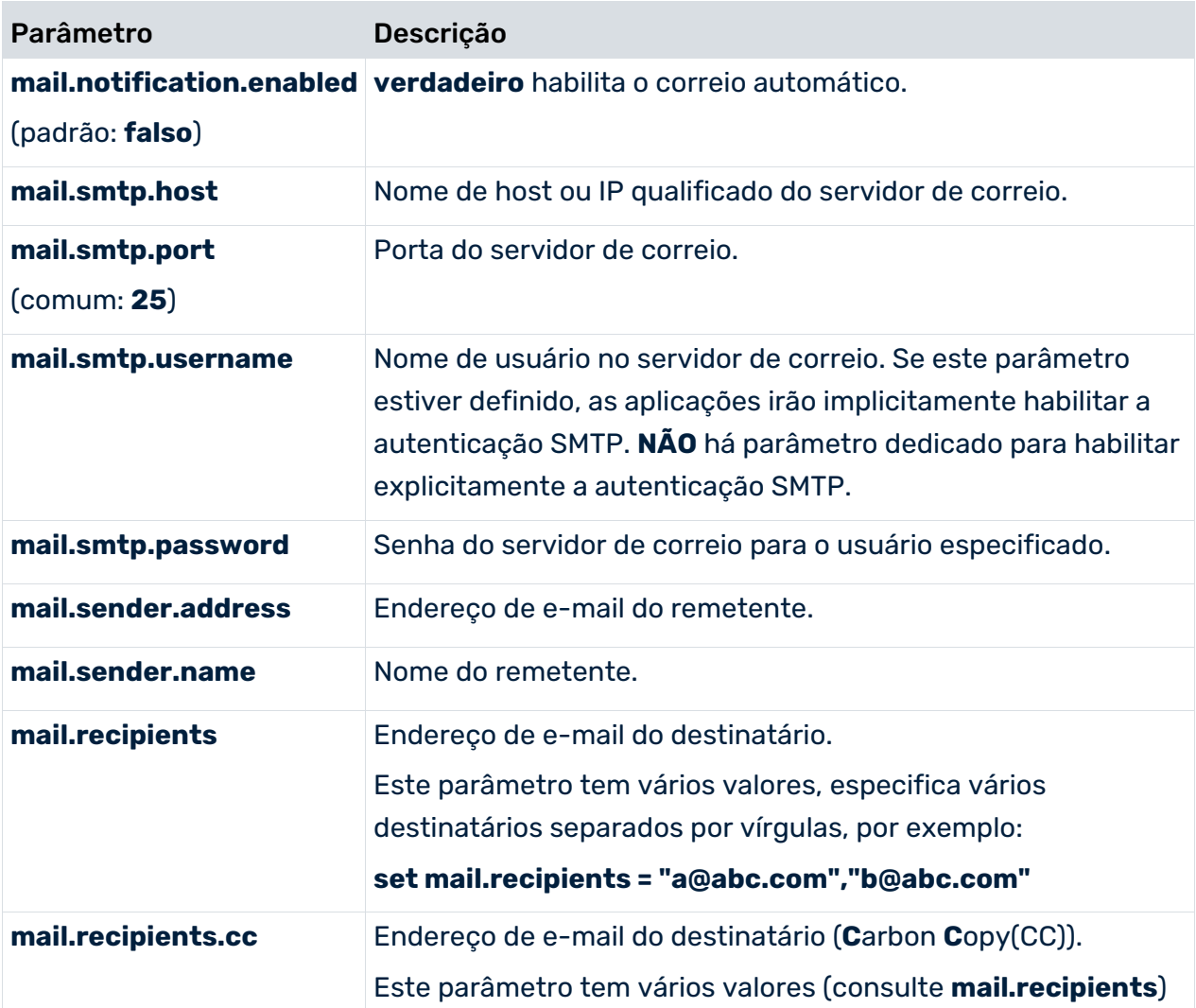

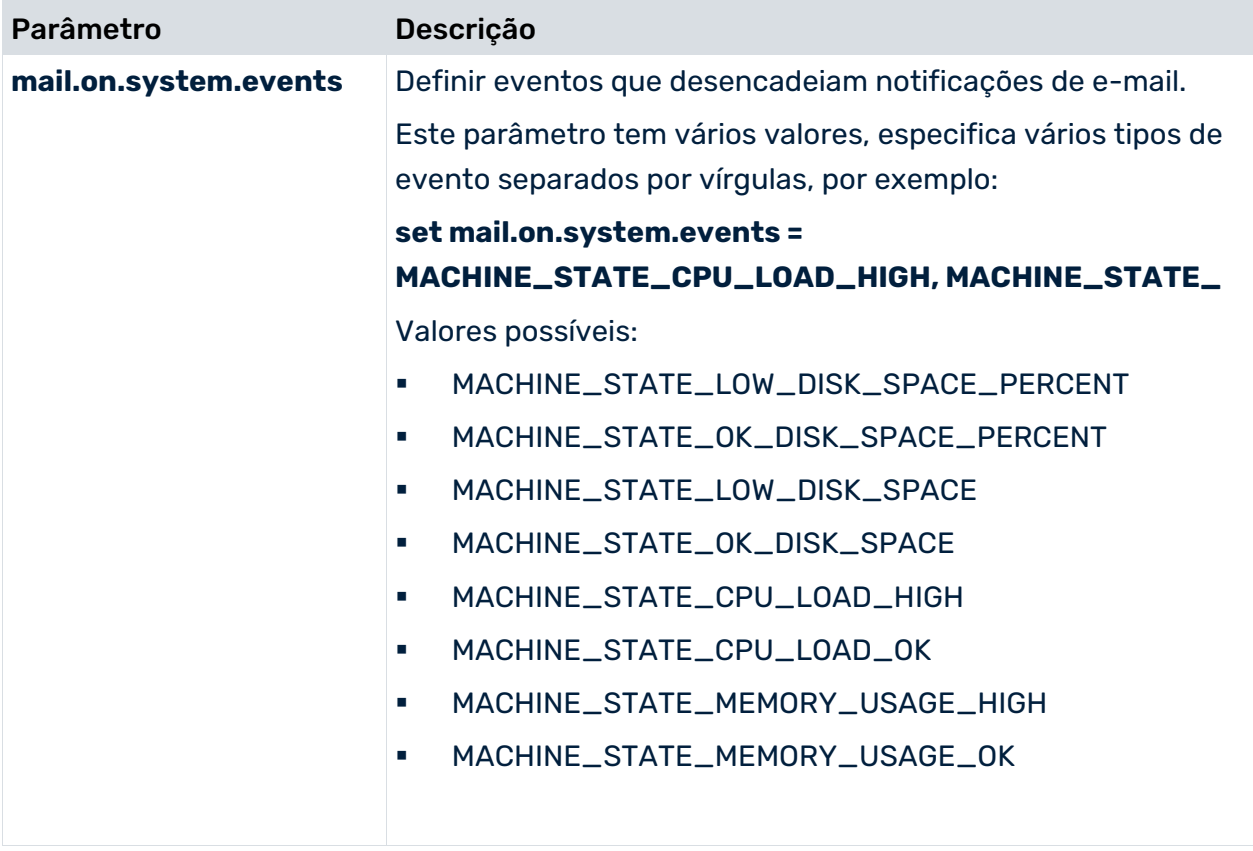

# 7.1.3.1 Monitorar a utilização da memória

O uso de monitoramento de memória, que é exibido em megabytes e percentual, é desativado por padrão. É possível habilitar o monitoramento da utilização da memória usando o ARIS Cloud Controller.

#### **Procedimento**

- 1. Inicie o ARIS Cloud Controller (ACC). (página [20\)](#page-24-0)
- 2. Execute o comando a seguir. Os valores possíveis são ON, OFF, AUTO. set monitoring.monitor.runnable.memory.usage=ON

# 7.1.3.2 Parar o monitoramento do sistema

Você pode parar o monitoramento do sistema usando o ARIS Cloud Controller.

#### **Procedimento**

- 1. Inicie o ARIS Cloud Controller (ACC).
- 2. Para parar o monitoramento do uso da memória, execute o seguinte comando. set monitoring.monitor.runnable.memory.usage=off
- 3. Para parar o monitoramento das conexões de rede, insira o seguinte comando. set monitoring.interval.network.cxns=-1
- 4. Para parar todos os executáveis de monitoramento, execute os seguintes comandos. reconfigure <runnable instance id>
	- +plugin.health.monitoring.value.memUsageBytes.enabled=false
	- +plugin.health.monitoring.value.memUsageMegabytes.enabled=false
	- +plugin.health.monitoring.value.memUsagePercent.enabled=false
	- -JAVA-Dcom.sun.management.jmxremote.port
	- -JAVA-Dcom.sun.management.jmxremote
	- -JAVA-Dcom.sun.management.jmxremote.authenticate
	- -JAVA-Dcom.sun.management.jmxremote.ssl

# 8 Globalização

## LOCALIZAÇÃO

#### APLICATIVO

O PPM está disponível para os seguintes idiomas:

- **Alemão**
- **Inglês**
- **Francês**
- **Russo**
- Japonês
- Chinês

A interface de usuário do PPM e a saída de log estão disponíveis no idioma especificado no logon. Independentemente do idioma da interface, qualquer dado importado é exibido no idioma do sistema de origem do qual foi extraído.

#### DOCUMENTAÇÃO

A ajuda online fornecida com o PPM e a documentação suplementar em formato PDF estão disponíveis em **Alemão**, **Inglês** e **Japonês**.

## CALENDÁRIO

Atualmente, o PPM suporta apenas o calendário Gregoriano.

## VISUALIZAÇÃO BIDIRECIONAL DE TEXTO

A visualização bidirecional de textos da interface baseados em RTL é suportada apenas com limitações, ou seja, os textos da interface (por exemplo, favoritos, medidas, nomes de dimensão) nem sempre são representados de forma uniforme. O layout dos controles é sempre uniforme, independentemente do idioma da interface selecionado.

## FORMATO DE DATA PADRÃO

O formato de data **Inglês EUA** é usado pelo PPM como padrão. Para alternar com o formato de data Inglês GB, consulte a documentação **Instalação do PPM**, capítulo **Adaptar o formato da data ao idioma Inglês britânico**.

# 9 Automação de trabalho

A automação de trabalho permite executar automaticamente programas selecionados em pontos específicos no tempo. Em uma automação de trabalho, são especificados os programas e as regras de execução com base nos quais os programas devem ser executados regularmente.

Pode definir automações de trabalho para cada cliente. Estão disponíveis os programas do respetivo cliente.

Após a conclusão da automação de trabalho, uma mensagem é automaticamente criada e enviada para destinatários específicos.

No PPM Customizing Toolkit, um assistente ajuda a criar automações de trabalho personalizadas.

Para obter informações detalhadas sobre este tópico, consulte o manual do PPM Customizing Toolkit e a ajuda integrada do respectivo assistente ou caixa de diálogo.

# 10 Acessibilidade

Esta versão do PPM fornece apenas suporte limitado para a acessibilidade que é recomendada por **Section 508** (http://www.section508.gov) e **WCAG** (Web Content Accessibility Guidelines, http://www.w3.org/TR/WAI-WEBCONTENT).

# 11 Integração de Início de sessão universal

Você pode integrar o PPM em um cenário de início de sessão universal (SSO) com outros aplicativos. Isso significa que após o logon em um aplicativo, o usuário é automaticamente autorizado a usar outros aplicativos integrados.

Para isso, o PPM usa as configurações SAML e Kerberos especificadas na Gestão de usuários central.

Você pode usar as configurações de **SAML** para integrar o PPM e MashZone NextGen em um cenário de logon único (página [58\)](#page-62-0).

Você pode usar as configurações do **Kerberos** para integrar o PPM em um cenário de logon único com qualquer aplicativo que ofereça suporte ao Kerberos (página [61\)](#page-65-0) como serviço de autenticação.

# <span id="page-62-0"></span>11.1 Integrar o PPM e o ARIS Connect em um cenário SSO

Você pode integrar o PPM e o MashZone NextGen instalados em servidores diferentes, em um cenário de início de sessão universal.

Para que as declarações SAML (Security Assertion Markup Language) criadas pelo MashZone NextGen sejam confiáveis pelo Gestão de usuários central do PPM, os armazenamentos de chaves e armazenamentos de confiança relevantes precisam ser configurados.

A partir da versão 9.0, o PPM dá suporte a início de sessão universal via SAML 2.

O PPM e o MashZone NextGen fornecem os mesmos armazenamentos contendo os certificados necessários. Os arquivos de armazenamento de confiança e de armazenamento de chaves estão localizados nos seguintes diretórios. As lojas são instaladas por padrão com MashZone NextGen.

- <Instalação do MashZone NextGen>/common/conf/platform\_truststore.jks
- <Instalação do MashZone NextGen>/common/conf/keystore.jks

Se necessário, também pode usar o próprio armazenamento de chaves no PPM e no MashZone NextGen.

Para integrar o PPM em um cenário de início de sessão universal usando SAML, você deverá configurar os parâmetros necessários usando a Gestão de usuários central. Na administração de usuário central pode configurar os parâmetros da página **Configuração**. Para obter informações detalhadas sobre o significado e a configuração dos parâmetros, consulte a ajuda online da Gestão de usuários central.

#### PARÂMETROS DA GESTÃO DE USUÁRIOS CENTRAL PARA SAML

Para uma conexão SAML, a consulta HTTP ao chamar o PPM deve ser adicionada à chamada declaração assinada SAML que o PPM verifica em um serviço de autenticação. A declaração assinada SAML é fornecida geralmente pela chamada do aplicativo. Entre outros dados, a

declaração contém os dados do usuário que quer efetuar logon no PPM. Se a declaração for válida e o usuário for ativo e reconhecido pelo PPM, o logon será bem-sucedido e o usuário terá acesso ao PPM.

Use as seguintes entradas na Gestão de usuários central para configurar o acesso ao SAML 2.

- com.aris.umc.saml.active = true
- com.aris.umc.saml.assertion.timeoffset = 60 // diferença máxima permitida em segundos entre o emissor e o verificador da declaração assinada.
- com.aris.umc.saml.assertion.ttl = 120 // validade máxima da declaração assinada
- com.aris.umc.saml.keystore.alias = Alias do usuário do armazenamento de chaves
- com.aris.umc.saml.keystore.location = Localização do armazenamento de chaves (inserido automaticamente quando o armazenamento de chaves é carregado para o UMC)

com.aris.umc.saml.keystore.password = Senha do usuário do armazenamento de chaves

- com.aris.umc.saml.keystore.type = Tipo de criptografia do armazenamento de chaves, por exemplo, 'JKS'
- com.aris.umc.saml.truststore.password = Alias do usuário do armazenamento de confiança
- com.aris.umc.saml.truststore.location = Localização do armazenamento de confiança (inserido automaticamente quando o armazenamento de confiança é carregado para o UMC)
- com.aris.umc.saml.truststore.password = Senha do usuário do armazenamento de confiança
- com.aris.umc.saml.truststore.type = Tipo de criptografia do armazenamento de confiança, por exemplo, 'JKS'

O armazenamento de confiança é usado para verificar a assinatura de uma declaração assinada recebida em um sistema de terceiros, enquanto o armazenamento de chaves é usado para assinar as próprias declarações assinadas. Isso significa que cada certificado no armazenamento de chaves do emissor deve existir no armazenamento de confiança do receptor, para que o certificado possa ser verificado. Idealmente, os certificados são idênticos em ambos os lados (armazenamento de confiança/armazenamento de chaves e emissor/receptor).

#### **Procedimento**

- 1. Configure o MashZone NextGen para SAML.
	- a. Abra o arquivo **presto.config** em um editor de texto. O arquivo está localizado no seguinte diretório. <Instalação do MashZone NextGen>\apache-tomee-jaxrs\webapps\mashzone\WEB-INF\classes
	- b. Defina os seguintes parâmetros.

saml.truststore.file = <installation directory>/common/conf/platform\_truststore.jks

- saml.truststore.passwd = manage
- saml.keystore.file = <installation directory>/common/conf/keystore.jks
- saml.keystore.passwd = manage
- saml.keystore.alias = ssos
- c. Salve suas alterações.
- 2. Configure a Gestão de usuários do PPM para SAML.
	- a. Abra a página **Configuração** na Gestão de usuários do PPM.
	- b. Na página **Geral**.
		- 1. Selecione **SAML** no menu de contexto.
		- 2. Ative a opção **Usar SAML**.
		- 3. Apague o **ID de fornecedor de identidade**.
	- c. Na página **Assinatura**.
		- 1. Ative as opções **Assinar declarações**, **Assinar pedidos** e **Assinar respostas**.
		- 2. Selecione **RSAwithSHA512** no **Algoritmo de assinatura** menu de contexto.
	- d. Na página **Armazenamento de chaves**.
		- 1. Selecione o **armazenamento de chaves** necessário.
		- 2. Insira **ssos** na caixa de entrada **Alias**.
		- 3. Insira **manage** na caixa de entrada **Senha**.
		- 4. Selecione **JKS** no menu de contexto **Tipo**.
	- e. Na página **Armazenamento de confiança**.
		- 1. Selecione o **armazenamento de confiança**necessário.
		- 2. Insira **ssos** na caixa de entrada **Alias**.
		- 3. Insira **manage** na caixa de entrada **Senha**.
		- 4. Selecione **JKS** no menu de contexto **Tipo**.
	- f. Na página **Configurações avançadas**.
		- 1. Insira **uid** na caixa de entrada **Palavra-chave**.
		- 2. Insira **99** na caixa de entrada **Diferença de tempo**.
		- 3. Insira **99** na caixa de entrada **Prazo de validade da declaração**.
		- 4. Insira **default** na caixa de entrada **Padrão** do locatário.
	- g. Define o usuário do PPM na página **Gerenciamento de usuários**.
		- 1. Insira um nome de usuário (por exemplo, ppmuser) na caixa de entrada **Nome do usuário**.
		- 2. Inserir um nome na caixa de entrada **Primeiro nome** (por exemplo, ppm) e **Sobrenome** (por exemplo, user).
- h. Definir o usuário do PPM no MashZone NextGen.
	- 1. Abra a administração do MashZone NextGen.
	- 2. Clique em **Usuários e grupos** -> **Usuários**.
	- 3. Adicione um usuário com o mesmo nome de usuário (por exemplo, ppmuser) como foi definido no Gestão de usuários central. Para mais detalhes sobre como usar o MashZone NextGen, consulte a ajuda online MashZone NextGen.

É criado um usuário do PPM no Gestão de usuários central do PPM e do MashZone NextGen. O PPM o e o MashZone NextGen são integrados para ser usados em um cenário de início de sessão universal.

## <span id="page-65-0"></span>11.2 Integrar o PPM em um cenário SSO usando Kerberos

O Kerberos é um protocolo de autenticação que permite a autenticação mútua de aplicativos em uma rede por meio de criptografia de chaves. O PPM pode aplicar os dados de logon do usuário ao sistema operacional (por exemplo, MS Windows) para registrar automaticamente o usuário no PPM, no navegador da Web.

Para integrar o PPM em um cenário de início de sessão universal usando Kerberos, você deverá configurar os parâmetros necessários usando a Gestão de usuários central. Na administração de usuário central pode configurar os parâmetros da página **Configuração**. Para obter informações detalhadas sobre o significado e a configuração dos parâmetros, consulte a ajuda online do gerenciamento de usuários central.

#### PARÂMETROS DO KERBEROS

Use as seguintes entradas na Gestão de usuários central para configurar o acesso ao Kerberos.

- com.aris.umc.kerberos.active
- com.aris.umc.kerberos.config
- com.aris.umc.kerberos.debug
- com.aris.umc.kerberos.kdc
- com.aris.umc.kerberos.keyTab
- com.aris.umc.kerberos.realm
- com.aris.umc.kerberos.servicePrincipalName

Por padrão, o PPM usa o sistema SSPI-API nativo do MS Windows® para realizar uma autenticação Kerberos. Caso o uso do SSPI-API provoque incompatibilidades, pode mudar a autenticação Kerberos para o -internal GSS-API Java®.

Para usar o -internal GSS-API Java®, pode editar o arquivo **Kerberos\_settings.properties** e definir o parâmetro **DISABLE\_NATIVE\_PROVIDERS=** como **true**.

O arquivo **Kerberos\_settings.properties** está localizado na pasta **<PPM installation>\server\bin\work\data\_ppm\config**.

# 12 Questões de segurança

Este capítulo descreve todos os aspectos relevantes para a segurança relativos à instalação de um sistema PPM com todos os componentes necessários.

## <span id="page-67-0"></span>12.1 Canais de comunicação segura

O cliente do PPM se comunica com o servidor do PPM usando um balanceador de carga por meio de uma rede TCP/IP. As etapas individuais para proteger a comunicação com o balanceador de carga e o servidor do PPM são descritas com mais detalhes em baixo. Por padrão, o PPM usa HTTP como canal de comunicação. Por motivos de segurança, recomendamos que desative o HTTP e configure o HTTPS como o canal de comunicação. Para mais informações sobre a configuração de HTTPS, consulte Configuração do balanceador de carga (página [24\)](#page-28-0).

## 12.2 Balanceador de carga

Por padrão, o balanceador de carga permite acesso não criptografado via HTTP (porta 4080). É necessário uma configuração adicional para ativar a criptografia TLS (SSL) (HTTPS). Terá de criar um certificado TLS (SSL) e configurar o balanceador de carga para usar o HTTPS em uma porta específica.

Para mais informações, consulte o capítulo Configuração do balanceador de carga (página [24\)](#page-28-0).

É recomendado usar um certificado que contenha um certificado raiz válido de uma autoridade de certificação aprovada. O capítulo seguinte descreve como criar um certificado válido para o suporte HTTPS do balanceador de carga.

## <span id="page-67-1"></span>12.2.1 Integrar certificado TLS

Essa seção explica como criar um certificado válido para o suporte HTTPS do balanceador de carga. O certificado TLS (SSL) a ser gerado deve ser adaptado ao nome do host do balanceador de carga para evitar avisos do cliente, especialmente avisos do navegador da Web, e para garantir um funcionamento adequado.

Para usar o TLS, é necessário um certificado válido de uma autoridade de certificação para o servidor host do balanceador de carga. Certifique-se de que o certificado é compatível com a versão Java usada pelo cliente.

- Pode comprar um certificado de uma autoridade de certificação oficial. A maioria dos clientes e, particularmente, os navegadores da Web aceitam esse certificado.
- Se a empresa está usando uma autoridade de certificação específica, integre-a no armazenamento de confiança de cada cliente.

O certificado é composto por duas partes: a chave privada (extensão de arquivo **.key**) para revelar as informações retornadas ao cliente e o certificado do servidor (extensão de arquivo **.crt**). Um exemplo de como gerar estes arquivos é descrito no capítulo Servidor do PPM (página [65\)](#page-69-0).

#### **Procedimento**

- 1. Adicione ambos os arquivos em um arquivo ZIP.
- 2. Copie o arquivo ZIP para um local onde o ARIS Cloud Controller possa acessá-lo.
- 3. Inicie o ARIS Cloud Controller.
- 4. Pare o balanceador de carga no ARIS Cloud Controller.
- 5. No ARIS Cloud Controller, insira o comando **enhance <instanceID of the load balancer**  component> with sslCertificate local file "<path to ZIP file>".

Se o ID de instância do balanceador de carga for **loadbalancer\_m** e o arquivo ZIP se encontrar em **c:\temp\lbcert.zip**, insira o comando **enhance loadbalancer\_m with sslCertificate local file "c:\\temp\\lbcert.zip"**.

Note o uso de barras duplas invertidas ou barras únicas, por exemplo:

### **"c:/temp/lbcert.zip"**.

6. Reinicie o balanceador de carga.

O certificado TLS está agora disponível.

## 12.2.2 Medidas de segurança adicionais para o balanceador de carga

Sistemas centrais, como o balanceador de carga, que são responsáveis pela comunicação entre o cliente e o servidor, são geralmente alvo de ataques da Internet. Para fechar lacunas de segurança atuais e conhecidas, são possíveis várias medidas. Elas são brevemente descritas e discutidas aqui.

- Mantenha sempre seu sistema operacional atualizado. Execute regularmente as atualizações de segurança necessárias.
- Mantenha sempre a instalação do produto atualizada. Verifique regularmente se estão disponíveis novas correções para a instalação e instale-as.
- Não use um certificado auto assinado para o balanceador de carga. Em vez disso, deixe seu armazenamento de chaves assiná-lo por uma instituição autorizada.
- Para fechar a chamada lacuna de segurança "Logjam", é preciso gerar um grupo chamado "Diffie-Hellman" para o balanceador de carga. Para isso, proceda do seguinte modo:
	- Acesse o diretório
		- <installation

directory>\server\bin\agentLocalRepo\.unpacked\<installation\_time>\_httpd-run-pr od-<version>-runnable.zip\httpd\bin. Substitua <installation directory> pelo caminho da instalação do PPM e <version> pela versão instalada na máquina.

- Abra uma linha de comando e insira o seguinte comando: openssl dhparam -out dhparams.pem 2048 Isso gera um grupo DH definido pelo usuário em um arquivo chamado **dhparams.pem**, no mesmo diretório.
- Agora é necessário anexar o conteúdo deste arquivo ao certificado TLS do servidor no seguinte diretório.
	- <installation
	- directory>\server\bin\work\work\_<loadbalancerInstanceId>\httpd\conf
- <span id="page-69-0"></span>Reinicie o balanceador de carga para aplicar as alterações.

# 12.3 Servidor do PPM

Nesse contexto, o servidor do PPM é o servidor cliente do PPM que recebe as consultas para um cliente específico, a partir de qualquer cliente. O cliente e o servidor comunicam usando o protocolo HTTP. O protocolo HTTPS pode ser usado como uma alternativa para proteger a comunicação. A comunicação entre os componentes do servidor do PPM não é segura após a instalação. A seção a seguir descreve resumidamente como configurar a criptografia TLS entre os componentes do servidor PPM.

## 12.3.1 Gerar e assinar um armazenamento de chaves TLS

Para proteger a comunicação RMI no PPM através de TLS, é preciso criar um armazenamento de chaves. Use a keytool Java para configurar e gerenciar seu próprio armazenamento de chaves. Pode encontrar informações detalhadas sobre este tópico na documentação **Keytool - Ferramenta de gerenciamento de certificados e chaves**

(http://docs.oracle.com/javase/7/docs/technotes/tools/windows/keytool.html).

#### **Aviso**

A seguir é descrita a geração do armazenamento de chaves e as Solicitações de assinatura de certificado usando exemplos simples e dados de demonstração. Os valores dos parâmetros individuais usados nos exemplos têm de ser adaptados ao ambiente local (particularmente as informações no parâmetro "-dname"). O significado dos parâmetros individuais é descrito na documentação **Keytool - Ferramenta de gerenciamento de certificados e chaves**.

#### **Procedimento**

- 1. Use a keytool para criar um armazenamento de chaves com os seguintes parâmetros. keytool
	- -keystore ppm\_keystore
	- -alias ppm
	- -keypass changeit
	- -storepass changeit
	- -genkey
	- -v
	- -keyalg RSA
	- -dname "CN=PPM Admin, OU=PPM, O=SAG, L= Saarbruecken, S=SAL, C=DE"
	- É criado o arquivo de armazenamento de chaves ppm\_keystore.
- 2. Use a keytool para criar uma solicitação de assinatura de certificados com os seguintes parâmetros.

keytool

- -certreq
- -alias ppm
- -file ppm\_keystore.csr
- -keystore ppm\_keystore
- O programa gera a solicitação de certificado real ppm\_keystore.csr.
- 3. Envio o conteúdo do arquivo com a extensão **.csr** para uma autoridade de certificação. Ele assinará o certificado com um certificado raiz válido, que geralmente é reconhecido por todos os navegadores e pelos Ambientes Java Runtime padrão.
- 4. Use a keytool para importar o certificado assinado para o armazenamento de chaves.

keytool

- -import
- -trustcacerts
- -alias ppm
- -file <FileName>
- -keystore ppm\_keystore

O arquivo **ppm\_keystore** pode agora ser usado para criptografia TLS no PPM.

## 12.3.1.1 Configurar o PPM para TLS

Agora pode usar o armazenamento de chaves recém-criado para alternar a comunicação RMI entre os componentes do servidor do PPM para a criptografia TLS. Para isso, os comandos seguintes têm de ser executados no ARIS Cloud Controller.

- stop ppm\_core
- reconfigure ppm\_core ssl.enabled="true" ssl.keystorefile="<path to keystore file>" ssl.keystorepassword="<keystorepassword>"
- start ppm\_core
- A comunicação entre o cliente do PPM e o servidor do PPM pode ser protegida usando um balanceador de carga, tal como é descrito no capítulo Canais de comunicação segura (página [63\)](#page-67-0).

## 12.3.2 Medidas de segurança para o sistema do servidor

Para proteger o sistema contra qualquer acesso não autorizado, apenas deve permitir acesso direto ao sistema (por exemplo, remotamente via RDP ou diretamente por meio de uma console de gerenciamento) a um grupo limitado de usuários.

Também deve gerenciar o acesso aos serviços mais necessários (como banco de dados, sistema PPM, balanceador de carga) no firewall do servidor.

## 12.4 TLS entre o downloader de cliente do PPM e o servidor do PPM

O downloader de cliente do PPM usa HTTPS para as comunicações com o servidor do PPM. Recomendamos configurar um cenário TLS usando um certificado oficial, conforme descrito no capítulo Integrar certificado TLS (página [63\)](#page-67-1).
# 13 Tempos de execução da sessão

Por padrão, os limites de tempo de execução da sessão são definidos no Gestão de usuários, ou seja, uma duração inicial da sessão e uma duração máxima da sessão. Se o usuário não solicitar dados por um determinado período, a duração da sessão inicial expirará. Essa duração da sessão inicial pode ser estendida até que a duração máxima da sessão seja atingida.

A duração inicial da sessão e a duração máxima da sessão podem ser configuradas no gerenciamento do Gestão de usuários. O PPM usa esses valores para atualizar automaticamente as sessões do usuário, até que a duração máxima da sessão seja atingida. Essa extensão da duração da sessão entra em vigor após algum tempo, que pode ser configurado usando o parâmetro **UMC\_SESSION\_REFRESH** no arquivo de configuração do servidor.

Se a duração inicial da sessão ou a duração máxima da sessão para o usuário **system** for alterada, o servidor do PPM tem de ser reiniciado. Caso contrário, pode acontecer que a sessão do usuário expire antes que a duração máxima da sessão seja atingida.

# 14 Programas de linha de comando

Esse capítulo fornece uma visão geral dos principais programas de linha de comando que dão suporte ao gerenciamento de dados de aplicativos no sistema PPM.

# 14.1 Estrutura geral e estrutura específica da função

Os programas de linha de comando (\*.bat) para gerenciar e configurar o sistema PPM localizado no diretório **bin** da instalação do PPM tem uma estrutura com quatro níveis:

1. Determinar e verificar variáveis de ambiente do PPM

2. Compor uma string de caracteres de parâmetro de todos os parâmetros de linha de comando transferidos

3. Criar um caminho de classe local

4. Execução da Máquina Virtual Java com especificação do caminho da classe e da cadeia de caracteres de parâmetro, e chamada de uma classe específica do programa de linha de comando na MV

### **Arquivos em lotes específicos do PPM**

 Windows: Os arquivos em lotes do Windows (\*.bat) são armazenados no diretório **<installation** 

**dirctory>\ppm\server\bin\agentLocalRepo\.unpacked\<installation\_time>\_ppm-c lient-run-prod-<version>-runnable.zip\ppm\bin**.

 Unix: O diretório correspondente contém os atalhos para o script de shell **.runppmcommand.sh** que executa a função requerida.

### **Arquivos em lotes específicos do CTK**

 Windows: Os arquivos em lotes do Windows (\*.bat) são armazenados no diretório **<installation** 

**dirctory>\ppm\server\bin\agentLocalRepo\.unpacked\<installation\_time>\_ppm-c lient-run-prod-<version>-runnable.zip\ppm\ctk\bin**.

 Unix: O diretório correspondente contém os atalhos para o script de shell **.runctkcommand.sh** que executa a função requerida.

#### **Arquivos em lotes específicos do cliente**

- Windows: Os arquivos em lotes do Windows (\*.bat) são armazenados no diretório**<installation directory>\ppm\server\bin\work\data\_ppm\ custom\<client>\bat**.
- Unix: Os scripts de shell são armazenados no diretório**<installation directory>\ppm\server\bin\work\data\_ppm\ custom\<client>\bin**.

Os arquivos em lotes (do Windows e do Unix) também são referenciados no CTK, no módulo **Cliente** -> **Programas**.

Os arquivos em lotes executam funções complexas (inicialização do ACC, iniciar/parar infraestrutura, iniciar/parar cliente, CTK, GUI do PPM, etc.) nos seguintes diretórios.

- **<installation directory>\ppm\server\bin\work\data\_ppm\bin**
- **<installation directory>\ppm\server**

No Windows, são criados atalhos para estes arquivos em lotes no menu Iniciar.

# 14.2 Programas de linha de comando do PPM

Estão disponíveis os seguintes programas de linha de comando:

- runinitdb (página [72\)](#page-76-0)
	- Inicializa o esquema do banco de dados de um cliente do PPM
- runppmanalytics (página [74\)](#page-78-0)

Verifica se existem anomalias nas instâncias de processo durante o processo Easy mining.

- runppmconfig (página [76\)](#page-80-0) Importa configurações para o esquema do banco de dados de um cliente do PPM
- runppmcpi (página [85\)](#page-89-0)

Exclui automaticamente várias mensagens em simultâneo durante o processo Easy mining.

runppmimport (página [87\)](#page-91-0)

Controla o processamento posterior dos fragmentos da instância de processo (merge, tipificação, cálculo de medida) importados usando **runxmlimport**.

runppmcompress (página [92\)](#page-96-0)

Agrega instâncias de processo importadas

- runppmdelete (página [95\)](#page-99-0) Exclui instâncias de processo para teste ou na realidade
- runppmexport (página [98\)](#page-102-0) Criar exportações através de scripts em lotes
- runppmadmin (página [101\)](#page-105-0) Executa diversas funções administrativas
- runppmsendmail (página [104\)](#page-108-0) Envia mensagens de texto simples
- runtableimport (página [106\)](#page-110-0) Extrai dados de um arquivo em formato **XML** ou **ZIP** (Formato de evento XML)

Todos os programas de linha de comando são executados em **<installation** 

**directory>\ppm\server\bin\agentLocalRepo\.unpacked\<installation\_time>\_ppm-clie nt-run-prod-<version>-runnable.zip\ppm\bin**.

Para especificações geralmente aplicáveis (por ex., cliente e conta de usuário do PPM) são usados os mesmos parâmetros em todos os programas de linha de comando. Parâmetros especiais são usados para controlar funções específicas de componentes.

Chamar um dos programas descritos abaixo, sem parâmetros ou com **-h** ou **-?**, gera a ajuda online no console, fornecendo uma breve descrição todas as opções disponíveis:

# 14.3 Parâmetros comuns

### -VERSION

A versão de software do PPM e o esquema do banco de dados são emitidos para a console. Outros argumentos são ignorados.

## -USER <USER NAME> -PASSWORD <PASSWORD>

Insira o nome de usuário e a senha do usuário do PPM. O usuário especificado deve ter autorização apropriada para a ação.

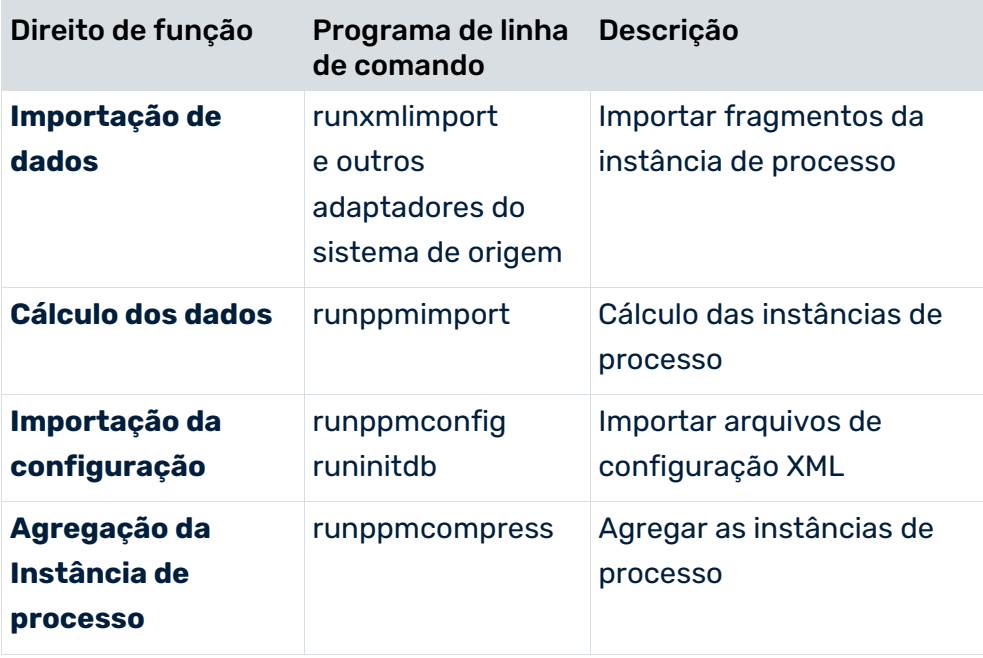

Os direitos de função são gerenciados no componente de administração **Usuários** do front-end. O usuário de sistema (**system**) possui todos os direitos de função.

Se quiser que a senha seja ocultada, insira apenas o parâmetro **-user** com o nome do usuário relevante na linha de comando. A senha é então consultada, de forma interativa.

### -CLIENT <NAME>

É aqui que entra no cliente do PPM cujo esquema do banco de dados é usado pelo programa de linha de comando relevante. Se não inserir nada aqui, é usado o cliente **padrão**.

### -LANGUAGE <ISO CODE>

Use essa opção para especificar o idioma da saída de log. Os valores válidos são **en** para Inglês, **de** para Alemão e **fr** para Francês.

### -PROTOCOLFILE <FILE NAME>

Esta opção grava a saída de log para o arquivo especificado. Apenas serão exibidas na console as mensagens de erro críticas que resultam em cancelamento do programa.

## -INFORMATION {YES|NO|DEFAULT}, -WARNING {YES|NO|DEFAULT}, -ERROR {YES|NO|DEFAULT}

Estes parâmetros controlam a saída de mensagens. As opções de linha de comando são descritas em detalhe no capítulo sobre **Programas de linha de comando** (página [41\)](#page-45-0).

# <span id="page-76-0"></span>14.4 runinitdb

O programa de linha de comando **runinitdb** inicializa o esquema do banco de dados para o cliente do PPM especificado. Para que isso resulte, a opção **-init** também tem de ser especificada. O processo é executado em duas etapas.

O esquema do banco de dados é recriado e preenchido com valores padrão para cada idioma referenciado no arquivo **Locales.xml**. Qualquer nome de arquivo pode ser selecionado para o arquivo **Locales.xml** e é especificado no arquivo **InitDB\_settings.properties**.

Para inicializar um esquema do banco de dados existente, terá de especificar os parâmetros **-user system -password <password>**. Após uma inicialização bem-sucedida, a senha para o usuário **system** é redefinida para o valor padrão **manager**.

O servidor do cliente do PPM é iniciado e os arquivos de configuração especificados no arquivo **InitSystem\_settings.properties** são importados.

O arquivo **InitSystem\_settings.properties** é composto por várias seções. Cada seção é composta por três linhas. Cada linha começa com uma palavra-chave, à qual é associada um valor, usando um sinal de igual:

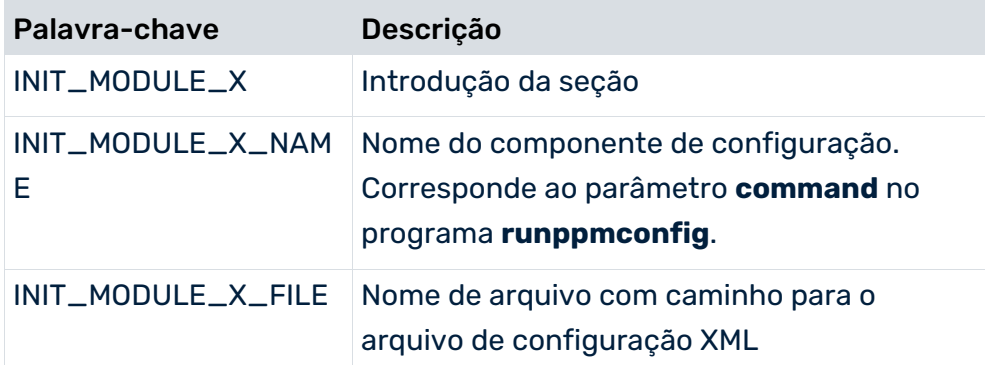

**X** é um espaço reservado para o número de uma seção do arquivo. Todas as três linhas de uma seção têm de ser especificadas. A numeração de seção deve ser iniciada em **1** e deve ser contínua. No entanto, as seções podem surgir em qualquer sequência no arquivo.

#### **Aviso**

Quando editar o arquivo **InitSystem\_settings.properties**, deve seguir a sequência dos componentes de configuração: Tipos de dados, atributos, tipos de processo, medidas, árvore do processo, outros.

#### **Exemplo**

Extrato do arquivo padrão **InitSystem\_Settings.properties**:

```
#
# Inicialização de todos os componentes runppmconfig em conformidade com
# a sequência especificada
#
# INIT_MODULE_XXX_NAME : Nome do módulo de acordo com
# a opção da linha de comando de runppmconfig
# INIT MODULE XXX FILE : Nome do arquivo XML contendo os dados config
correspondentes
#
INIT_MODULE_1 =
INIT_MODULE_1_NAME = datatypes
INIT_MODULE_1_FILE = D:/ppm/xml/DefaultDataTypes.xml
INIT_MODULE_2 =
INIT_MODULE_2_NAME = attributetypes
INIT_MODULE_2_FILE = D:/ppm/xml/DefaultAttributeTypes.xml
INIT_MODULE_3 =
INIT MODULE 3 NAME = attributenames
INIT_MODULE_3_FILE = D:/ppm/xml/DefaultAttributeNames.xml
...
Para importar a configuração de unidades organizacionais durante a inicialização, edite o
```
arquivo **InitSystem\_settings.properties** no diretório de configuração para o cliente relevante e insira as seguintes linhas no final do arquivo:

... INIT\_MODULE\_X = INIT MODULE X NAME = orgunits INIT MODULE X FILE =  $\langle$ Organizational units.xml>

Para **X** use um número **1** superior ao da seção anterior.

Na prática, se provou ser útil armazenar os arquivos de configuração em uma base específica do cliente, em diretórios do formulário **<installation** 

<span id="page-78-0"></span>**directory>\ppm\server\bin\work\data\_ppm\custom\<client>\xml**.

# 14.5 runppmanalytics

Use o **Easy mining** para verificar se existem anomalias em instâncias de processo. Isso inclui várias funções analíticas, como sistema de alerta antecipado, desvio do valor de alarme, Process mining, análise de valores atípicos e violação de valores planejados.

Além de agrupar várias análises em uma ferramenta do PPM, são criadas mensagens para todas as anomalias que ocorrem e, em seguida, enviadas para os usuários do PPM.

Se usar o programa de linha de comando **runppmanalytics**, as análises easy mining podem ser executadas de forma individual ou posteriormente.

Se executar uma análise em todos os tipos de análise, será aplicado um pedido fixo.

- 1. Análise de alerta antecipado
- 2. Análise do valor planejado
- 3. Análise do valor de alarme
- 4. Análise de valores atípicos
- 5. Análise da mineração do processo

O programa é armazenado em **<installation** 

**directory>\ppm\server\bin\agentLocalRepo\.unpacked\<installation\_time>\_ppm-clie nt-run-<version>-runnable.zip\ppm\bin**.

Para executar o **runppmanalytics**, necessita do direito de função **Logon do PPM**.

**Dica**

Estão disponíveis mais informações sobre **Easy mining** na ajuda online em **Tópicos de ajuda do PPM**.

# 14.5.1 parâmetros runppmanalytics

Pode executar runppmanalytics com os seguintes parâmetros específicos.

Opcionalmente, pode especificar o caminho para um diretório de favoritos (**<favorites path>**) para cada parâmetro.

Exemplo: **runppmanalytics -earlyalert <favorites path>**

Se especificar um diretório de favoritos, a análise será executada para todos os favoritos contidos nesse diretório.

Sem caminho, são executadas as análises padrão.

### -EARLYALERT

É executada uma **Análise de alerta antecipado**.

### -PLANNEDVALUE

É executada uma **Análise de desvio do valor planejado**.

### -ALARMVALUE

É executada uma **Análise de desvio do valor de alarme**.

### -PROCESSMINING

É executada uma **Análise de desvio suspeito**.

### -OUTLIER

É executada uma **análise de valores atípicos**.

### -ALL

**Todas as análises** são executadas em uma sequência predefinida (ver runppmanalytics (página [74\)](#page-78-0)).

Chamar o programa com o parâmetro **-h** gera a ajuda online na console, fornecendo uma breve descrição de todas as opções disponíveis.

### -REGISTRY <HOST:PORT>

Ao especificar esse parâmetro, pode acessar um sistema PPM remoto cujo registro RMI pode ser alcançado por meio do nome do computador e do número de porta especificados.

## -USESSL <TRUE|FALSE|DEFAULT>

Se especificou o parâmetro **-registry**, pode usar o parâmetro **-usessl** para especificar se o sistema remoto deve usar comunicação de dados criptografados TLS ou não.

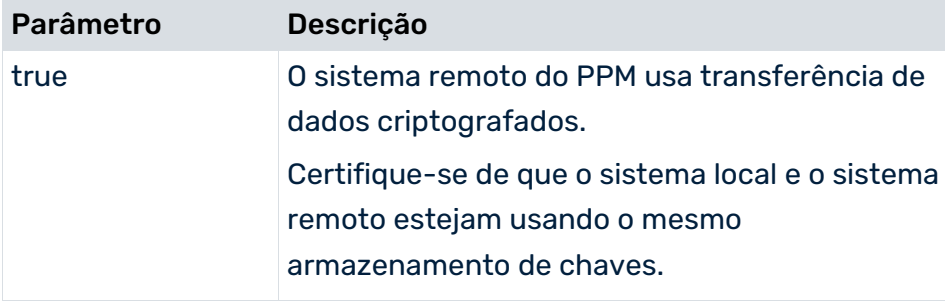

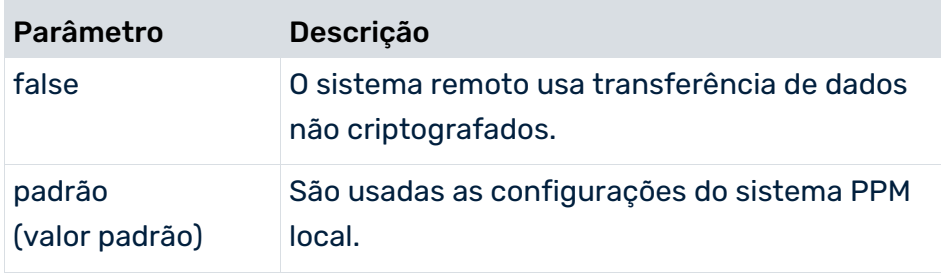

# <span id="page-80-0"></span>14.6 runppmconfig

O programa de linha de comando **runppmconfig** é usado para importar arquivos de configuração XML para o sistema PPM e salvar a configuração de um cliente do PPM em arquivos XML.

# 14.6.1 parâmetros runppmconfig

## -MODE <MODE>

Aqui é onde especifica se a configuração do componente do PPM especificado pelo parâmetro

**<command>** é salvo no arquivo especificado ou se a configuração salva no arquivo especificado é importada para o sistema PPM. Os valores válidos são **export** e **import**.

## -<COMMAND> <FILE NAME>

Especifique o componente do PPM cuja configuração deve ser salva para ou importada do arquivo especificado.

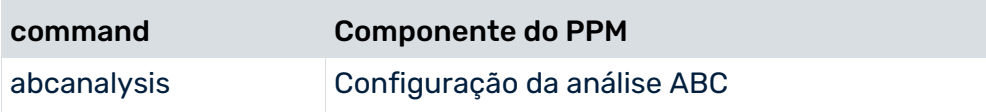

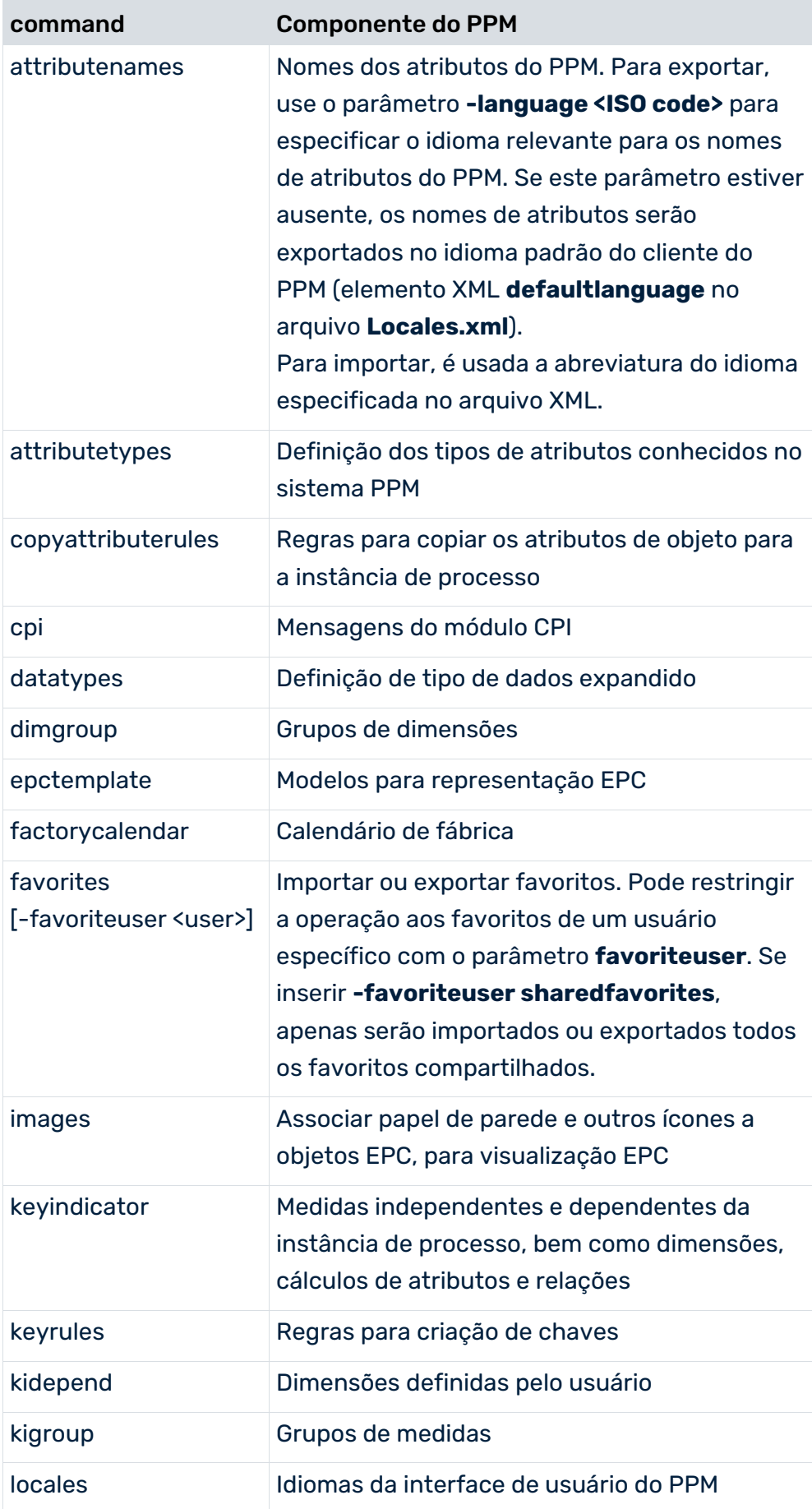

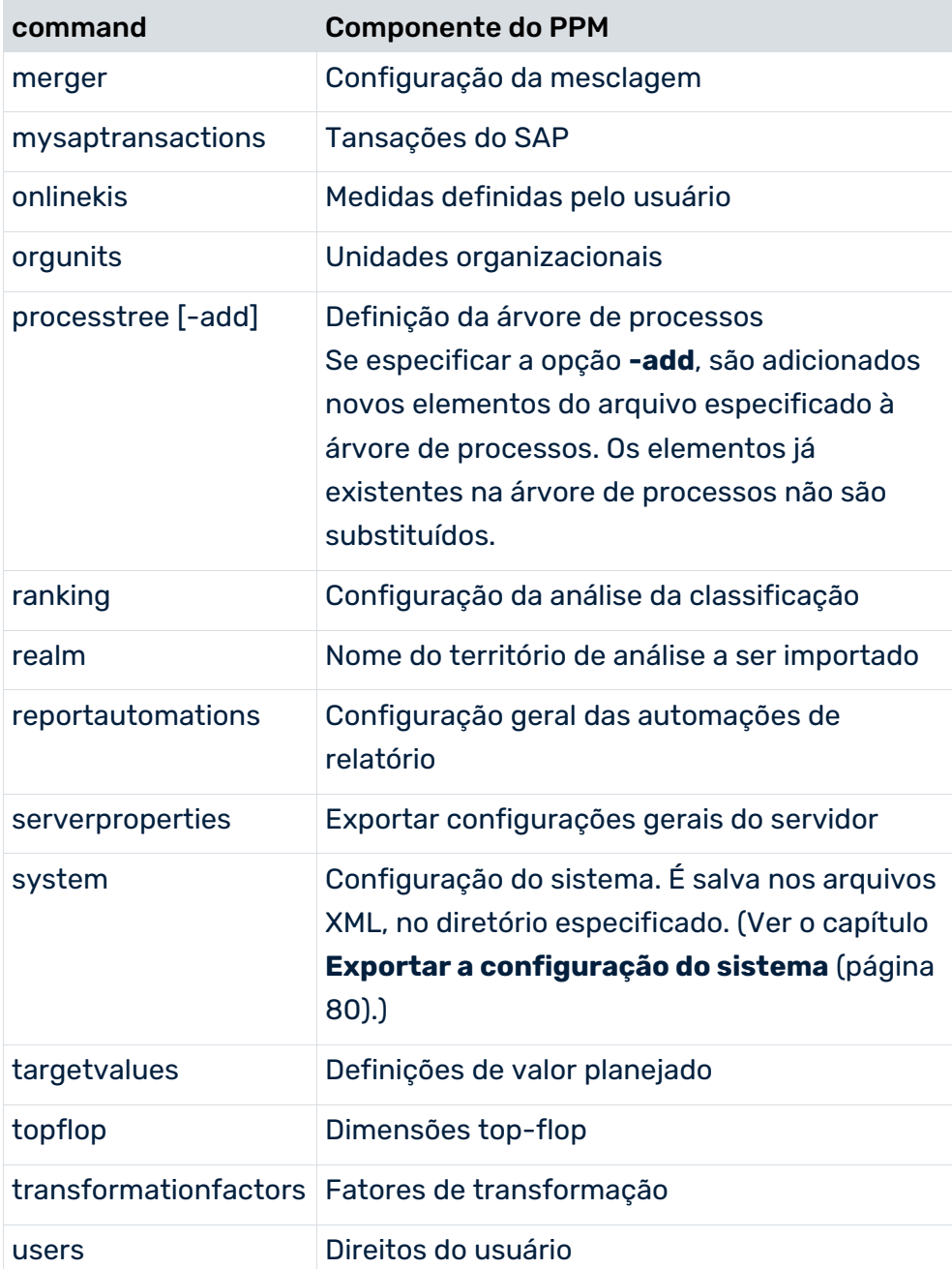

Também pode especificar cada valor de parâmetro possível no arquivo **InitSystem\_settings.properties**, para que a configuração esteja ativa imediatamente quando o banco de dados do PPM for inicializado. Certifique-se de que tem em conta a dependência entre si de diferentes configurações.

## -OVERWRITE

Essa opção impõe a substituição de configurações existentes quando uma configuração é importada. Apenas é aplicável para os seguintes componentes de configuração: -targetvalues, -abcanalysis, -datatypes, -factorycalendar, -keyindicator,

-ranking, -onlineki, -favorites, -reportautomations

#### **Aviso**

Substituir configurações existentes especificando a opção

**-overwrite** pode levar a efeitos indesejados, por exemplo, se alterar a definição dos tipos de dados já em uso.

### -REPLACE

Essa opção exclui uma configuração existente antes do início da importação. Apenas pode ser usada pelos seguintes componentes de configuração: -targetvalues, -abcanalysis, -ranking -favorites, -reportautomations

### **Exemplo**

A configuração de medidas definidas pelo usuário do cliente do PPM **umg\_en** deve ser salva no arquivo XML **OnlineKI.xml**, na unidade **C**.

```
runppmconfig -client umg_en -user system -password manager -mode export
-onlinekis C:\OnlineKI.xml
```
### **Aviso**

Não altere a resolução (**precision**) das dimensões de tempo (**timedim**) e dimensões de hora do dia (**hourdim**) em uma configuração de medidas importada mais tarde, por exemplo, de **HOUR** a **SECOND**, uma vez que reimportar usando **runppmconfig -overwrite** não permite criar as alterações necessárias nas tabelas do banco de dados.

Se quiser alterar a resolução das dimensões de hora e hora do dia para uma configuração já importada, execute uma inicialização do banco de dados com a configuração alterada.

## -REGISTRY <HOST:PORT>

Ao especificar esse parâmetro, pode acessar um sistema PPM remoto cujo registro RMI pode ser alcançado por meio do nome do computador e do número de porta especificados.

# -USESSL <TRUE|FALSE|DEFAULT>

Se especificou o parâmetro **-registry**, pode usar o parâmetro **-usessl** para especificar se o sistema remoto deve usar comunicação de dados criptografados TLS ou não.

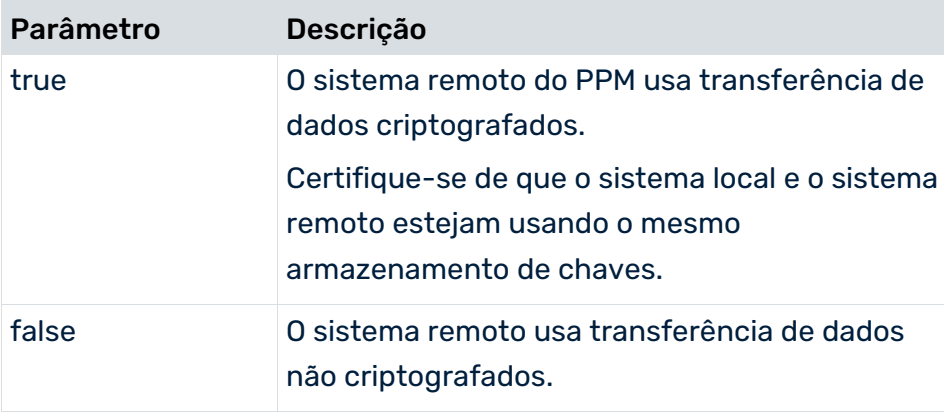

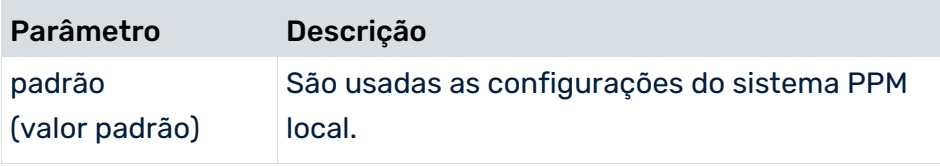

# <span id="page-84-0"></span>14.6.2 Exportar a configuração do sistema

O parâmetro **-system** do programa de linha de comando **runppmconfig** permite que quase toda a configuração (exceto a automação de relatório, configuração de locais e cpi) de um cliente seja extraída e salva em arquivos XML. Isso cria o arquivo

**InitSystem\_settings.properties**, o qual contém os nomes dos arquivos de configuração com informações de caminho. Para inicializar um banco de dados do PPM, copie o arquivo **InitSystem\_settings.properties** para o diretório de configuração do cliente relevante e, em seguida, execute o comando **runinitdb**.

#### **Exemplo**

A execução da linha de comando

runppmconfig -user system -password manager -mode export -system <installation directory>\ppm\server\bin\work\data\_ppm\config\default\xml

extrai a configuração do cliente **padrão** e a salva em **<installation directory>\ppm\server\bin\work\data\_ppm\config\default\xml**, nesses arquivos XML:

```
default abcanalysis.xml
default attributenames de.xml
default attributenames en.xml
default attributenames fr.xml
default attributetypes.xml
default copyattributerules.xml
default_datatypes.xml
default_dimgroup.xml
default epctemplate.xml
default factorycalendar.xml
default_favorites.xml
default keyindicator.xml
default_keyrules.xml
default_kidepend.xml
default_kigroup.xml
default_merger.xml
default mysaptransactions.xml
default_onlinekis.xml
default orgunits.xml
default processtree.xml
default_ranking.xml
default realm REALMNAME.xml (opcional, um arquivo para cada território de
análise existente)
default targetvalues.xml
default_topflop.xml
```

```
default transformationfactors.xml
default_users.xml
InitSystem_settings.properties
```
# 14.6.3 Importar e exportar dados do usuário

O programa de linha de comando **runppmconfig** permite importar e exportar dados de usuário do PPM.

O formato para importação e exportação de dados do usuário é definido no arquivo **userconfig.dtd**.

Você só pode criar usuários e grupos de usuários novos na Gestão de usuários central. No PPM, apenas é possível gerenciar direitos específicos do PPM, como acesso a dados ou direitos de acesso ao processo. Estão disponíveis mais informações na ajuda online em, tópicos de ajuda do PPM.

### IMPORTAR DADOS DO USUÁRIO

O programa é chamado da seguinte forma.

runppmconfig –user system –password manager -client <name> –mode import –users <file name>

Usuários ou grupos de usuários já existentes no PPM não são criados novamente durante a importação. As opções **-replace**, **-overwrite** e **-add** disponíveis para o programa de linha de comando **runppmconfig** não estão disponíveis para importar usuários. É exibida uma mensagem de erro correspondente.

Usuários e grupos de usuários que são importados para o PPM mas não existem no Gestão de usuários central são marcados para serem excluídos.

Ao executar o runppmconfig, apenas são importados para o PPM dados específicos do usuário do PPM, por exemplo, direitos de acesso a dados e a processos, se eles ainda não forem conhecidos no PPM.

Dados gerais do usuário, como associação de grupo, primeiro nome, sobrenome, endereço de email, etc., não são salvos no PPM. Esses dados apenas podem ser gerenciados no Gestão de usuários central.

A lista de atributos do usuário inclui os seguintes elementos e configurações padrão:

```
<!ATTLIST user
```
 $\geq$ 

```
logon CDATA #REQUIRED
password CDATA #IMPLIED
name CDATA #IMPLIED
lastname CDATA #IMPLIED
email CDATA #IMPLIED
isldapuser (yes | no) "no"
isumcadmin (yes | no) "no"
```
Não é possível especificar no arquivo de importação XML se os dados devem ser importados apenas no PPM ou apenas no Gestão de usuários central.

Apenas os usuários com o direito de função **Importação da configuração** e o direito **Gerenciamento de direitos** podem importar dados do usuário.

### EXPORTAR DADOS DO USUÁRIO

O programa é chamado da seguinte forma.

runppmconfig –user system –password manager -client <name> –mode export –users <file name>

Durante uma exportação, apenas são exportados dados específicos do usuário do PPM, como direitos de acesso a dados e processos. São exportados dados de usuários ativos e usuários a serem excluídos.

#### IMPORTAR E EXPORTAR SENHAS

As senhas apenas podem ser gerenciadas no Gestão de usuários central.

# 14.6.4 Importar e exportar favoritos

Use o programa de linha de comando **runppmconfig** para importar favoritos privados e compartilhados para o PPM.

#### IMPORTAÇÃO DE FAVORITOS

A importação de favoritos através da linha de comando suporta as opções **Substituir** (parâmetro **-replace**) e **Sobrepor** (parâmetro **-overwrite**). Se não forem especificados parâmetros, a importação torna-se aditiva, por padrão. Apenas são criados novos favoritos e pastas. Os favoritos e pastas existentes permanecem inalterados.

#### **Pré-requisito**

Você possui o direito de função **Administração dos favoritos**.

#### IMPORTAR E EXPORTAR FAVORITOS COMPARTILHADOS

Se especificar a opção **sharedfavorites** do parâmetro **–favoriteuser**, apenas a árvore de favoritos compartilhada é importada ou exportada. Se não especificar o parâmetro **–favoriteuser**, a árvore de favoritos compartilhados é exportada como uma árvore de favoritos privados com o nome de logon junto com as árvores privadas.

Durante a exportação de favoritos compartilhados, também são exportados os direitos de acesso para as pastas de favoritos compartilhadas. Os direitos de acesso herdados ou implícitos não são exportados.

Não são necessários direitos especiais para exportar favoritos.

### IMPORTAR E EXPORTAR FAVORITOS DE MODELO

A importação e exportação de favoritos modelo é semelhante. No entanto, pode importar ou exportar favoritos modelo e favoritos individualmente (parâmetro **-favoritetemplates**) ou em conjunto (parâmetro **-favoritesall**).

runppmconfig -user <user name> -password <password> -mode {import|export} -favorites <file name> [-client <client name>] [-favoriteuser <ppm user>] [-language <ISO code>] [-overwrite] [-replace] [protocoloptions]

- [-version]
- [-favoritetemplates]
- [-favoritesall]

Parâmetro Descrição -favorites <file name> Nome do arquivo com o caminho para o arquivo XML para o qual os favoritos são exportados ou do qual os favoritos são importados. Especificação: Obrigatória [–favoriteuser <ppm user>] Especifica o usuário do PPM para o qual os favoritos são importados ou exportados. Se não especificar essa opção, a importação ou exportação será executada para todos os usuários do PPM. Especificação: Opcional [-overwrite] Adiciona novos favoritos e pastas e altera favoritos e pastas existentes, ou seja, o conteúdo dos favoritos e direitos de acesso das pastas de favoritos compartilhados. Especificação: Opcional

#### Lista de parâmetros específicos para importar e exportar favoritos

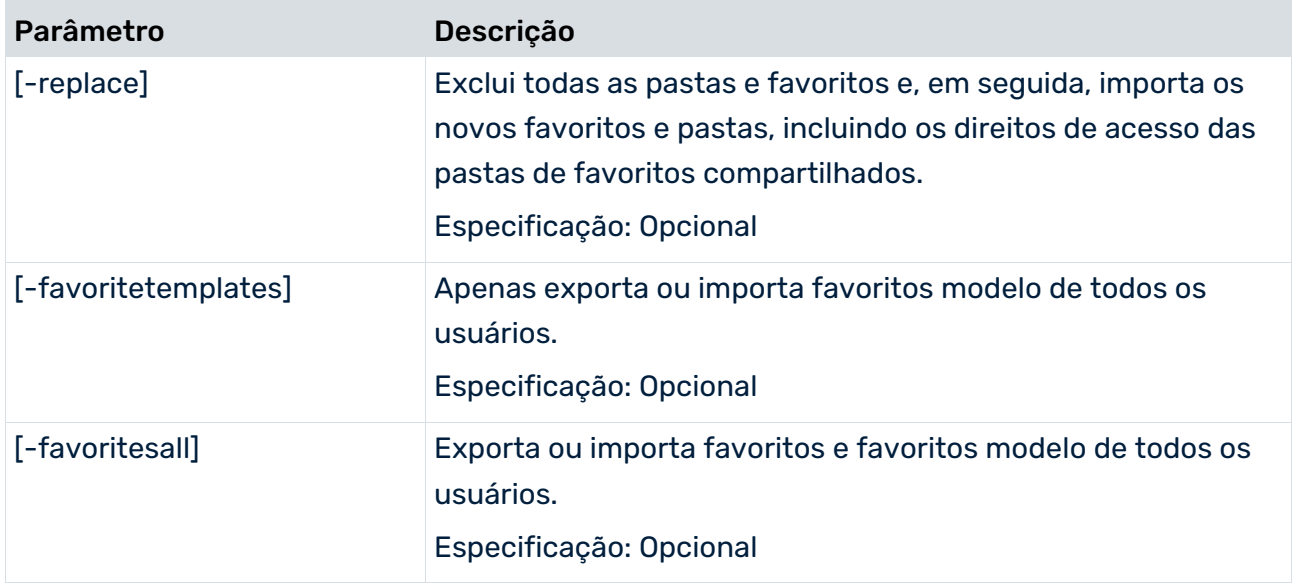

#### **Exemplos**

- Exportação de favoritos de todos os usuários runppmconfig -user <user name> -password <password> -mode export -favorites <file name>
- Exportação de favoritos de um usuário específico

runppmconfig -user <user name> -password <password> -mode export -favorites <file name> -favoriteuser <user>

Importação de favoritos de todos os usuários

runppmconfig -user <user name> -password <password> -mode import –favorites <file name>

**Importação de favoritos de um usuário específico** 

runppmconfig -user <user name> -password <password> -mode import –favorites <file name> -favoriteuser <user>

 Exportação de todos os favoritos modelo do usuário "system" para o arquivo TemplatesSystem.xml

runppmconfig -user <user name> -password <password> -mode export –favoritetemplates TemplatesSystem.xml -favoriteuser system

 Exportação de todos os favoritos modelo de todos os usuários do PPM para o arquivo Templates.xml

runppmconfig -user <user name> -password <password> -mode export –favoritetemplates Templates.xml

 Exportação de todos os favoritos e favoritos modelo do usuário "system" para o arquivo FavoritesAllSystem.xml

runppmconfig -user <user name> -password <password> -mode export –favoritesall FavoritesAllSystem.xml –favoriteuser system

# <span id="page-89-0"></span>14.7 runppmcpi

Durante o processo **Easy mining**, podem ser geradas muitas mensagens, incluindo notas e avisos, no PPM. Para evitar uma perda significativa no desempenho do sistema devido a um grande número de mensagens (de cerca de 800 a 1000), pode excluir mensagens existentes por meio da interface do usuário ou, automaticamente, usando a linha de comando.

Com o programa de linha de comando **runppmcpi**, pode excluir várias mensagens simultaneamente. Pode excluir as mensagens permanentemente ou pode associar-lhes o estado **A ser excluído**.

Para executar o **runppmcpi**, necessita do direito de função **Administração CPI**.

**Dica**

Estão disponíveis mais informações sobre Easy mining na ajuda online em **Tópicos de ajuda do PPM**.

# 14.7.1 parâmetros runppmcpi

## -DELETECPIMESSAGES

Parâmetro para iniciar o procedimento de exclusão de mensagens CPI. Como um parâmetro independente sem efeito. Pelo menos um dos seguintes parâmetros tem de ser transferido como um filtro: **-excluding**, **-messagetype** e **–owner**.

## -MODE <DELETE|MARK\_DELETED>

Especifica se as mensagens serão excluídas (modo **delete**) ou se serão marcadas para serem excluídas (modo **mark\_deleted**).

Em modo **mark\_deleted**, todas as mensagens CPI são marcadas para serem excluídas sem que sejam excluídas permanentemente. Essas mensagens podem ser restauradas. O valor padrão para **–mode** (sem parâmetro –mode) é **mark\_deleted**.

O parâmetro **–deletecpimessages** é absolutamente necessário para iniciar o procedimento de exclusão. Os parâmetros **-excluding**, **-messagetype** e **-owner** são vinculados por meio de AND e restringem o conjunto de mensagens a serem excluídas.

#### **Exemplo 1**

#### **runppmcpi … - deletecpimessages –excluding 5w –mode mark\_deleted**

Todas as mensagens CPI com mais de 5 semanas são definidas com o estado **to\_delete**. Exemplo 2

#### **runppmcpi … -deletecpimessages –excluding 5w –mode delete**

Todas as mensagens CPI com mais de 5 semanas são excluídas.

# -EXCLUDING <N>[Y|Q|M|W|D]

Filtro de exclusão com data de referência atual: y=ano, q=trimestre, m=mês, w=semana, d=dia. "n" tem de ser um número inteiro.

Todas as mensagens CPI mais antigas do que o filtro de exclusão são permanentemente excluídas/marcadas com o estado **to\_delete**.

#### **Exemplo**

#### **runppmcpi … -deletecpimessages –excluding 5w –mode delete**

Todas as mensagens CPI com mais de 5 semanas são excluídas.

-MESSAGETYPE <SYSTEM\_MESSAGE, ACTIVITY, COMMENT, OUTLIER\_MESSAGE, EARLYALERT\_MESSAGE, ALARM\_MESSAGE, TARGET\_MESSAGE, PROCESSMINING\_MESSAGE>

O parâmetro filtra pelo tipo de mensagem CPI. Todas as mensagens CPI do **messagetype** transferido são excluídas. Podem ser transferidos vários **messagetypes**.

**Exemplo 1**

#### **runppmcpi … -deletecpimessages -messagetype comment –mode delete**

Todos os comentários serão excluídos.

**Exemplo 2**

#### **runppmcpi … -deletecpimessages -messagetype comment earlyalert\_message**

Todos os comentários E mensagens de alerta antecipado serão marcadas com o estado **to\_delete**.

### -OWNER <OWNER>

As mensagens CPI do usuário especificado por **owner** serão excluídas.

**Exemplo**

### **runppmcpi … -deletecpimessages –owner mueller -messagetype comment –mode delete**

Todos os comentários com owner=mueller serão excluídos.

## -REGISTRY <HOST:PORT>

Ao especificar esse parâmetro, pode acessar um sistema PPM remoto cujo registro RMI pode ser alcançado por meio do nome do computador e do número de porta especificados.

## -USESSL <TRUE|FALSE|DEFAULT>

Se especificou o parâmetro **-registry**, pode usar o parâmetro **-usessl** para especificar se o sistema remoto deve usar comunicação de dados criptografados TLS ou não.

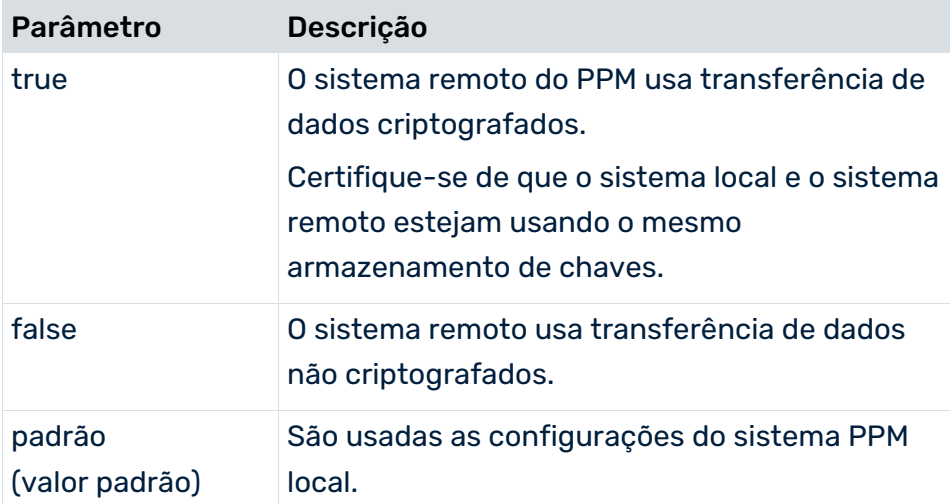

- Após chamar o runppmcpi, é enviado o número de mensagens CPI excluídas.
- Após chamar o runppmcpi, o proprietário da mensagem CPI (CURRENT\_OWNER) é definido como o usuário especificado no parâmetro **-user**.
- O parâmetro **–excluding** é, quanto muito, exato ao dia (por exemplo, **–excluding 1d**). Não é possível especificar horas (por exemplo, **–excluding 1h**).

### SISTEMA SUBSERVIDOR MESTRE

<span id="page-91-0"></span>Em um sistema dimensionado, as mensagens de CPI podem ser criadas no mestre e nos subservidores. Quando excluir mensagens através do **runppmcpi**, os servidores mestre e subservidores são considerados servidores independentes. Nenhuma exclusão será realizada.

# 14.8 runppmimport

O programa de linha de comando **runppmimport** inicia o processamento posterior dos fragmentos da instância de processo importados através da importação XML para o sistema PPM. Importação EPC, merge do processo, tipificação e cálculo de medida são executados consecutivamente para cada instância de processo.

# 14.8.1 parâmetros runppmimport

### -MERGER ANONYMIZING

Todas as instâncias de processo no banco de dados do PPM que ainda não foram anonimizadas são agora anonimizadas.

Normalmente, apenas os novos fragmentos da instância de processo adicionados são anonimizados ao importar fragmentos da instância de processo. As instâncias existentes que não são processadas pelo merger não são anonimizadas.

Não é possível alterar a anonimização de instâncias de processo já anonimizadas, pois as informações sobre o processador real são substituídas quando uma instância é anonimizada.

## -TYPIFIER NEW

Todas as instâncias de processo no banco de dados do PPM (novas e aquelas já tipificadas) voltam a ser tipificadas usando a definição do tipo de processo especificado.

As instâncias do processo de retificação também exigem o recálculo das medidas e dimensões, pois elas dependem do tipo de processo.

### -KEYINDICATOR NEW

As medidas e dimensões para todas as instâncias de processo são recalculadas. Deve usar essa opção se tiver importado uma nova configuração do calculador de medidas (ver também o capítulo **Recálculo** (página [91\)](#page-95-0)).

## -REINITANALYSISSERVER {YES|NO|AUTO}

Com o **-reinitanalysisserver yes** se especifica que o servidor de análise deve ser reiniciado após uma importação bem-sucedida do PPM. Se usar o parâmetro **auto**, o servidor de análise é reinicializado apenas se for necessário. Com a configuração padrão **no** (padrão), você evita completamente a reinicialização. Esta opção aplica-se aos dados da instância de processo, dados independentes da instância de processo e dados de análise de dados.

Se os arquivos de recuperação forem recriados durante a inicialização do servidor de análise (runppmimport –reinitanalysisserver [yes|auto] –recoveryfile yes), serão gerados todos os arquivos de recuperação.

A documentação técnica **Análise de dados do PPM** fornece informações detalhadas sobre a reinicialização dos territórios de análise da análise de dados do servidor de análise.

### -PS <PARAMSET>

Especifica o arquivo XML que contém o conjunto de parâmetros para limitar a quantidade de instâncias de processo para as quais uma das opções **-typifier new** ou **-keyindicator new** deve ser usada (ver também o capítulo **Recálculo** (página [91\)](#page-95-0)). Se necessário, especifique o caminho completo para o arquivo.

Mesmo se especificar um conjunto de parâmetros, a inclusão da instância de erro é controlada pelo parâmetro **-errorinstances** e tem de ser desativada explicitamente, se necessário.

#### **Exemplo**

No componente de análise, a medida do número de processos foi exibida ao longo do tempo com filtros para as dimensões Material/MACH (máquinas) e Tempo (2º trimestre de 2002), para o tipo de processo Vendas a dinheiro, no grupo de tipos de processo de processamento de pedidos. O conjunto de parâmetros correspondente foi salvo no arquivo paramset.xml.

```
<?xml version="1.0" encoding="ISO-8859-1"?>
<!DOCTYPE paramset SYSTEM "paramset.dtd">
<paramset>
<analysewizparam selectedrow="0"/>
  <chartparam>
    <chart-chartposition>0.16388889,0.20876624
    </chart-chartposition>
    <chart-legend-visible> false</chart-legend-visible>
    <chart-zoom>75</chart-zoom>
    <chart-scale>1.0,10.00.10.0</chart-scale>
    <chart-colinfo/>
  </chartparam>
  <cpiparam/>
  <epkparam/>
  <favoritparam usecache="yes"/>
  <kiquery usecache="yes" showzero="auto">
    <keyindicator>
      <criterion name="PNUM">Number of processes</criterion>
    </keyindicator>
    <iteration>
      <criterion name="PROCESSTYPE">Process type</criterion>
     <refinement name="BY LEVEL2">Detailed</refinement>
    </iteration>
    <iteration>
      <criterion name="TIME">Time</criterion>
     <refinement name="BY MONTH">By month</refinement>
    </iteration>
    <iteration>
```

```
 <criterion name="MATERIAL">Material</criterion>
    <refinement name="BY_LEVEL2">Detailed</refinement>
  </iteration>
  <filter>
    <criterion name="PROCESSTYPE">Process type</criterion>
    <filteritem operator="or">
      <datalist usewildcard="no">
        Processo de ordem
        <dataitem>
         Processamento do pedido\Vendas a dinheiro
         <datatype name="TEXTPAIR">Text pair</datatype>
         <scale name="LEVEL1SCALE">Rough</scale>
        </dataitem>
      </datalist>
    </filteritem>
  </filter>
  <filter>
    <criterion name="TIME">Time</criterion>
    <filteritem operator="or">
      <datarange operator="range">
        2. Trimestre 02
        <dataitem value="2ND QUARTER.2002">
         2. Trimestre 02
         <datatype name="TIME">Time</datatype>
         <scale name="QUARTERSCALE" factor="7776000.0">
           Trimestre(s)
        \langle/scale>
        </dataitem>
        <dataitem value="2ND QUARTER.2002">
         2. Trimestre 02
         <datatype name="TIME">Time</datatype>
         <scale name="QUARTERSCALE" factor="7776000.0">
          Trimestre(s)
         </scale>
        </dataitem>
      </datarange>
    </filteritem>
  </filter>
  <filter>
    <criterion name="MATERIAL">Material</criterion>
    <filteritem operator="or">
      <datalist usewildcard="no">
       Máquinas (MACH)
        <dataitem>
         MACH{Machines}
         <datatype name="TEXTPAIR">Text pair</datatype>
         <scale name="LEVEL2SCALE" factor="2.0">
           Detalhado
         </scale>
        </dataitem>
      </datalist>
    </filteritem>
  </filter>
 </kiquery>
 <navparam>
  <nav-view>chart</nav-view>
```

```
 </navparam>
  <tableparam view="listtable">
    <tbl-cross totalresult="yes"/>
    <tbl-instance split="horizontal"/>
  </tableparam>
</paramset>
```
A execução da seguinte linha de comando apenas volta a tipificar e calcular essas instâncias de processo que correspondem às especificações do filtro no conjunto de parâmetros acima: runppmimport -user system -password manager -typifier new -ps paramset.xml

## -GENSTATS {BEFORE|AFTER|KEYINDICATOR|MERGER|DELETE}

Atualiza ou exclui as estatísticas do banco de dados antes que os valores planejados sejam verificados. **before** executa a função no início, **after** no final, **merger** antes de cada chamada de merge e **keyindicator** antes de cada cálculo de medida. Pode usar **delete** para excluir as estatísticas do banco de dados no início da importação do PPM. Os valores de parâmetros podem ser combinados. A geração de estatísticas como um usuário do banco de dados padrão apenas é suportada pela Oracle. Para todos os outros sistemas de banco de dados, o cálculo de estatísticas é uma tarefa para os administradores e deve ser executada por usuários com direitos de administrador do banco de dados.

## -ERRORINSTANCES {YES|NO}

Use **-errorinstances yes** para especificar que todas as instâncias de erro devem ser recalculadas como parte da importação do PPM. Valor padrão: **yes**.

## -RECOVERYFILE {YES|NO}

Com **-recoveryfile yes** (configuração padrão) especifica que os arquivos de recuperação do servidor de análise relevantes para a análise do processo devem ser criados em <installation directory>\ppm\server\bin\work\data\_ppm\recovery\<client> after a successful PPM import.

# <span id="page-95-0"></span>14.8.2 Recálculo

## RECÁLCULO GLOBAL

Se alterar a configuração de medida ou as regras de tipificação e quiser atualizar os dados existentes, será necessário fazer o seguinte:

- 1. Execute uma retipificação (parâmetro **-typifier new**) ou um recálculo (parâmetro **-keyindicator new**).
- 2. Reinicialize o servidor de análise (parâmetro **-reinitanalysisserver auto**), que recria completamente a estrutura de memória do servidor de análise.

Pode combinar ambas as etapas em uma chamada, **runppmimport**, ou executá-las separadamente. Os dados recalculados apenas são exibidos na análise após as duas etapas terem sido executadas com sucesso.

Uma nova tipificação também implica um recálculo de medidas porque a mudança de associação de uma instância de processo com certos tipos de processo e grupos de processo requer que novas medidas específicas do tipo de processo sejam calculadas.

## RECÁLCULO PARCIAL

Pode limitar o número de instâncias de processo a serem recalculadas usando o parâmetro **-ps** para especificar um conjunto de parâmetros que identifique as instâncias de processo a serem recalculadas. Nesse caso, a análise é atualizada automaticamente e não é necessária uma reinicialização.

## <span id="page-96-0"></span>14.9 runppmcompress

A agregação de instâncias de processo pode ser automatizada usando o programa de linha de comando **runppmcompress**. As instâncias de processo a serem agregadas são determinadas por um conjunto de parâmetros que é transferido para o programa como um arquivo XML quando o programa é executado. Pode configurar esse conjunto de parâmetros convenientemente usando o componente de análise da interface de usuário do PPM e salvando-o em um arquivo XML.

Note o seguinte ao criar o conjunto de parâmetros:

- O arquivo XML pode conter apenas um conjunto de parâmetros (elemento XML **paramset**).
- O conjunto de parâmetros apenas pode conter a consulta da medida PNUM (quantidade de processos) (elemento XML **kiquery**).
- Não pode conter filtros ou iterações de dimensões da função.
- Não pode conter larguras de etapa definidas pelo usuário e dimensões definidas pelo usuário.
- Tem de conter um filtro de tempo ou a opção **-excluding** tem de ser especificada.
- A dimensão **Tipo de processo** tem de estar incluída. A largura da etapa é automaticamente definida para **Nível 2 (detalhado)**.
- Pode ser definido qualquer número de filtros adicionais para limitar o conjunto de instâncias de processo a serem agregadas.

Se uma das condições acima não for atendida, o programa será cancelado com uma mensagem de erro.

# 14.9.1 parâmetros runppmcompress

### -PS <FILE NAME>

Este parâmetro é usado para especificar o arquivo XML que contém o conjunto de parâmetros.

## -MODE <TEST|EXECUTE>

**test**: Esse parâmetro permite executar uma execução de teste usando as estatísticas de saída para identificar quantas e quais instâncias de processo seriam agregadas. Isso não provoca alterações no banco de dados.

**execute**: As instâncias de processo são agregadas. Esta operação não pode ser desfeita. É exibida uma estatística.

Valor padrão: **test**

# -EXCLUDING <N>[Y|Q|M|W|D|H]

As instâncias de processo localizadas no período de tempo especificado não são agregadas, mesmo se forem incluídas no filtro. O período é especificado como um número de seções específicas de tempo. A hora de início do programa é usada como a hora de referência.

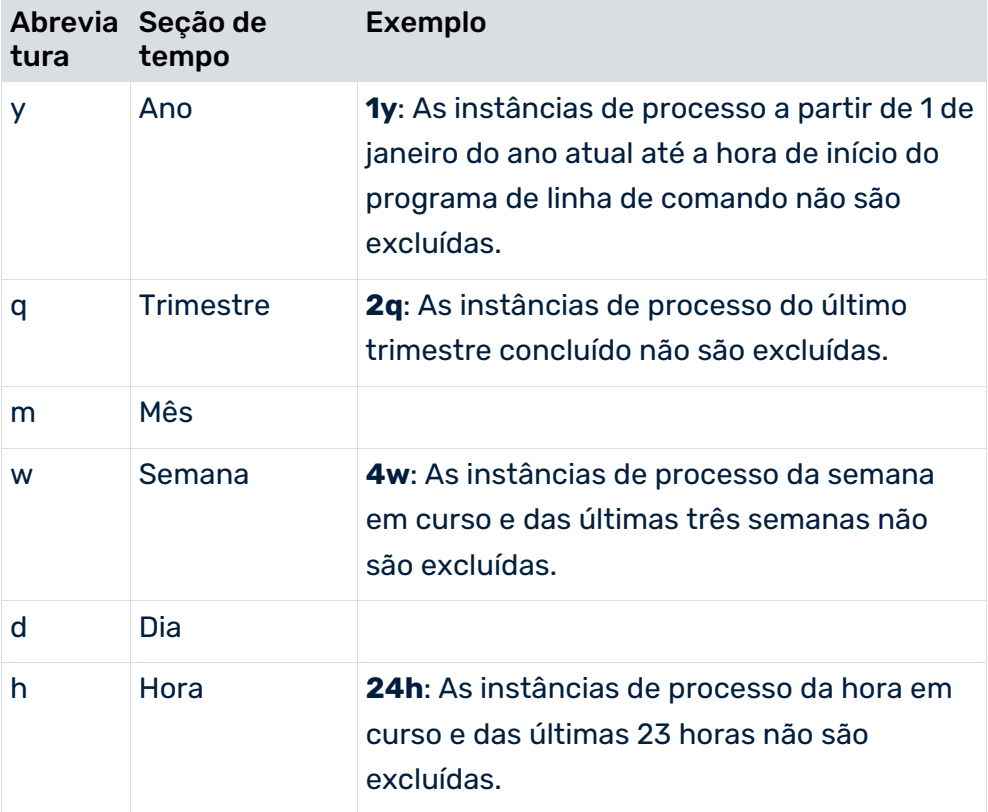

#### **Exemplo**

No componente de análise, a medida **Número de processos** medida foi exibida ao longo do tempo com o filtro de **1.1.2003** a **15.2.2003** com uma escala semanal para o tipo de processo

## **Outros pedidos**. O conjunto de parâmetros correspondente foi salvo no arquivo

#### **paramset.xml**:

```
<?xml version="1.0" encoding="ISO-8859-1"?>
<!DOCTYPE paramset SYSTEM "paramset.dtd">
<paramset>
  <analysewizparam selectedrow="0"/>
  <chartparam>
    <chart-legend-visible> false</chart-legend-visible>
    <chart-scale>1.0,10.00.10.0</chart-scale>
    <chart-zoom>75</chart-zoom>
    <chart-chartposition> 0.175,0.1</chart-chartposition>
    <chart-colinfo/>
  </chartparam>
  <cpiparam/>
  <epkparam/>
  <favoritparam />
  <kiquery>
    <keyindicator>
      <criterion name="PNUM">Number of processes</criterion>
    </keyindicator>
    <iteration>
      <criterion name="TIME">Time</criterion>
     <refinement name="BY_WEEK">By_week</refinement>
    </iteration>
    <filter>
      <criterion name="TIME">Time</criterion>
      <filteritem operator="or">
        <datarange operator="range">
         1. Jan 03 - 15 Feb 03
         <dataitem value="1.1.2003 0:00">
           01.01.03 0:00
           <datatype name="TIME">Time</datatype>
           <scale name="MINUTESCALE" factor="60.0">
             Minuto(s)
           </scale>
         </dataitem>
         <dataitem value="15.2.2003 23:59">
           15.02.03 23:59
           <datatype name="TIME">Time</datatype>
           <scale name="MINUTESCALE" factor="60.0">
             Minuto(s)
           </scale>
         </dataitem>
        </datarange>
      </filteritem>
    </filter>
    <filter>
      <criterion name="PROCESSTYPE">Process type</criterion>
      <filteritem operator="or">
        <dataitem>
         Processamento do pedido\Outros pedidos
         <datatype name="TEXTPAIR">Text pair</datatype>
         <scale name="LEVEL2SCALE" factor="2.0">
           Detalhado
         </scale>
```

```
 </dataitem>
      </filteritem>
    </filter>
  </kiquery>
  <navparam>
    <nav-view>chart</nav-view>
  </navparam>
  <tableparam view="listtable">
    <tbl-cross totalresult="yes"/>
    <tbl-instance split="horizontal"/>
  </tableparam>
</paramset>
```
#### Executar a linha de comando

runppmcompress -user system -password manager -ps paramset.xml -mode execute agregará as instâncias de processo no período de 1.1.2003 a 15.2.2003 por semana.

## -RECOVERYFILE {YES|NO}

Com **-recoveryfile yes** (configuração padrão) especifica que os arquivos de recuperação do servidor de análise relevantes para a análise do processo devem ser criados em <installation directory>\ppm\server\bin\work\data\_ppm\recovery\<client> após uma agregação bem-sucedida.

# <span id="page-99-0"></span>14.10 runppmdelete

Este programa de linha de comando permite testar e executar a exclusão de instâncias do processo. As instâncias de processo a serem excluídas são determinadas por um conjunto de parâmetros que é transferido para o programa como um arquivo XML quando o programa é executado. Pode configurar este conjunto de parâmetros usando o componente de análise da interface de usuário do PPM e salvando-o em um arquivo XML.

Note o seguinte ao criar o conjunto de parâmetros:

- O arquivo XML pode conter apenas um conjunto de parâmetros (elemento XML **paramset**).
- O conjunto de parâmetros apenas pode conter a consulta da medida **Número de processos** (PNUM) (elemento XML **kiquery**).
- Não pode conter filtros ou iterações de dimensões da função.
- Não pode conter larguras de etapa definidas pelo usuário.
- Tem de conter um filtro de tempo ou a opção **-excluding** tem de ser especificada.
- Tem de conter um filtro do tipo de processo. Se a iteração do **Tipo de processo** não for especificada, será adicionada automaticamente.
- Pode ser definido qualquer número de filtros adicionais para limitar o conjunto de instâncias de processo a serem excluídas.

Se uma das condições acima não for atendida, o programa será cancelado com uma mensagem de erro.

# 14.10.1 parâmetros runppmdelete

## -PS <FILE NAME>

Este parâmetro é usado para especificar o arquivo XML que contém o conjunto de parâmetros.

## -MODE <TEST|EXECUTE>

**test**: Esse parâmetro permite executar uma execução de teste usando as estatísticas de saída para identificar quantas e quais instâncias de processo seriam excluídas. Isso não provoca alterações no banco de dados.

**execute**: As instâncias de processo são excluídas. Esta operação não pode ser desfeita. É exibida uma estatística.

Valor padrão: **test**

# -EXCLUDING <N>[Y|Q|M|W|D|H]

As instâncias de processo localizadas no período de tempo especificado não são excluídas, mesmo se forem incluídas no filtro. O período é especificado como um número de seções específicas de tempo. A hora de início do programa de linha de comando é usada como a hora de referência.

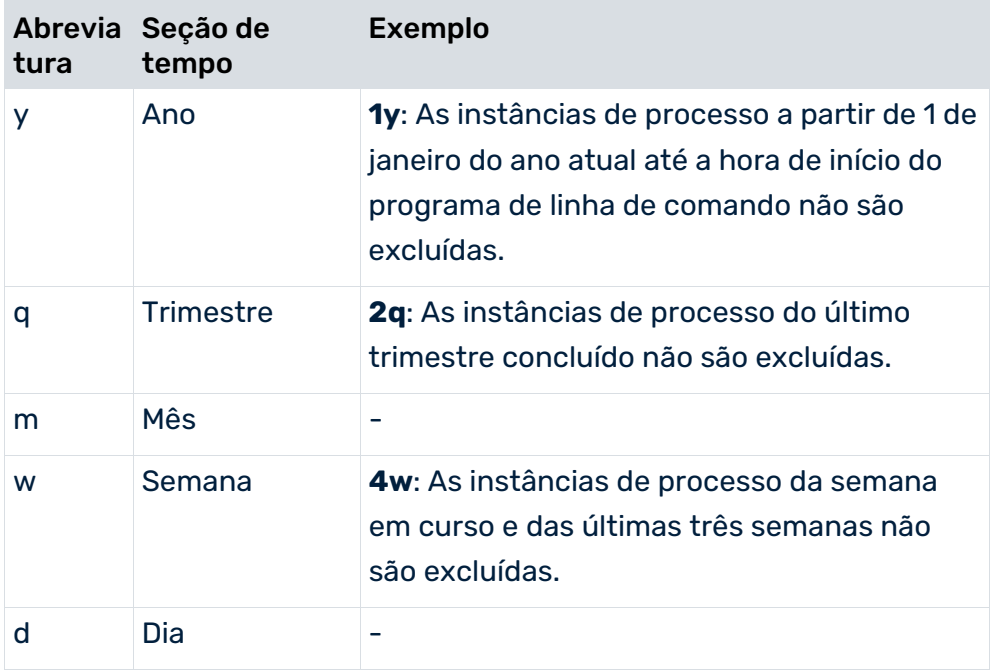

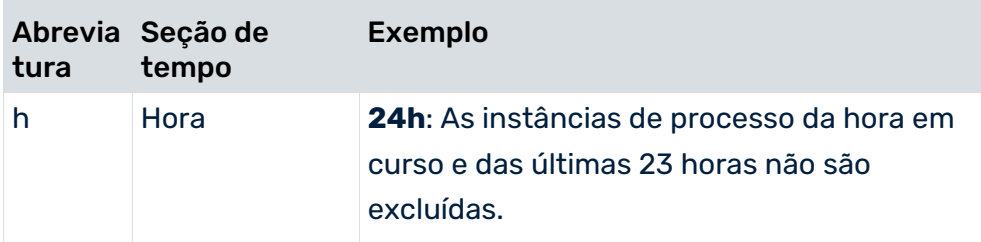

#### **Exemplo**

No componente de análise, a medida **Número de processos** foi exibida ao longo do tempo com um filtro para a dimensão **Cliente/Áustria**, para o tipo de processo **Outros pedidos**. O conjunto de parâmetros correspondente foi salvo no arquivo **paramset.xml**:

```
<?xml version="1.0" encoding="ISO-8859-1"?>
<!DOCTYPE paramset SYSTEM "paramset.dtd">
<paramset>
  <analysewizparam selectedrow="0"/>
  <chartparam>
    <chart-chartposition> 0.175,0.1</chart-chartposition>
    <chart-legend-visible> false</chart-legend-visible>
    <chart-zoom>75</chart-zoom>
    <chart-scale>1.0,10.00.10.0</chart-scale>
    <chart-colinfo/>
  </chartparam>
  <cpiparam/>
  <epkparam/>
  <favoritparam usecache="yes"/>
  <kiquery usecache="yes" showzero="auto">
    <keyindicator>
      <criterion name="PNUM">Number of processes</criterion>
    </keyindicator>
    <iteration>
      <criterion name="TIME">Time</criterion>
     <refinement name="BY MONTH">By month</refinement>
    </iteration>
    <filter>
      <criterion name="PROCESSTYPE">Process type</criterion>
      <filteritem operator="or">
       <datalist usewildcard="no">
         Processo de ordem
         <dataitem>
           Processamento do pedido\Outros pedidos
           <datatype name="TEXTPAIR">Text pair</datatype>
           <scale name="LEVEL1SCALE">Rough</scale>
         </dataitem>
       </datalist>
      </filteritem>
    </filter>
    <filter>
      <criterion name="PRINCIPAL">Sold-to party</criterion>
      <filteritem operator="or">
        <datalist usewildcard="no">
         AUSTRIA (A)
         <dataitem>
           A{AUSTRIA}
```

```
 <datatype name="TEXTPAIR">Text pair</datatype>
           <scale name="LEVEL2SCALE" factor="2.0">
             Detalhado
          \langle/scale>
          </dataitem>
        </datalist>
      </filteritem>
    </filter>
  </kiquery>
  <navparam>
    <nav-view>chart</nav-view>
  </navparam>
  <tableparam view="listtable">
    <tbl-cross totalresult="yes"/>
    <tbl-instance split="horizontal"/>
  </tableparam>
</paramset>
```
Executar a seguinte linha de comando excluirá todas as instâncias de processo com **Sold-to party Austria**:

runppmdelete -user system -password manager -ps paramset.xml -mode execute

## -RECOVERYFILE {YES|NO}

Com **-recoveryfile yes** (configuração padrão) especifica que os arquivos de recuperação do servidor de análise relevantes para a análise do processo devem ser criados em <installation directory>\ppm\server\bin\work\data\_ppm\recovery\<client> após uma exclusão bem-sucedida.

# <span id="page-102-0"></span>14.11 runppmexport

O programa de linha de comando **runppmexport** é usado para criar exportações através de scripts em lotes. Os parâmetros necessários para executar a exportação devem ser armazenados no arquivo de definição da exportação solicitada ou os parâmetros devem ser incluídos na linha de comando, da seguinte forma.

runppmexport [-client <name>] -user <user> -password <password>

-Export <Exportdefinitionfile> -destination <outputfilename> [-style

<style>]

 [-format <outputformat>] [-language <ISO-code>] [-convert] [-collisionhandling [<IGNORE|IGNORE\_WITH\_WARNING|OMIT]] [[-globalfilter <filter>] | [-globalfilterfavorite <favorit> [-favoriteserver FAVORITE\_PRIVATE | FAVORITE\_SHARED] [-ignoreproctypefilter]]]

[protocoloptions]

# 14.11.1 parâmetros runppmexport

### -CLIENT

Cliente para o qual é realizada a exportação. Se nenhum cliente for especificado, será utilizado o cliente padrão.

### -USER

Usuário que realiza a exportação.

### -PASSWORD

Senha do usuário que executa a operação.

### -EXPORT

Arquivo XML que contém as definições de exportação.

### -DESTINATION

Caminho e nome de arquivo do arquivo de exportação.

### -STYLE

Nome do arquivo de estilo armazenado no servidor. Se nenhum arquivo de estilo for especificado para a exportação e o parâmetro não estiver configurado, será exibida uma mensagem de erro.

### -FORMAT

Formato de saída da exportação. Os valores permitidos são HTML, PDF, XML e CSS.

#### -LANGUAGE

Idioma no qual é realizada a exportação.

#### -CONVERT

Conversão de definições de exportação anteriores.

#### -COLLISIONHANDLING

Procedimento em caso de conflitos globais de filtros. IGNORE = o filtro é ignorado IGNORE\_WITH\_WORNING = o filtro é ignorado e é exibido um aviso. OMIT = A parte não compatível da exportação não é exportada. O padrão é IGNORE\_WITH\_WORNING.

### -GLOBALFILTER

Configurações de um filtro global.

### -GLOBALFILTERFAVORITE

Favorito contendo um filtro usado para realizar a exportação.

O parâmetro é usado da seguinte forma.

-globalfilterfavorite <path><favorite name>

<Path> inicia com **\** seguido do nome de qualquer pasta. <favorite name> é o nome do arquivo favorito armazenado.

#### **Exemplos**

- **-globalfilterfavorite \Details\Sales\CycleTime\_1** descreve o favorito **CycleTime\_1** no diretório privado **\Details\Sales**.
- **-globalfilterfavorite \Charts\Chart\_1 -favoriteserver FAVORITES\_SHARED** descreve o favorito **Chart\_1** no diretório compartilhado **\Charts**.

### -FAVORITESERVER

Especifica o favorito usado como privado ou compartilhado. Os valores são FAVORITES\_PRIVATE ou FAVORITES\_SHARED.

O parâmetro é opcional.

O padrão é FAVORITES\_PRIVATE.

### -IGNOREPROCTYPEFILTER

Ignora o tipo de processo definido no favorito especificado. Se o parâmetro não for definido, será aplicado o filtro do tipo de processo.

#### **Exemplo**

-**globalfilterfavorite \visualization\table\crosstable -favoriteserver FAVORITES\_PRIVATE -ignoreproctypefilter** descreve o favorito **crosstable** no diretório privado **\visualization\table**. O filtro do tipo de processo não é aplicado durante a exportação.

## [PROTOCOLOPTIONS]

Configurações do protocolo

Os parâmetros **-globalfilter** e **-globalfilterfavorite** não podem ser aplicados simultaneamente. Se ambos os parâmetros forem usados, será aplicado o primeiro parâmetro que ocorrer.

Se o parâmetro **-globalfilter** não for usado, os parâmetros **-favoriteserver** e **-ignoreproctypefilter** serão ignorados sem mensagem de erro.

# <span id="page-105-0"></span>14.12 runppmadmin

Todas as funções, exceto a Ajuda, só podem ser acessadas pelo administrador do sistema (usuário do PPM **system**) e, portanto, não estão disponíveis para todos os usuários sem os direitos correspondentes.

O administrador do sistema é autenticado imediatamente após o programa de linha de comando ser chamado. Após uma autenticação bem-sucedida, os demais parâmetros especificados são analisados. As ações individuais são concluídas com uma mensagem de estado na console.

# 14.12.1 parâmetros runppmadmin

### -KILLSESSION <SESSION ID>

Esse parâmetro é usado para fazer logoff da sessão do usuário atual. O parâmetro faz logoff somente das sessões da interface de usuário. Não é possível fazer logoff de sessões que foram iniciadas usando programas de linha de comando (runppmconfig, runppmimport, por exemplo).

### -SHOWUSERS

Gera todas as sessões para os usuários atualmente conectados ao sistema, na console. em forma de tabela.

## -CLEARCACHE

Limpa as caches usadas no sistema.

### -FILLCACHE

Aciona o cálculo das caches usadas no sistema. Apenas as entradas com recálculo pendente serão atualizadas. Se quiser garantir que todos os favoritos sejam recalculados, chame previamente **runppmadmin -clearcache**.

Se tiver desativado o preenchimento automático da cache no arquivo específico do cliente **Keyindicator\_settings.properties** com a definição **AUTO\_FILL\_CACHE=false**, de cada vez que os dados relevantes para o cache forem alterados, poderá acionar o reenchimento da cache usando a linha de comando com as opções **–clearcache** e **-fillcache**.

### -CLEARPCHISTORY

Toda a cache do histórico do Performance Dashboard será excluída.

### -SAVEPCHISTORY

O conteúdo da cache do histórico do Performance Dashboard baseado em memória é salvo no banco de dados. O conteúdo da cache já existente será perdido.

### -ADDPCHISTORY

O conteúdo da cache do histórico do Performance Dashboard baseado em memória é expandido pelas entradas recém-adicionadas. As entradas de cache já existentes serão retidas.

### -MEMORYINFO <FILE>

As informações seguintes são enviadas e gravadas no arquivo especificado:

- Informações gerais sobre o PPM e o servidor de análise
- Informações sobre o ambiente de tempo de execução
- Informações sobre os dados de dimensão e de cubo no servidor de análise
- **Informações sobre índices configurados**
- Informações sobre dados colecionados para análise de dados no mecanismo de análise

Essas informações destinam-se a usuários experientes, para ajudar a identificar o potencial de otimização do servidor de análise.

Ao executar este comando, podem existir tempos de espera na análise porque o servidor de análise executa primeiro um processo de simplificação da memória interna (coleta de lixo) antes de coletar os dados necessários. Durante esse tempo, o servidor não responde às consultas de análise.

### SELETIVIDADE DOS ÍNDICES CONFIGURADOS

Para cada índice, é exibida a seletividade média referente às consultas.

A seletividade é calculada individualmente para cada solicitação em que a dimensão aparece como filtro. A seletividade é calculada da seguinte forma:

A quantidade esperada de linhas de cubos de processos (instâncias de processo) a serem visitados se os valores de filtro especificados dessa dimensão forem usados, dividida pelo total de linhas se somente o filtro de tipo de processo for usado.

Nas estatísticas do índice, é especificada a média da seletividade das solicitações individuais por dimensão. Além disso, os valores de seletividade da dimensão, **< 25%**, **<50%**, **<75%** e **<100%** são exibidos. Uma seletividade baixa, próxima de 0 (ou 0%) é boa, pois isso significa que, usando o índice, poucas linhas de dados/instâncias de processo tiveram que ser verificadas. Sem o índice, uma quantidade bem maior de linhas de dados teria que ser verificada.

### -RECOVERYFILE FORCE

Com a opção **-recoveryfile force**, é forçada a recriação dos arquivos de recuperação do servidor de análise do PPM, independentemente do estado do servidor. Todos os arquivos de recuperação são criados para cada cliente.

Por padrão, os arquivos de recuperação do cliente são salvos em **<installation directory>\ppm\server\bin\work\data\_ppm\recovery\<client>**.

O caminho para os arquivos de recuperação é definido pela chave **RECOVERY\_FOLDER** no arquivo específico do cliente **AnalysisServer\_settings.properties**.

## -STATISTICINFO <FILE>

Retorna informações estatísticas como saída e grava a saída no arquivo especificado. Em sistemas escalados, as informações estatísticas de cada (sub)servidor de análise são exibidos separadamente.

As seguintes informações são retornadas como saída:

- **Informações gerais sobre o PPM e o servidor de análise**
- Informações sobre os dados de dimensão e de cubo no servidor de análise
- **Informações sobre índices configurados**
- Informações sobre dados colecionados para análise de dados no mecanismo de análise
- Informações estatísticas sobre as consultas ao mecanismo de análise

A saída dos quatro primeiros pontos é idêntica à saída do parâmetro **-memoryinfo**. Esse parâmetro é diferente de **-memoryinfo** porque não instrui o servidor a executar a coleta de lixo e a saída não inclui as informações sobre o ambiente de tempo de execução. As informações sobre os dispositivos configurados também incluem informações estatísticas sobre os índices.

As informações estatísticas sobre as consultas também são incluídas na saída do mecanismo de análise referente a todas as dimensões do processo para as quais se pode criar um índice:

- Número de todas as consultas ao servidor de análise.
- Número de todas as consultas ao servidor de análise que têm um filtro em uma dimensão do processo para a qual o servidor pode criar um índice.

- Tabela de consultas sobre dimensões do processo (as quatro primeiras colunas juntas formam a chave primária da tabela):

- **Dimensão**: Nome de dimensão (um asterisco entre parênteses após o nome indica que o índice já está definido na dimensão).
- **Dimensão do processo na consulta**: Número de valores de filtro na consulta: 1, 2, 3, > 4. O valor 1 indica que, excetuando-se a dimensão em questão, nenhuma outra dimensão foi filtrada.
- **Índice disponível**: A consulta foi filtrada por pelo menos uma dimensão que tinha um índice.
- **Índice usado**: Indica se um índice foi utilizado quando a solicitação foi executada.
- **Utilizações em consultas**: Número de consultas
- **Seletividade**: **Média|<25%|<50%|<75%|<200%**: Seletividade média da dimensão e para quantas solicitações a seletividade foi <25%, <50%, <75% e <=100%.

Para calcular a seletividade, o PPM divide o número de linhas de cubos de processos que correspondem ao filtro de tipo de processo especificado pelo número de linhas de cubos de processos visualizados/visitados. Uma seletividade elevada, próxima ao valor 1 (ou 100%), é boa, pois indica que pouquíssimas linhas visitadas não fazem parte do resultado.

 **Valores do filtro**: **Médio|Mínimo|Máximo**: Número de valores do filtro para consultas sobre esta dimensão. Exibe a média, o mínimo ou o máximo do número de valores do filtro.

Observe que somente as consultas enviadas para o mecanismo de análise são incluídas nas informações estatísticas. As consultas que usam dados do cache não são incluídas nas estatísticas. As informações estatísticas não são armazenadas, e todas as estatísticas são excluídas quando o servidor de análise é reiniciado.

## -CLEARSTATISTIC

As informações estatísticas do servidor de análise são excluídas. Em sistemas escalados, as informações estatísticas de todos os (sub)servidores de análise são excluídas.

## 14.13 runppmsendmail

Use o programa de linha de comando **runppmsendmail** para enviar mensagens de texto simples. O programa de linha de comando não requer uma referência direta a um cliente do PPM e, dos parâmetros gerais conhecidos, suporta apenas o parâmetro **-protocoloptions**.

## 14.13.1 parâmetros runppmsendmail

#### -MAILHOST

Endereço de IP do servidor de SMTP. Se a conexão com o servidor SMTP especificado falhar, será exibida uma mensagem correspondente.

#### -FROM

Endereço de email do remetente. Esse endereço é usado na resposta ao email. Alguns servidores SMTP apenas encaminham emails se o endereço do remetente for um endereço de email válido.

#### $-T<sub>O</sub>$

Endereço de email do destinatário. Use **;** para separar os endereços de email de vários destinatários. Se um endereço de email não for válido ou se um email não puder ser enviado para esse endereço, será enviada uma mensagem correspondente.

É obrigatório especificar os parâmetros **-mailhost**, **-from** e **-to**. Caso contrário, será enviada uma mensagem correspondente.

#### -SUBJECT

Linha do assunto do email. Se esse parâmetro não for especificado, será exibido na linha do assunto a indicação**email de teste do PPM**.

### -SALUTATION

Título e nome do destinatário. Se esse parâmetro não for especificado, o email iniciará com o conteúdo especificado pelo parâmetro **-message**.

#### -FULLNAME

Nome do remetente do email. O nome é exibido como o autor do email. Se esse parâmetro não for especificado, será inserido o texto **Servidor do PPM**.

### -MESSAGE

Conteúdo do texto do email. As quebras de linha são inseridas digitando **<br>**. Se esse parâmetro não for especificado, é usado o seguinte texto para o conteúdo:

```
Esta mensagem foi enviada pelo PPM para verificar se o sistema está a funcionar 
corretamente.
Não responda a esta mensagem.
```
### -LANGUAGE <ISO CODE>

Idioma a ser usado. Os textos padrão dos parâmetros **-subject**, **-fullname** e **-message** também são enviados no idioma especificado se o parâmetro correspondente não for indicado.

## -ATTACHMENT

Caminho para um anexo. Apenas pode ser enviado um arquivo como um anexo. Para anexar vários arquivos, é precisa combiná-los em um arquivo, por exemplo, em um arquivo ZIP.

## 14.14 runtableimport

O programa **runtableimport** extrai dados de um arquivo em formato **XML** ou **ZIP** (formato de evento XML) e atualiza uma tabela no território de análise.

Pode encontrar informações detalhadas sobre runtableimport no documento **Análise de dados do PPM**.

# 15 Perguntas frequentes

Este capítulo contém perguntas frequentes sobre vários tópicos e as respostas correspondentes.

#### **Termo de responsabilidade/dissociação**

As soluções descritas neste capítulo representam dicas e sugestões. Essa informação é usada por sua conta e risco, especialmente em relação a descrições de características e configurações de software de terceiros. O Software AG não fornecerá qualquer suporte.

## 15.1 Integração do sistema

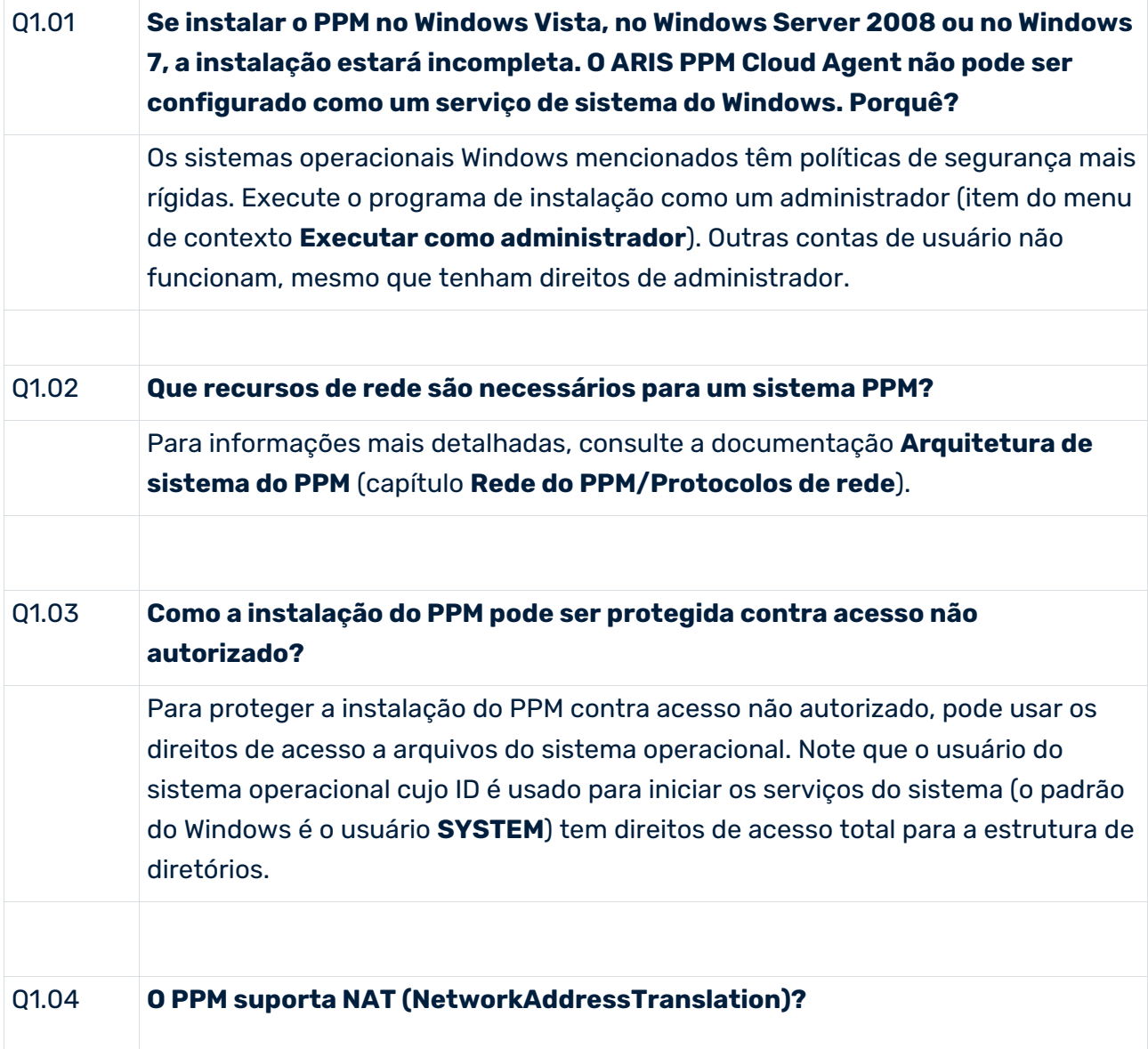

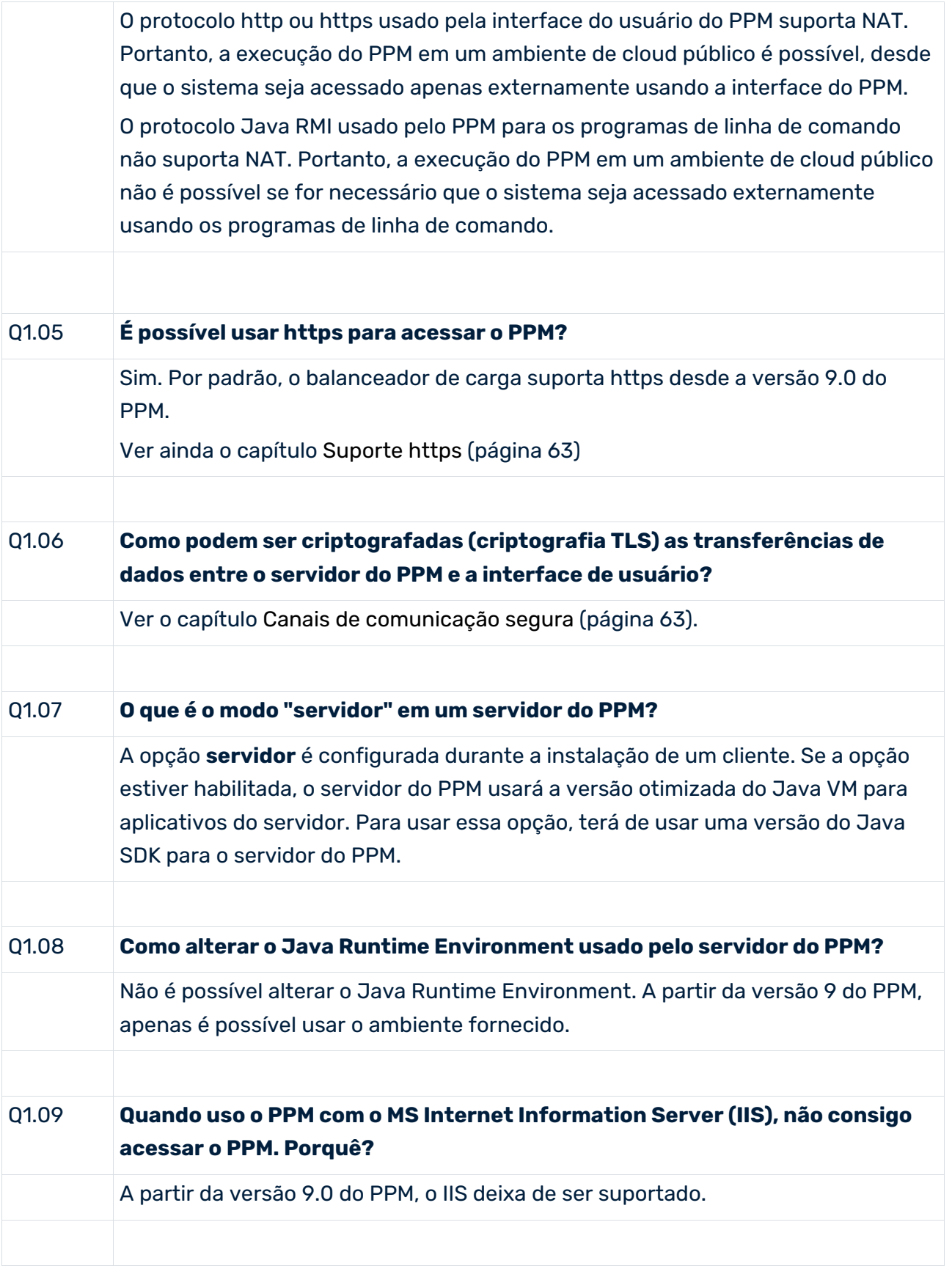

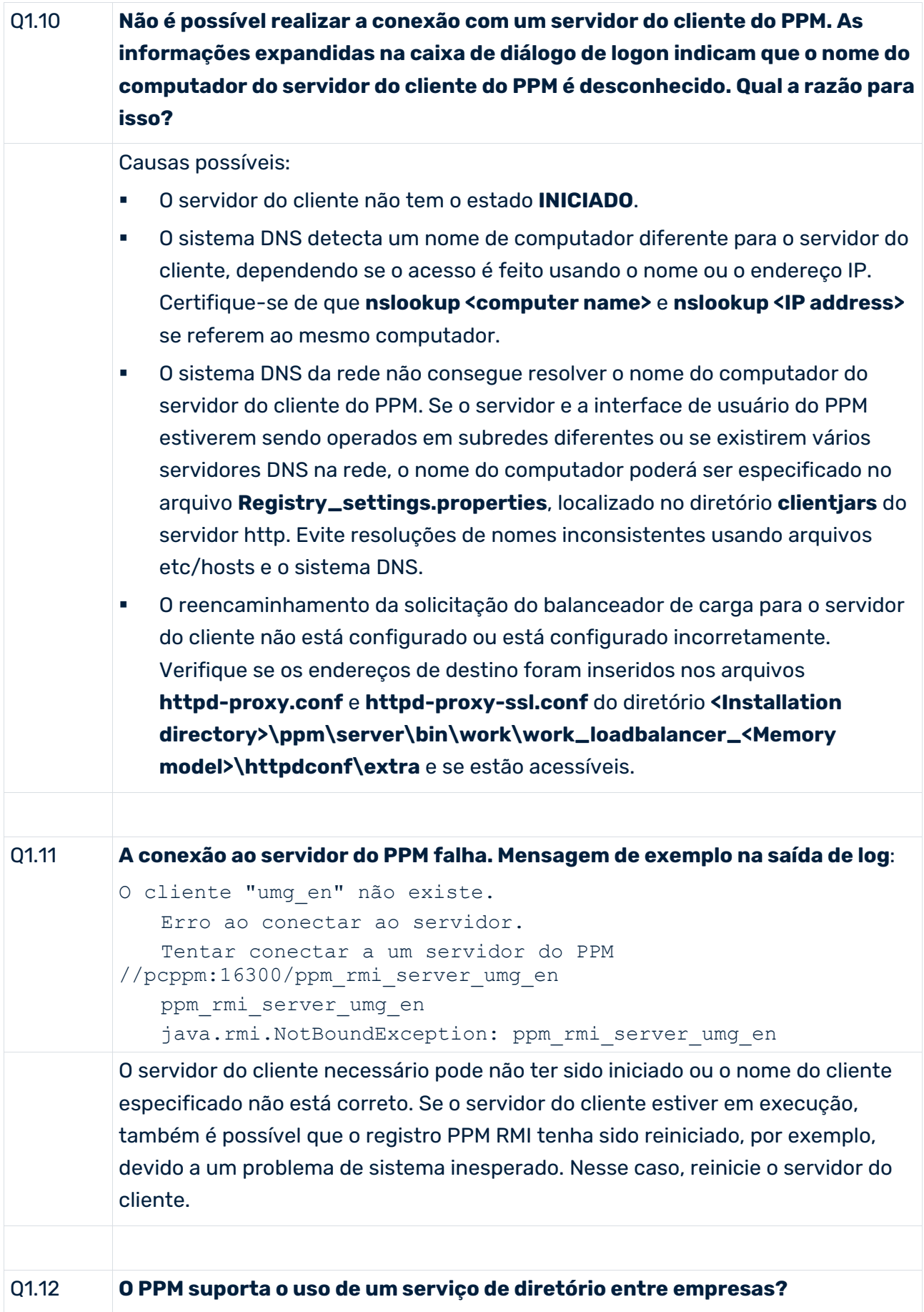

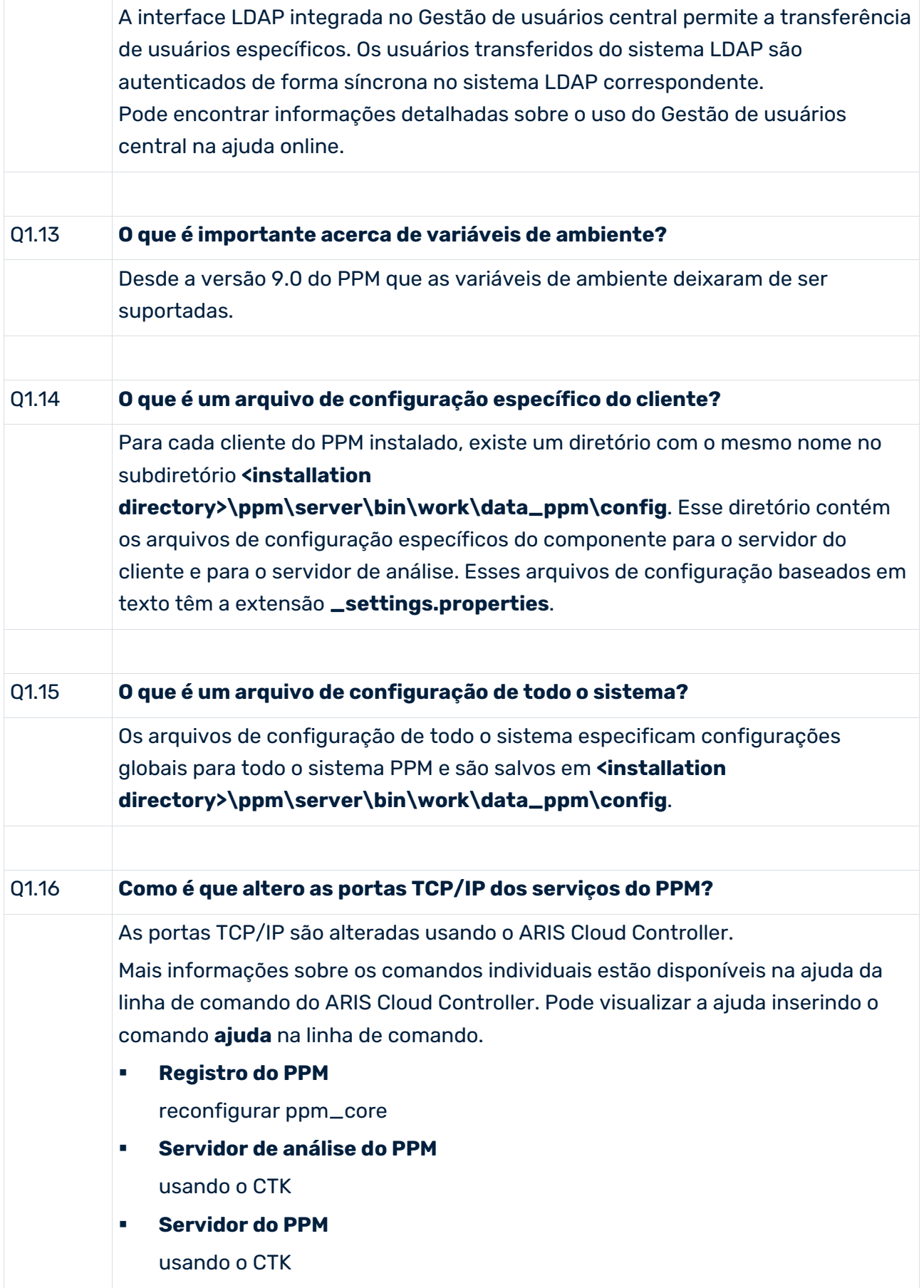

# Q1.17 **Ao instalar o PPM, ocorrem erros quando os Visual C++ Redistributable packages necessários são instalados. O que pode ser feito?** Existem duas causas possíveis. A primeira pode ser que os pacotes não possam ser instalados porque o computador precisa ser reiniciado por um processo de atualização anterior. Nesse caso, reinicie o computador. Em seguida deve ser capaz de executar a instalação do PPM com sucesso. Em segundo lugar, pode acontecer que os pacotes já tenham sido instalados uma vez e agora não possam mais ser substituídos. Nesse caso, desinstale os pacotes existentes. Em seguida, eles serão reinstalados pela instalação do PPM e a instalação do PPM poderá ser concluída com êxito.

## 15.1.1 Conexão do banco de dados

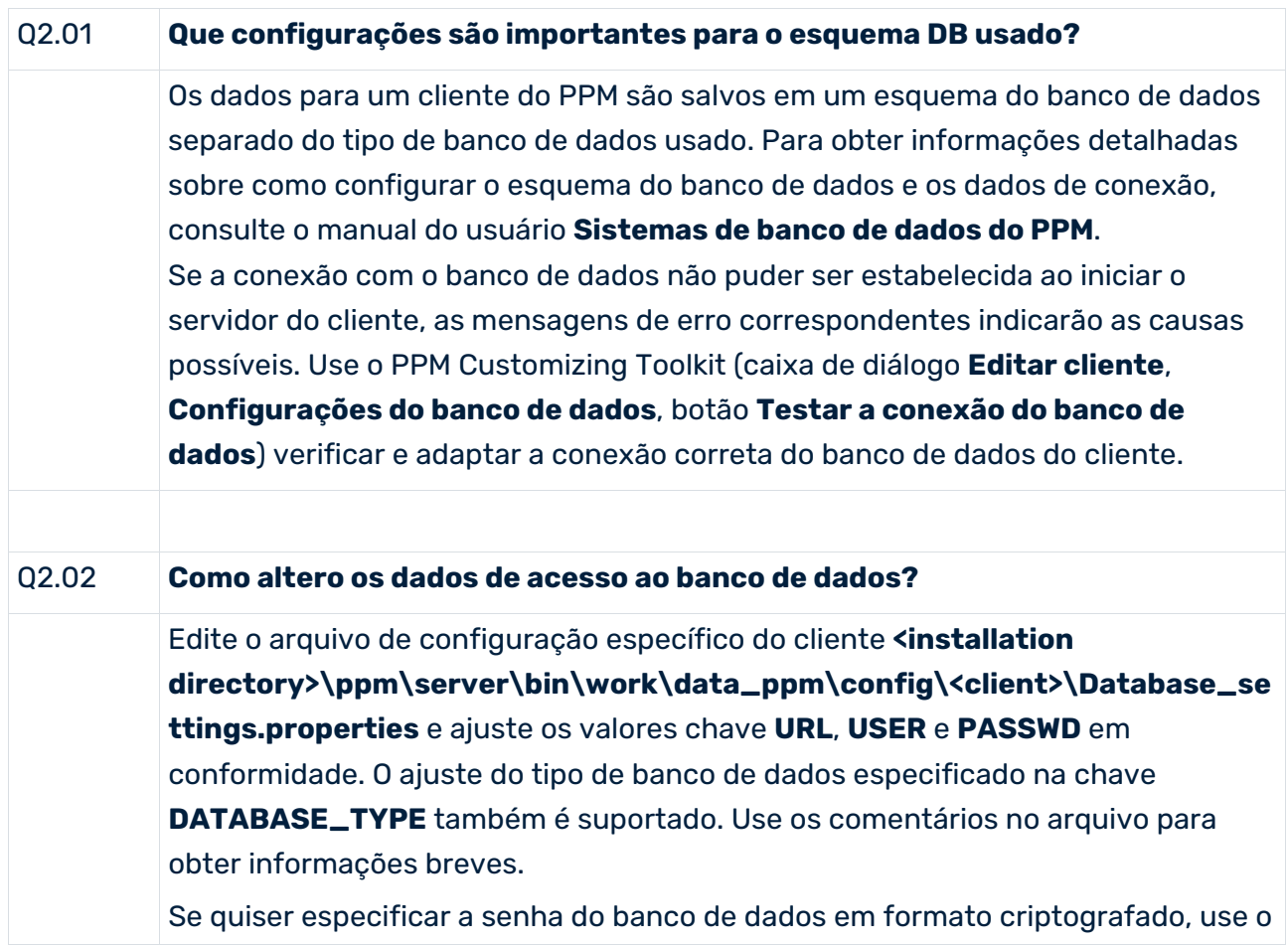

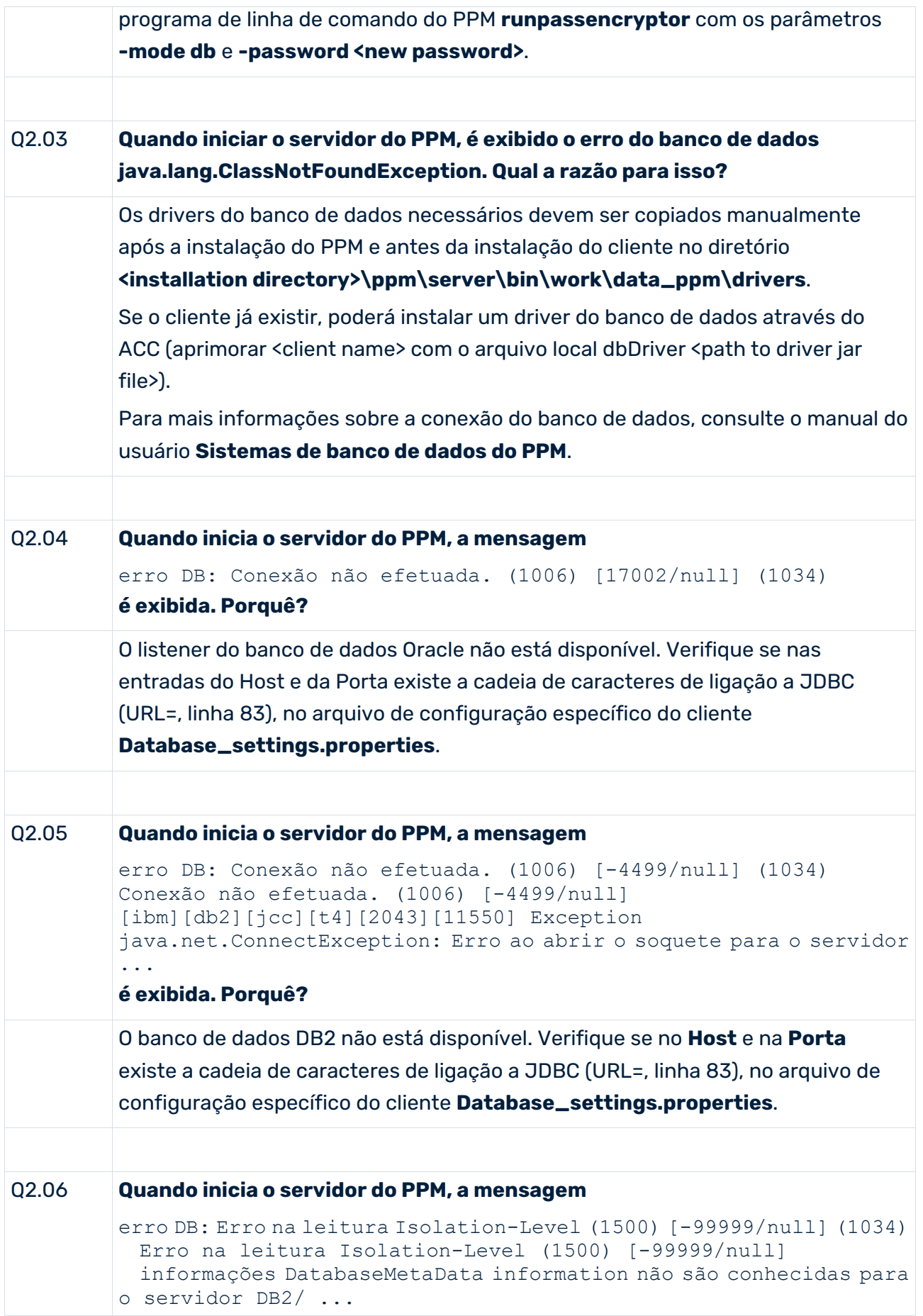

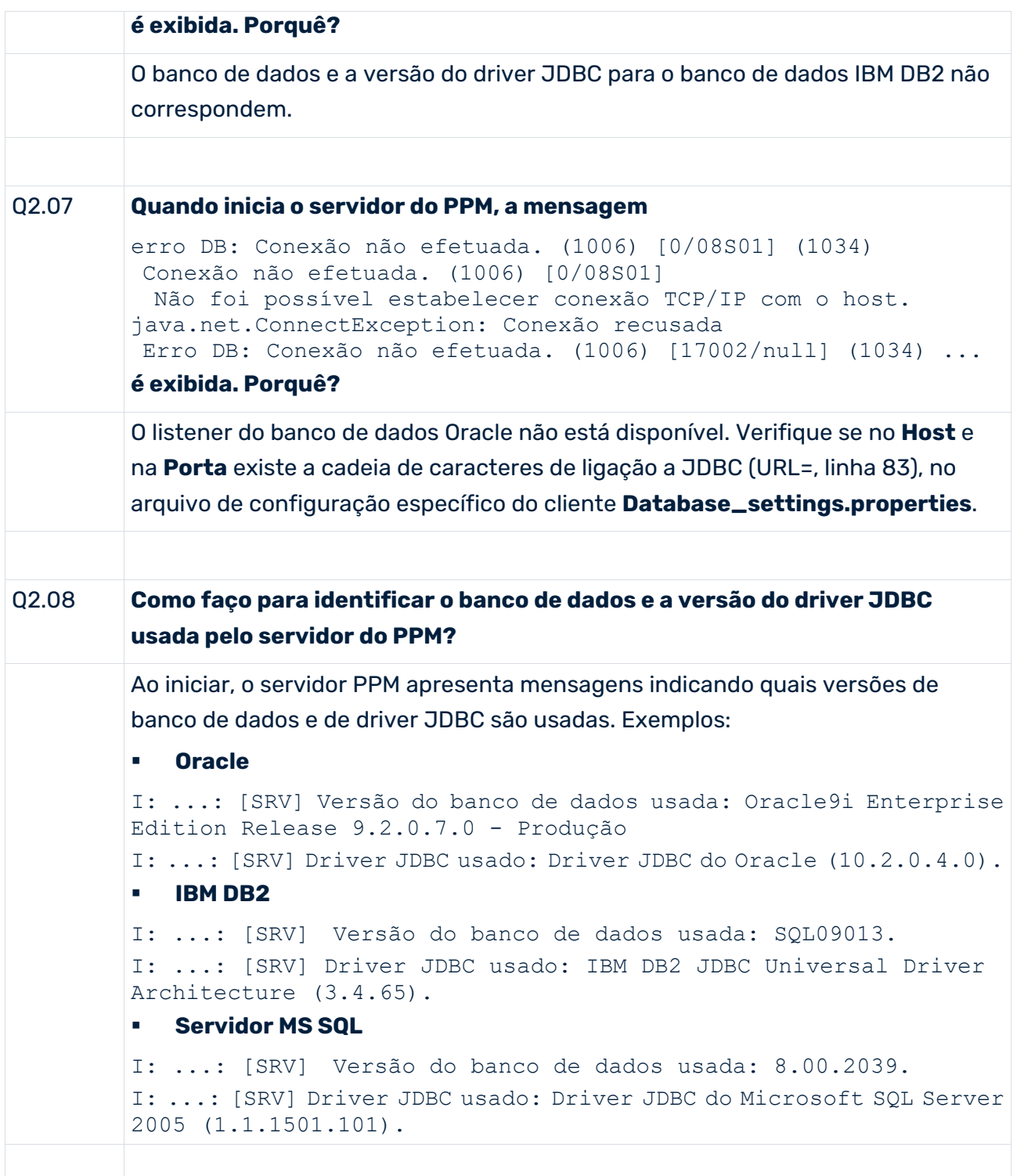

# 15.1.2 Extrator do processo SAP-2-PPM

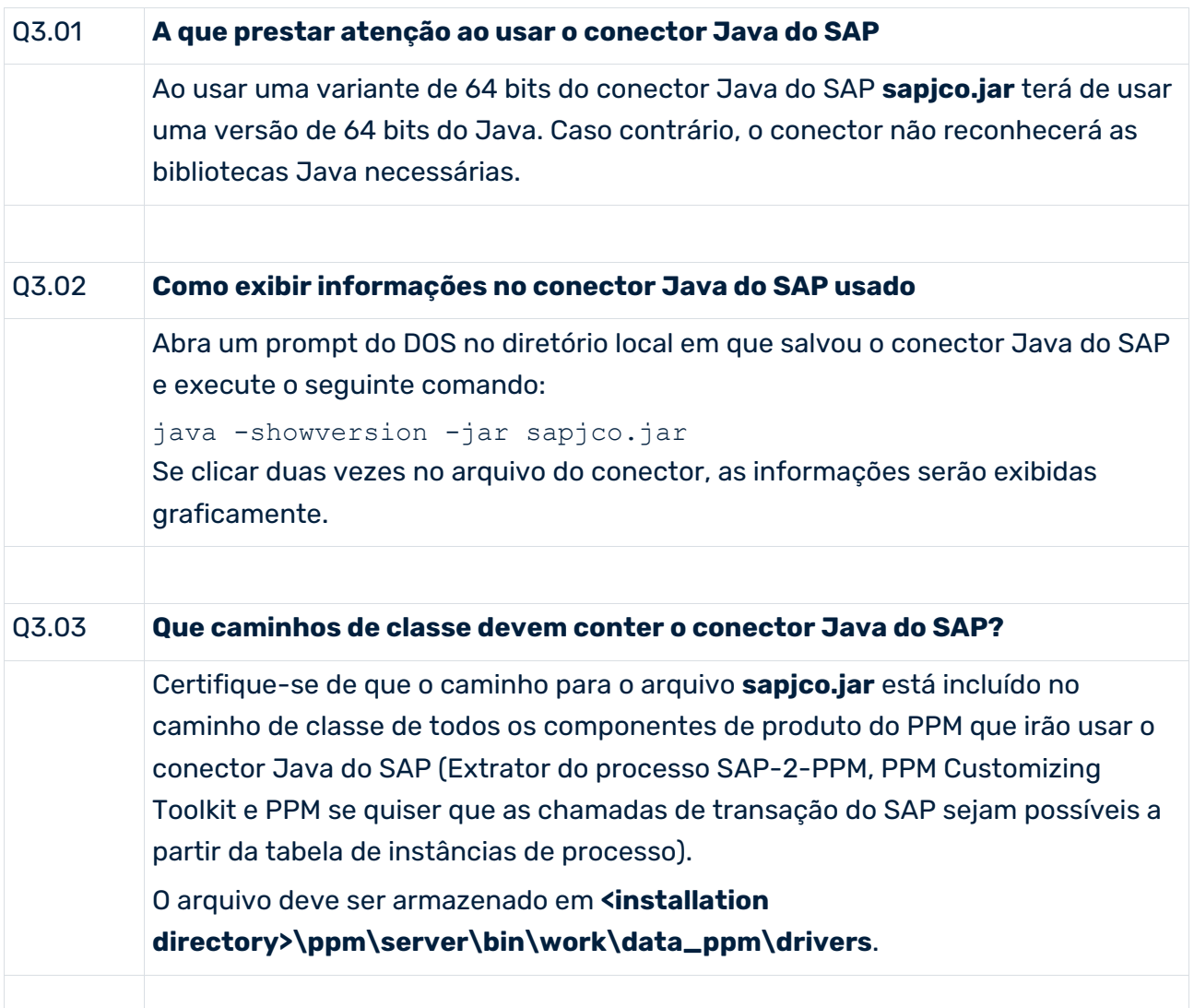

# 15.1.2.1 Usar Pacote de conteúdos

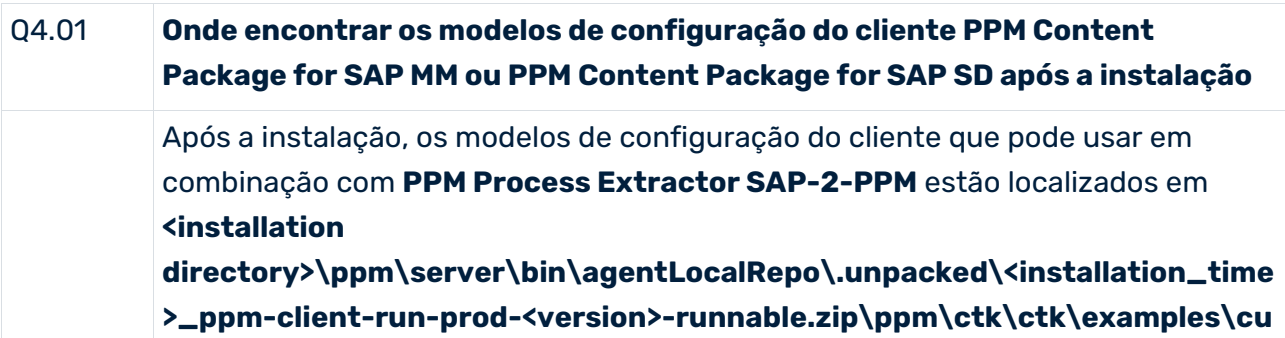

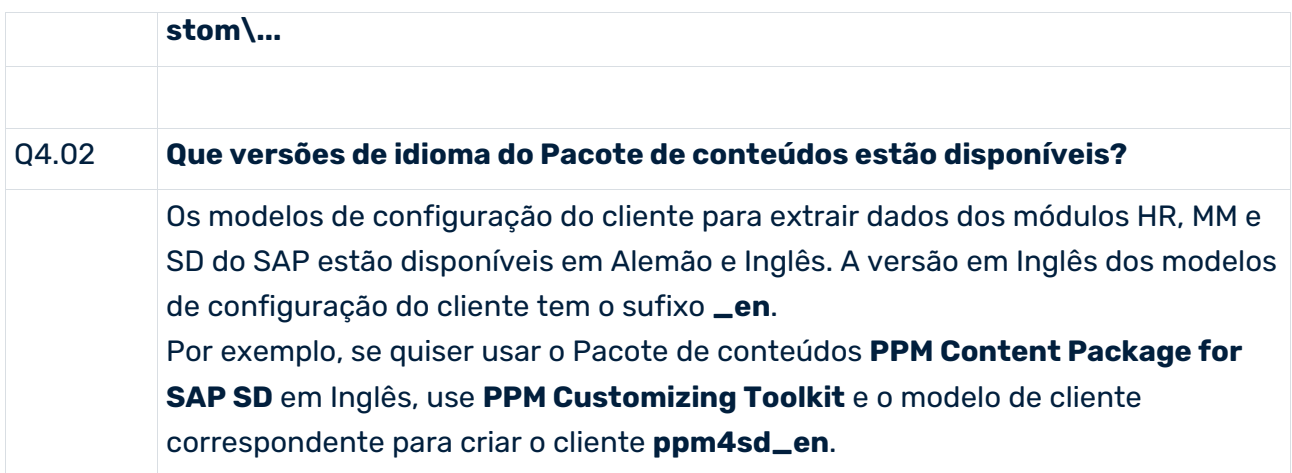

# 15.2 Administração do sistema

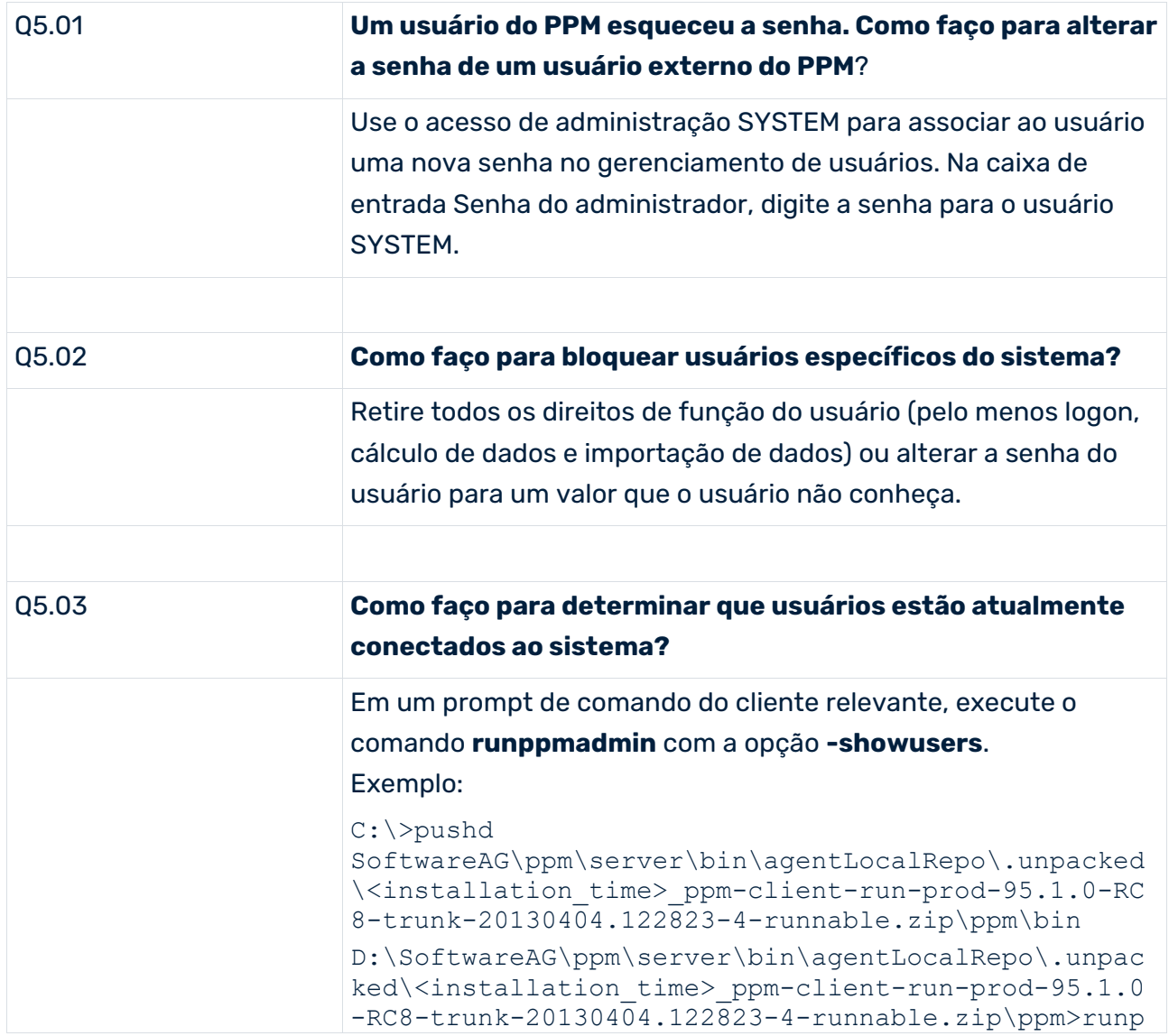

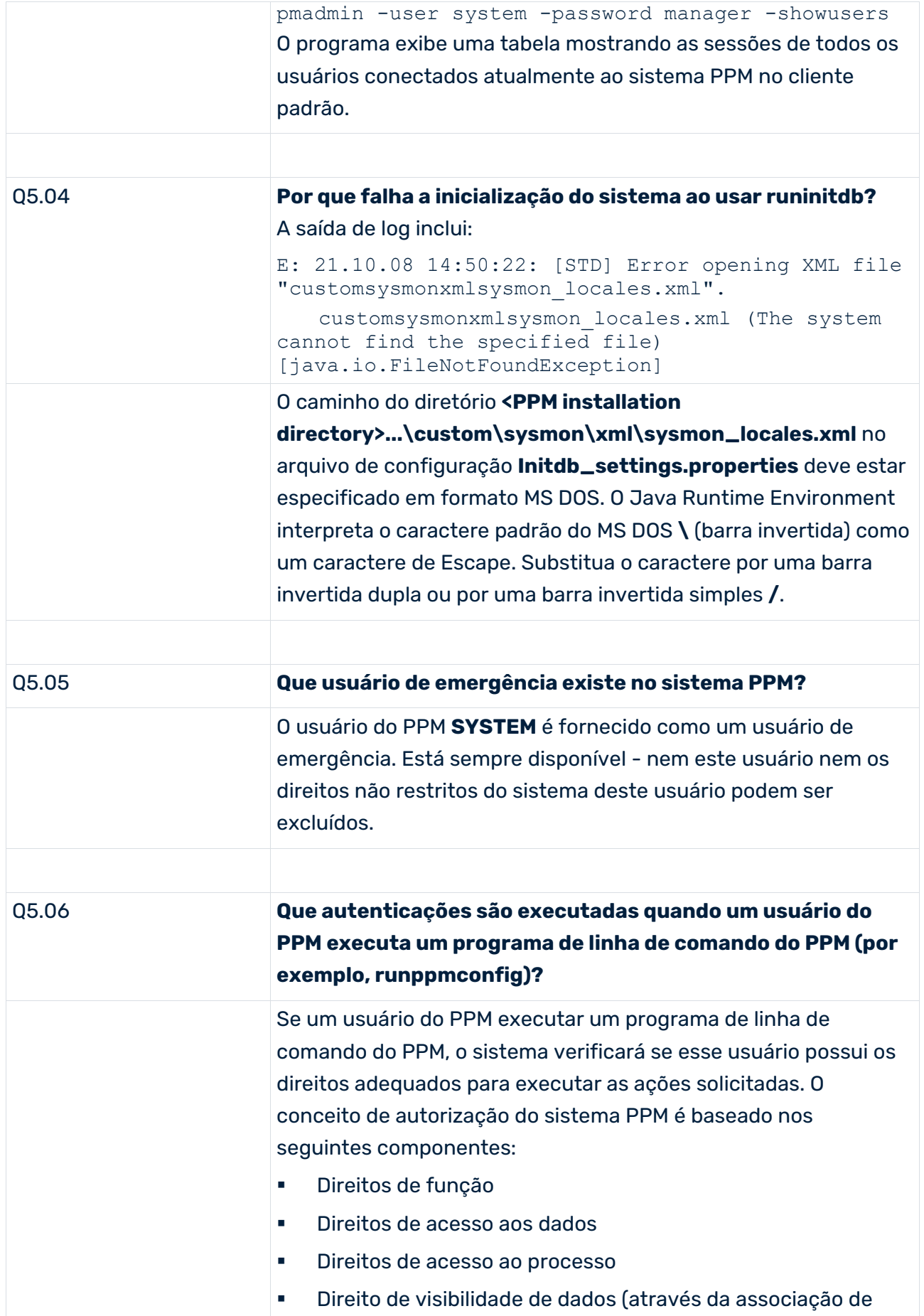

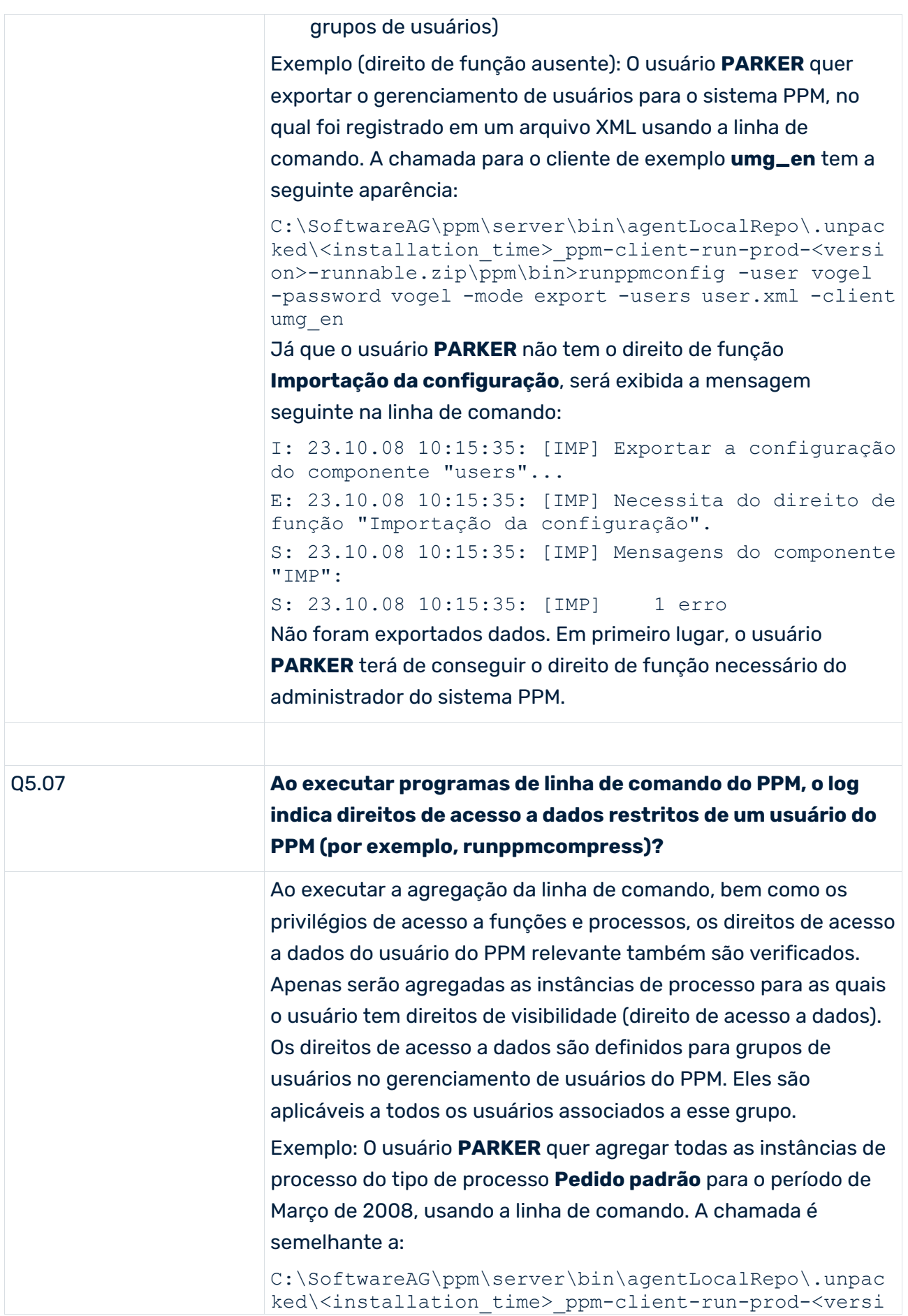

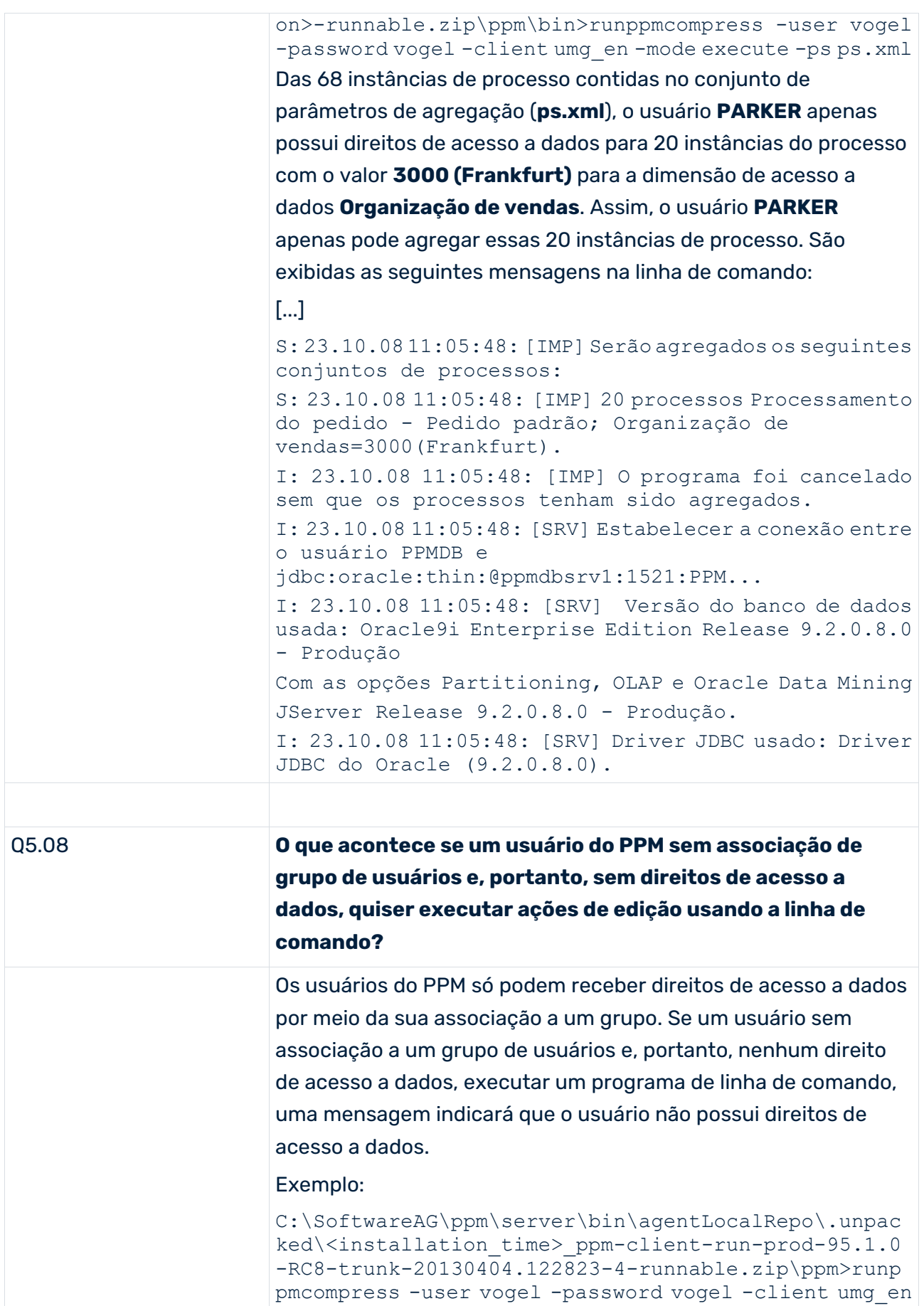

-mode test -ps ps.xml

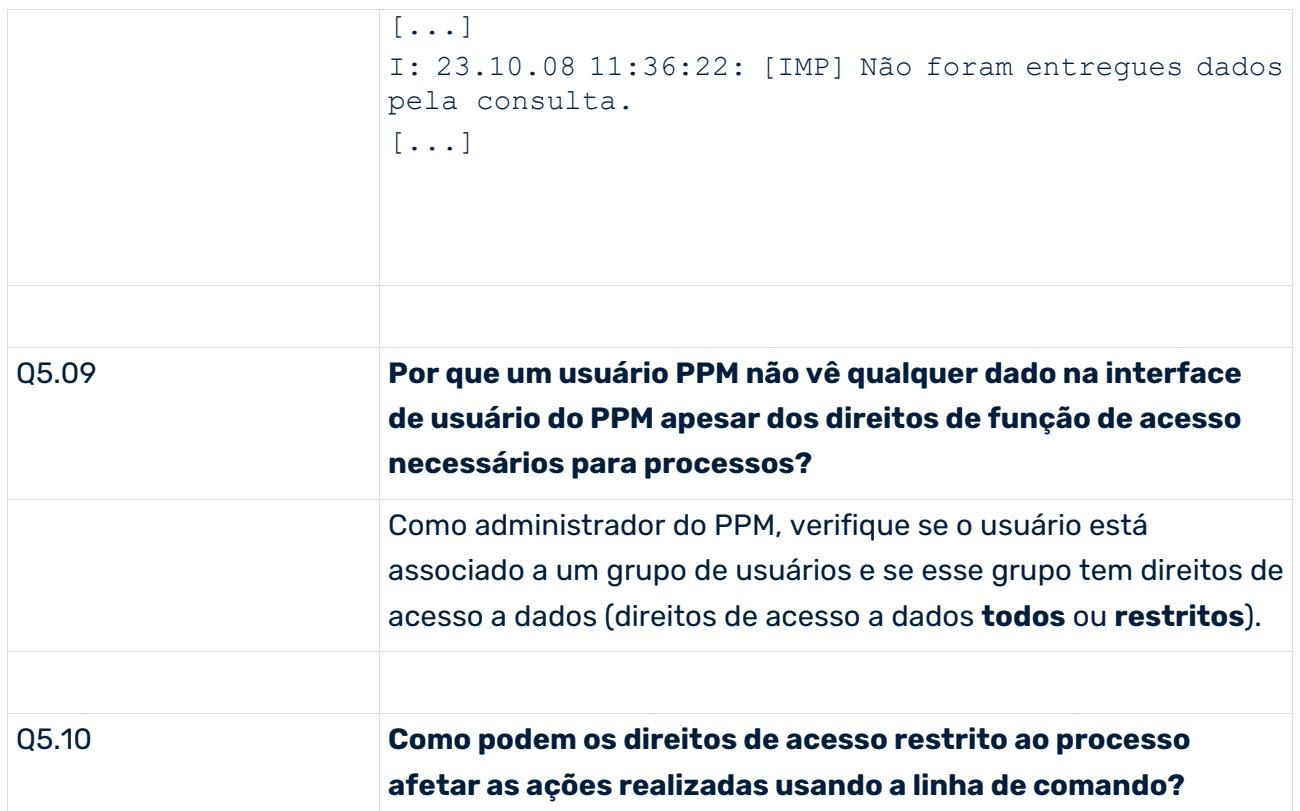

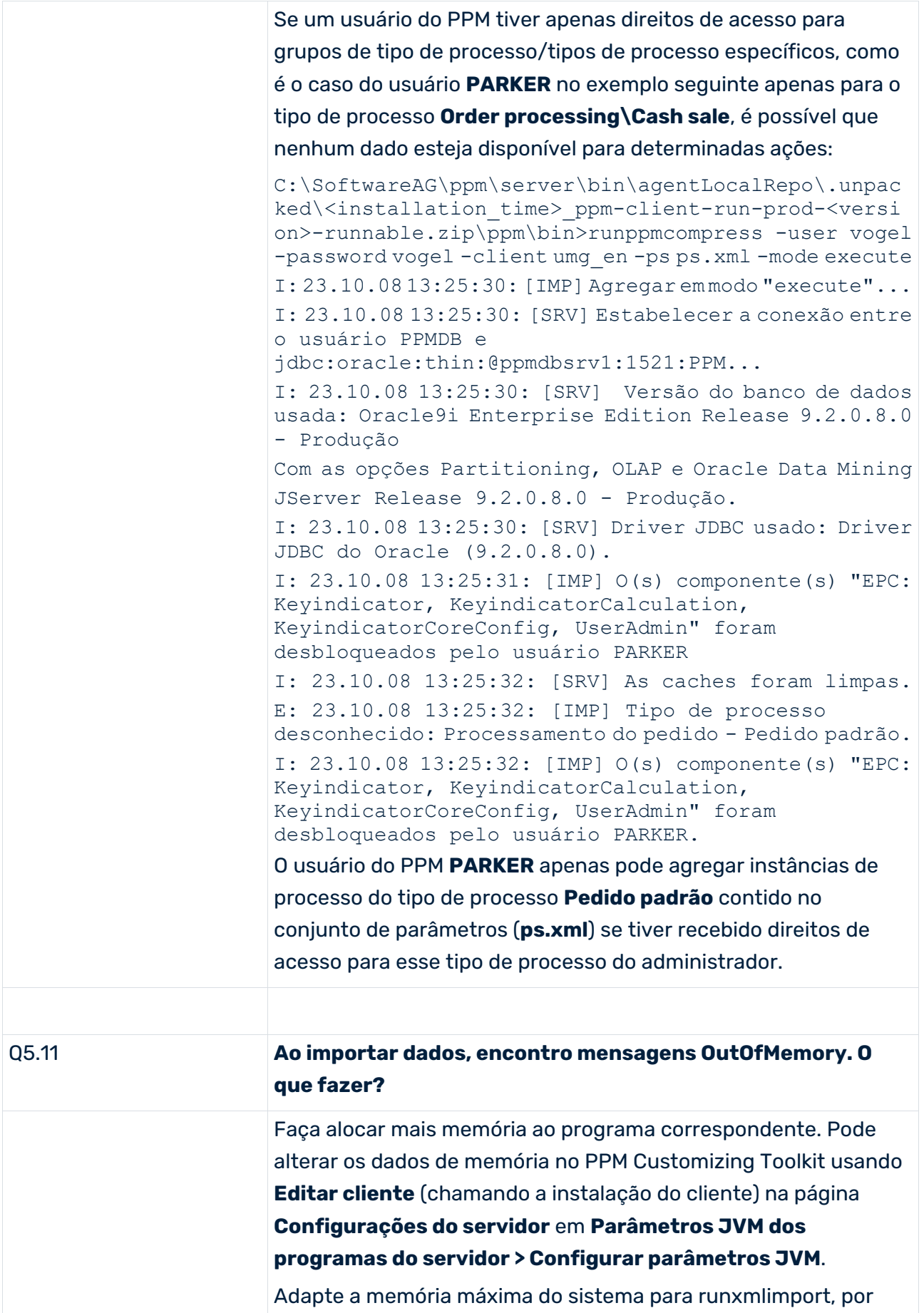

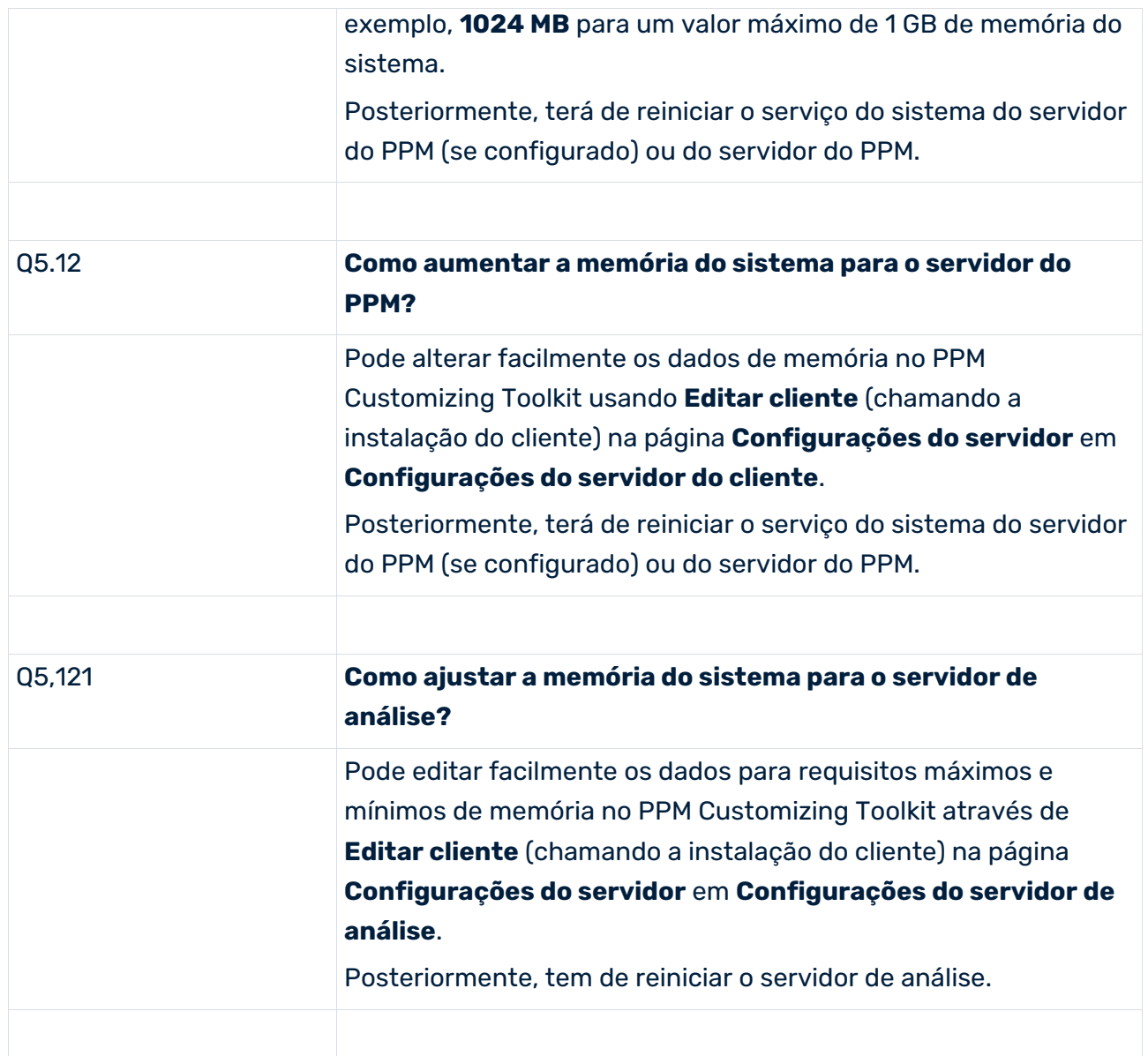

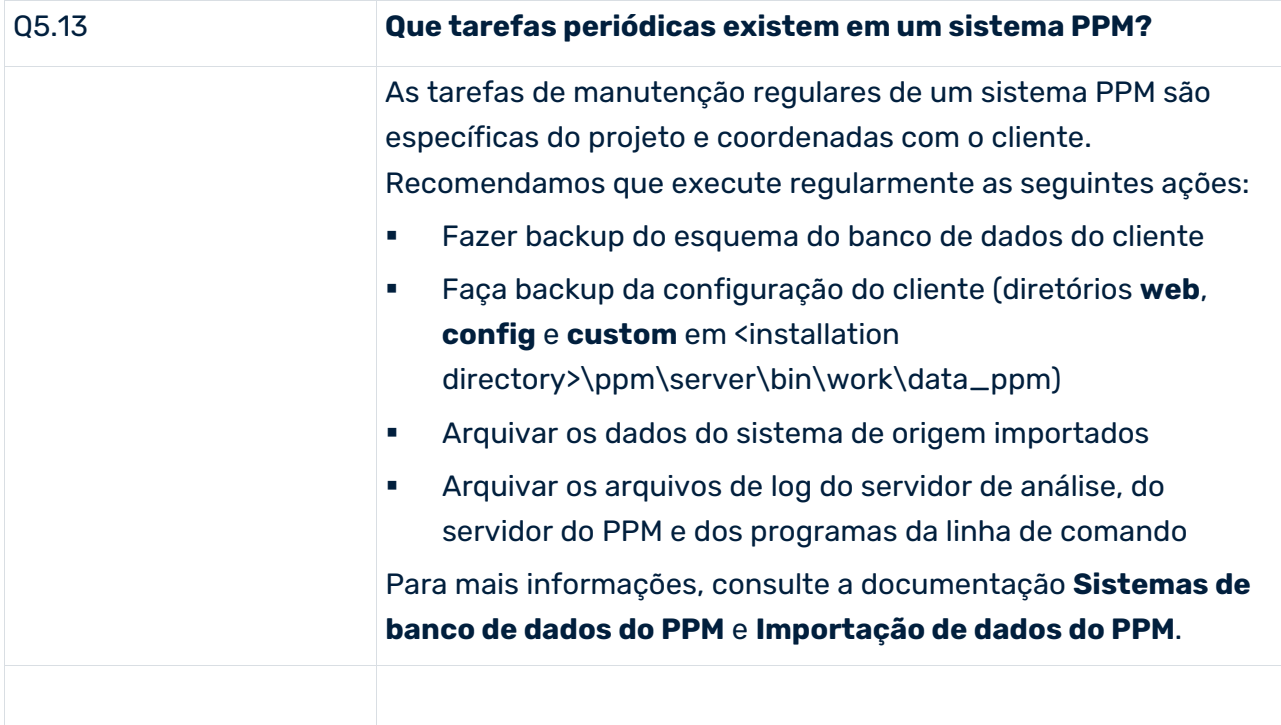

# 15.2.1 Programas de linha de comando do PPM: Saída de log

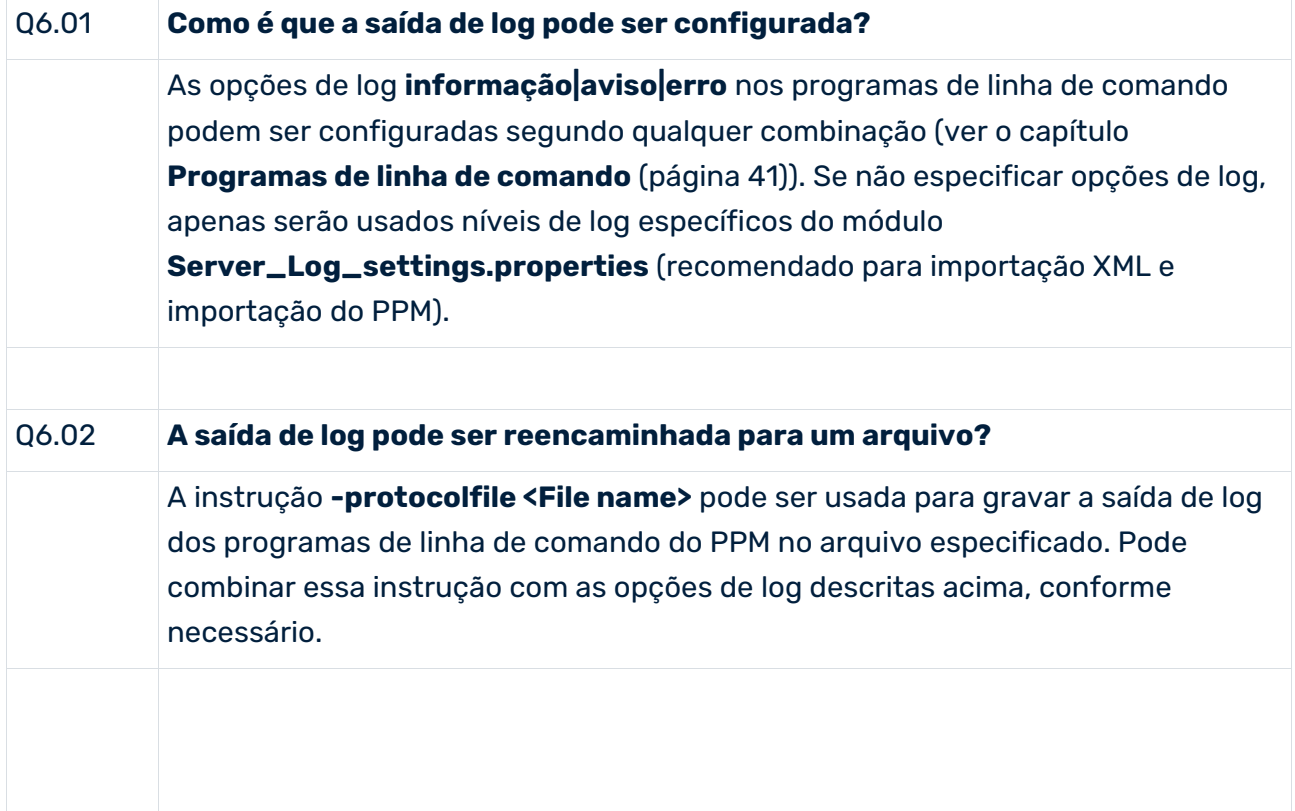

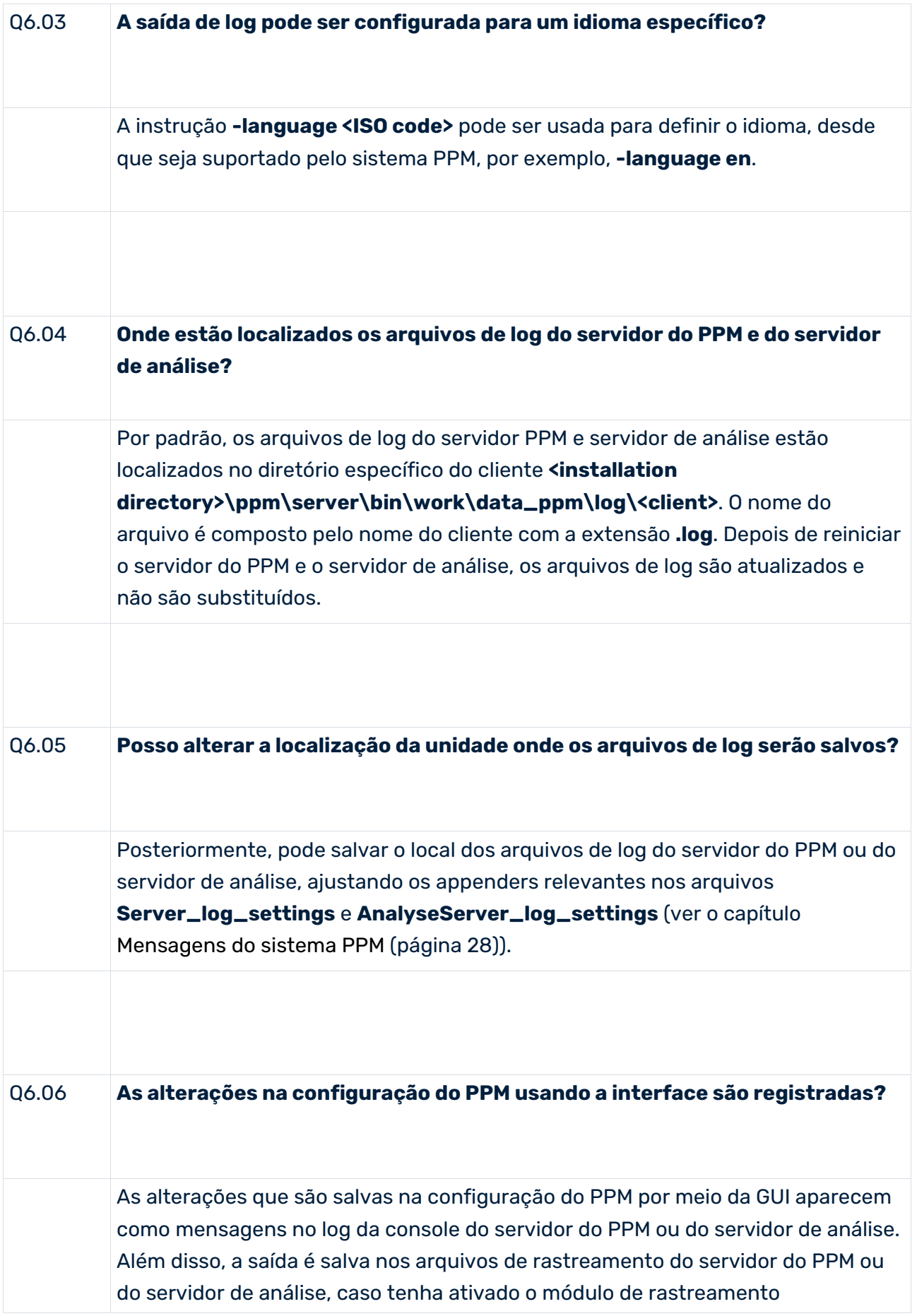

correspondente nas configurações do servidor de análise do PPM (ver o capítulo **Mensagens do sistema**).

Por exemplo, se um usuário do PPM tiver criado e salvo uma nova medida definida pelo usuário, os componentes de processamento geram mensagens correspondentes (nesse caso: calculador de medidas e servidor):

I: 22.10.08 16:30:29: [KZB] Verificando a configuração de medidas... I: 22.10.08 16:30:29: [KZB] A configuração de medidas foi verificada com sucesso.

I: 22.10.08 16:30:29: [SRV] Executando a verificação de consistência para medidas definidas pelo usuário...

I: 22.10.08 16:30:29: [SRV] Verificação de consistência para medidas definidas pelo usuário bem-sucedida.

## 15.2.2 Conjuntos de dados inconsistentes

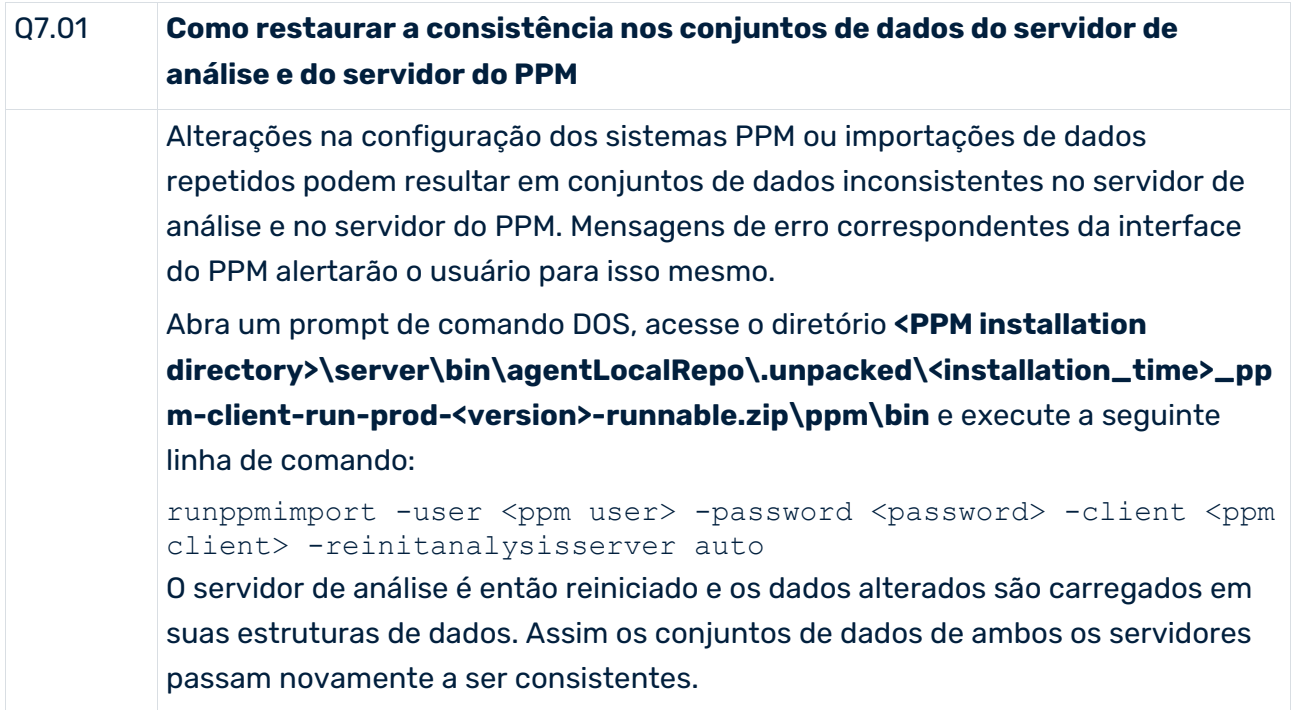

# 16 Informações legais

## 16.1 Escopo da documentação

As informações fornecidas descrevem as configurações e os recursos como estavam no momento da publicação. Como a documentação e o software estão sujeitos a ciclos de produção diferentes, a descrição das configurações e dos recursos pode ser diferente das configurações e recursos reais. Informações sobre discrepâncias são fornecidas nas Notas de versão que acompanham o produto. Leia as Notas de versão e considere as informações ao instalar, configurar e usar o produto.

Se você deseja instalar funcionalidades técnicas e/ou de sistema de negócios sem os serviços de consultoria fornecidos pelo Software AG, precisa ter um amplo conhecimento do sistema a ser instalado, sua finalidade, os sistemas de destino e suas várias dependências. Devido ao número de plataformas e configurações de hardware e software interdependentes, só podemos descrever instalações específicas. Não é possível documentar todas as configurações e dependências.

Ao combinar várias tecnologias, observe as instruções dos fabricantes, especialmente os anúncios referentes a lançamentos em suas páginas da Internet. Não podemos garantir o funcionamento e a instalação adequados de sistemas de terceiros aprovados e não os suportamos. Siga sempre as instruções fornecidas nos manuais de instalação dos fabricantes relevantes. Se encontrar dificuldades, entre em contato com o fabricante relevante.

Se você precisar de ajuda para instalar sistemas de terceiros, entre em contato com a organização de vendas do Software AG local. Observe que esse tipo de personalização específica do fabricante ou específica do cliente não é coberto pelo contrato de manutenção de software padrão do Software AG e pode ser executado somente mediante solicitação e acordo especiais.

# 16.2 Suporte

Se tiver qualquer dúvida sobre alguma instalação que você não consegue realizar você mesmo, entre em contato com a sua organização local de vendas da Software AG [\(https://www.softwareag.com/corporate/company/global/offices/default.html\)](https://www.softwareag.com/corporate/company/global/offices/default.html). Para obter informações e suporte detalhados, use nossos sites.

Se você tiver um contrato de suporte válido, poderá entrar em contato com o **Suporte Global do ARIS** por: **+800 ARISHELP**. Se este número não for aceito pelo seu fornecedor de serviços telefônicos, consulte o nosso diretório de contatos Global Support Contact Directory.

### ARIS COMMUNITY

Encontre informações, artigos especializados, resolução de problemas, vídeos e comunicação com outros usuários do ARIS. Se você ainda não possui uma conta, registre-se em ARIS Community**.**

### SOFTWARE AG EMPOWER PORTAL

Você pode encontrar documentação no site de documentação da Software AG [\(https://empower.softwareag.com/\)](https://empower.softwareag.com/). O site requer credenciais para o site de suporte de produto da Software AG **Empower**. Se você ainda não tiver uma conta do **Empower**, envie um e-mail para empower@softwareag.com com seu nome, empresa e endereço de e-mail da empresa e solicite uma conta.

Se você não tem nenhuma conta, pode usar muitos links no site da TECHcommunity. Para qualquer dúvida, você pode encontrar um número local ou gratuito para o seu país em nosso diretório de contatos Global Support Contact Directory e ligar para nós.

#### **TECHCOMMUNITY**

No website **TECHcommunity**, você pode encontrar documentação e outras informações técnicas:

- Use os fóruns de discussão on-line, que são moderados por profissionais da Software AG, para fazer perguntas, discutir as melhores práticas e aprender como outros clientes estão usando a tecnologia Software AG.
- Acesse artigos, exemplos de código, demonstrações e tutoriais.
- Encontre links para sites externos que discutem padrões abertos e tecnologia da web.
- Acesse a documentação do produto, se você tiver credenciais **TECHcommunity**. Se não tiver, você deverá se registar e especificar **Documentação** como área de interesse.

#### EMPOWER (É NECESSÁRIO FAZER LOGIN)

Se você tiver uma conta do **Empower**, use os seguintes sites para encontrar informações detalhadas ou obter suporte:

- Você pode encontrar informações sobre produtos no website Software AG Empower Product Support.
- Para obter informações sobre correções e ler avisos antecipados, documentos técnicos e artigos da base de conhecimentos, acesse o site Knowledge Center.
- Depois de ter uma conta, você pode abrir os incidentes de suporte on-line através da seção eService do Empower.
- Para enviar solicitações de recursos/melhoramentos, obter informações sobre a disponibilidade de produtos e fazer o download de produtos, vá para Products.

### SOFTWARE AG MANAGED LEARNINGS

Obtenha mais informações e treinamentos para aprender com seu laptop, tablet ou smartphone. Obtenha o conhecimento de que você precisa para ter sucesso e faça de cada projeto um sucesso com treinamento especializado da Software AG. Se você não tiver uma conta, registre-se como cliente ou parceiro.